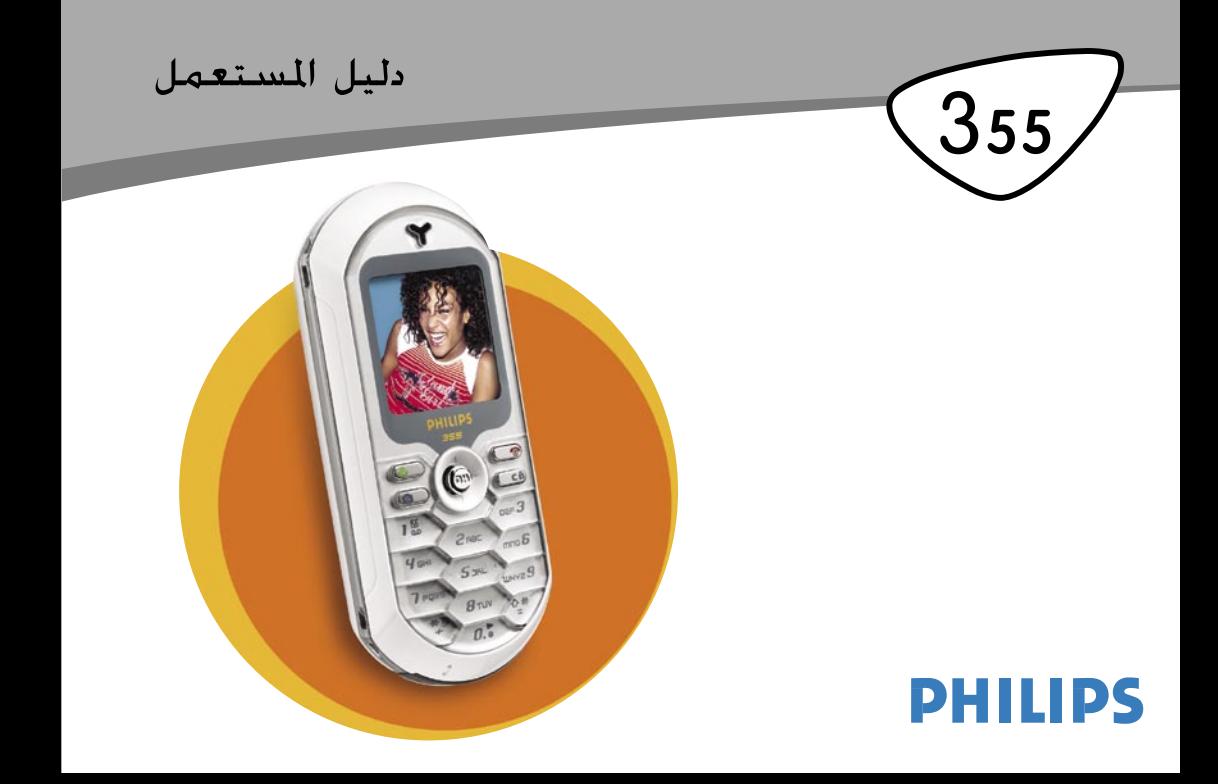

**اكتشف هاتفك**

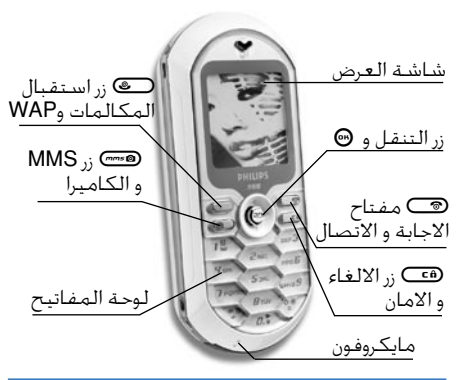

*تعمل philips جاهدة على تحسين منتوجاتها. لهذا فهي تحتفظ بحق مراجعة دليل المستعمل وسحبه في أي وقت دون سابق إعلان. تصدر philips دليل المستعمل كما هو، فهي تتحمل مسؤولية أي خطأ، حذف أو مخالفة بين ذليل المستعمل والمنتوج، ماعدا ما ينص عليه القانون.*

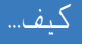

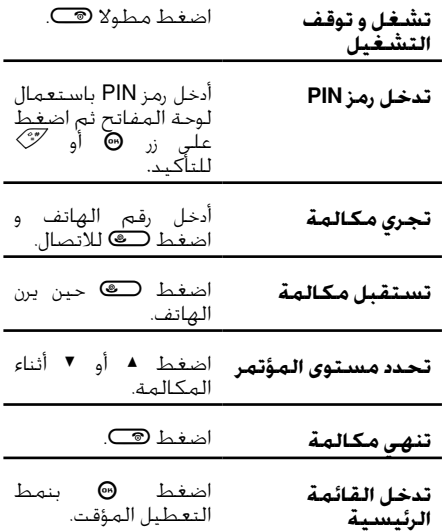

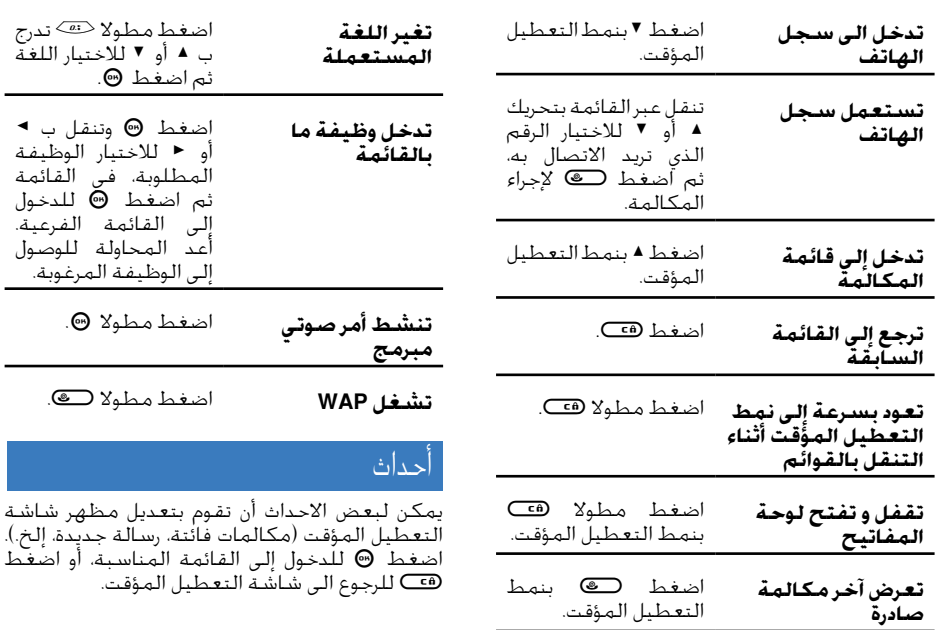

# المدار

المدار هو حلقة مستديرة من الإيقونات المستعرضة. تمثل كل إيقونة صفة أو عملية بالهاتف.

*لا تظهر كل الإيقونات عبر الشاشة، فالإيقونات الأخرى المخبئة تظهر حينما تتدرج ب* > أو <.

أدخل الى المدار الرئيسي بالضغط على زر ⊕ بنمط<br>التعطيل المؤقت. انتقل ب ◄ (عكس عقارب الساعة) أو ب < (اتجاه عقارب الساعة)، ثم اضغط , لتحديد صفة من اختيارك أو اضغط هك للإلغاء. ستظهر حينها قائمة فرعية أخرى.

*الضغط على* > أو <*/* + *أو* - *سوف يتوالى بين خيارين. مثلا: التنشيط / إيقاف التنشيط، مشغل / مقفل، تصعيد / نقص القيمة، إلخ.*

استعرض المدار مع القائمات حتى تجد الصفة أو الخيار المطلوب. حينما تتجول بالقائمة، تظهر على يمين الشاشة عارضة التدرج التي تبين وضعيتك الحالية على القائمة. تستطيع تعديل أو اختيار وظائف هاتفك كما هو موضح في فصول هذا الدليل.

# الفهرس

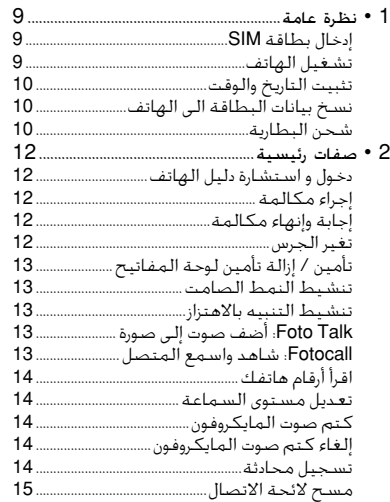

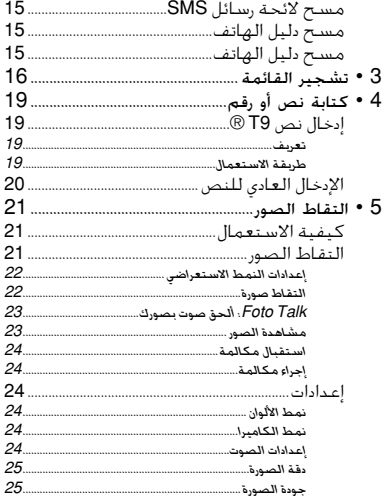

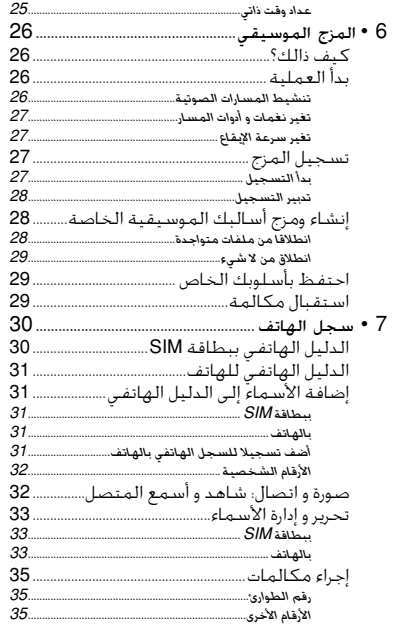

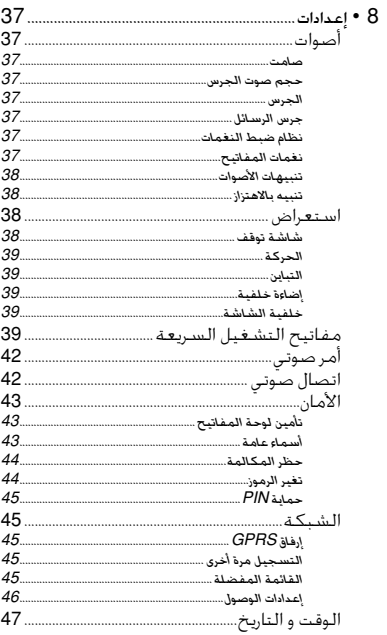

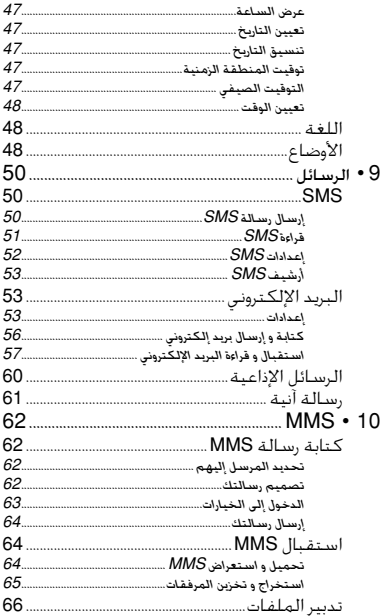

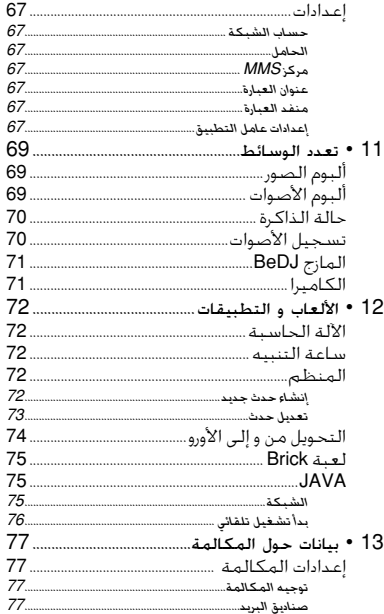

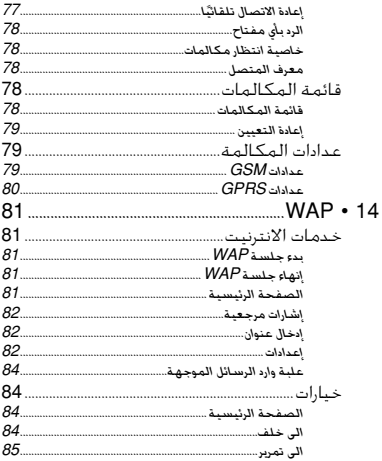

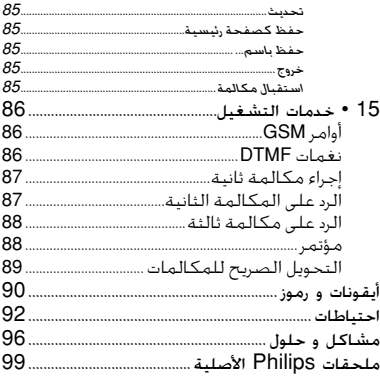

**1 • نظرة عامة**

*قبل الاستعمال، اطلع على تعليمات الحماية المذكورة بفصل الاحتياطات.*

للاستعمال هاتفك يجب إدخال بطاقة SIM المناسبة الممنوحة من طرف البائع أو ممول GSM. تحتوي بطاقة SIM على انخراطك، رقم هاتفك و ذاكرة تمكنك من تخزين أرقام الهاتف و الرسائل (أنظر «سجل الهاتف» صفحة 30).

# إدخال بطاقة SIM

.1 اضغط على مشبك البطارية باتجاه الجهة العلية للهاتف ثم ارفع إلى الأعلى للإزالة.

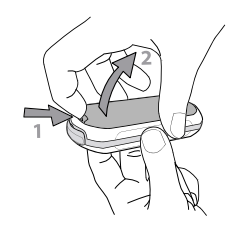

- <span id="page-8-0"></span>.2 انزع بطاقة SIM من السند ثم أدخلها تحت الحامل المعدني إلى أن تثبت. احرص على أن تكون الثلمة في الزاوية المناسبة .
- .3 أزلق البطارية إلى الأسفل باتجاه الفتحة حتى تستقر بالمكان المناسب، ثم اضغط إلى الاسفل لإغلاقها .

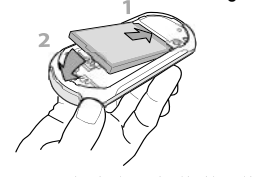

.4 ضع الغطاء الخلفي لهاتفك.

### تشغيل الهاتف

- 1. اضغط مطولا زر ® لتشغيل الهاتف.<br>2 عندما تشغل الماتف فانه بطلب منك
- .2 عندما تشغل الهاتف فإنه يطلب منك إدخال رمز PIN المكون من 4 إلى 8 أرقام سرية لبطاقة SIM

والذي يحميها من الاستعمال الغير مسموح. إنها معدة من قبل من طرف البائع أو الممول، أنظر صفحة 45 إذا أردت تخصيص رقم PIN.

*إذا أدخلت رمز PIN بصورة غير صحيحة 3 مرات متتالية، فستتم إعاقة بطاقة SIM. يمكنك إزالة الإعاقة بطلب رمز PUK من العامل أو المصلحة المكلفة.*

3. قم بإدخال رمز PIN و إذا أخطأت اضغط زر <del>Ca</del> و بعدها, أو# للتأكيد.

# تثبيت التاريخ والوقت

أثناء الاستعمال الأول للهاتف، اضغط على الزر الرقمي المناسب لتثبيت التاريخ، اضغط ه لمسح الرقم، وبعدها زر , للمصادقة، نفس الشيء بالنسبة للوقت.

*أنظر صفحة 47 للإطلاع على خيارات التاريخ والوقت.*

# نسخ بيانات البطاقة الى الهاتف

*إذا لم تقم بنسخ بيانات البطاقة للوهلة الاولى من تشغيل الهاتف، سيكون باستطاعك القيام بهذه العملية مباشرة من خلال القائمة.*

إذا كنت من قبل تتوفر على هاتف وتستعمل بطاقة SIM نفسها، فقد تحتوي هذه الأخيرة على كل أو جزء من دليل

<span id="page-9-0"></span>الهاتف. إن الهاتف يستشعر هذا و يظهر رسالة تخبرك إن كنت تريد نسخ بيانات البطاقة بدليل الهاتف المدمج بِهاتفك، اضغط على زر ه<del>ك</del> للإلغاء أو زر @ للموافقة. سواء قبلت أو ألغيت النسخ، فإن دليل الهاتف الموجود بهاتفك يتحدد أوتوماتيكيا*.* لتحويل دليل الهاتف ببطاقة SIM*،* اضغط, *و* اختر سجل الهاتف > إعدادات > اختيار سجل الهاتف > ببطاقة SIM.

# شحن البطارية

إن هاتفك مدعم ببطارية قابلة للشحن. يقوم المنبه بتنبيهك حينما تضعف قوة البطارية.

*ننصح بعدم إزالة البطارية حينما يكون الهاتف مشغلا. قد تفقد كل إعداداتك الخاصة (أنظر معلومات حول البطارية صفحة 94)*

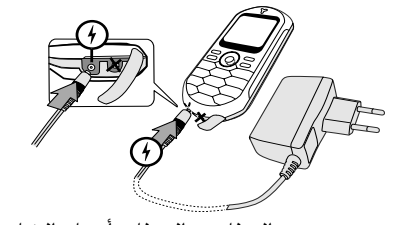

.1 بمجرد تثبيت البطارية والغطاء، أوصل الشاحن المصاحب للهاتف بالمقبض **الأيسر** الموجود

بقاعدة الهاتف، ثم أوصله بالمقبض الكهربائي. .2 يشير رمز البطارية إلى مستوى الشحن:

- أثناء الشحن تتغير المؤشرات الأربع، تمثل كل خانة حوالي 25% من الشحن و قد يستغرق شحن هاتفك حوالي ساعة و 45 دقيقة.
- حينما تستقر الخانات الأربع، هذا يعني أن الشحن قد اكتمل. إذن عليك سحب الشاحن من الموصل الكهربائي. يمكن لمدة المكالمة أن تصل إلى 4 ساعات و مدة يقظة الهاتف إلى 320 ساعة، ذالك حسب الشبكة و ظروف الاستعمال.

*رغم ترك الشاحن متصلا بالهاتف، فإن البطارية لا تتضرر، كل ما عليك فعله هو إزالة الشاحن من الموصل الكهربائي. يمكن إيصال الشاحن بإمداد IT بلجيكا فقط.*

.3 إذا كنت تنوي عدم استعمال الهاتف لبضعة أيام، فإننا ننصحك بإزالة البطارية.

*يمكنك استعمال الهاتف و هو تحت الشحن، لاحظ بأن الرجاج لا يعمل أثناء الشحن. تظهر أيقونة البطارية بعد 5 دقائق من الشحن إذا كانت البطارية فارغة تماما.*

# **2 • صفات رئيسية**

### دخول و استشارة دليل الهاتف

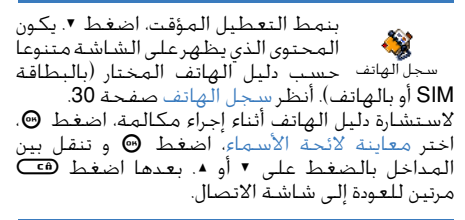

# إجراء مكالمة

- ،1 بنمط التعطيل المؤقت، أدخل رقم الهاتف باستعمال لوحة المفاتيح. اضغطcلإصلاح أي خطأ.
- 2. اضغط @ للاتصال بالرقم ثم اضغط @ لإنهاء المكالمة.

*إذا أردت إجراء مكالمة دولية، أدخل رمز "+" بدلا من البادئة الدولية المألوفة. ثم اضغط مطولا على زر* \* *(أنظر "سجل الهاتف" صفحة 30) للإطلاع على كيفية إجراء مكالمة انطلاقا من دليل*

#### *الهاتف.*

# إجابة وإنهاء مكالمة

<span id="page-11-0"></span>أثناء استقبال مكالمة، فإن رقم المتصل يظهر على الشاشة، شريطة أن يكون هذا الأخير قد سمح بتسريب معلوماته أو أن اشتراككم يسمح بذالك. إذا تم تخزين الرقم من قبل بدليل الهاتف المختار، فإن الاسم المطابق يظهر بدلا منه.

- .1 اضغط)للإجابة.
- .2 اضغط ( لرفض المكالمة. إذا قمت بتنشيط "تمرير المكالمة" فإن المكالمة تتحول إلى رقم أو بريد صوتي.
	- 3. اضغط هـا لإنهاء المكالمة.

*لن يرن الهاتف إذا كان على النمط الصامت (أنظر صفحة 13). إذا كنت قد اخترت خيار "الإجابة بأي زر"، فإنه بإمكانك استقبال اي مكالمة بالضغط على اي مفتاح ماعدا*(

# تغير الجرس

- .1 اضغط ،, اختر إعدادات > أصوات > أجراس ثم اضغط مجددا *.*,
- 2. اضغط ▲ أو ▼ لاختيار جرس من القائمة، ثم @ لتأكيد الاختيار.

تأمين / إزالة تأمين لوحة المفاتيح

بإمكانك تأمين لوحة المفاتيح لحماية u. المفاتيح من أي ضغط فجائي. مثلا إذا تأمين لوحة المفاتيح كان الهاتف بالجيب. اضغط **ce** مطولاً لتأمين لوحة المفاتيح اضغط مجددا زرcمطولا لإزالة التأمين.

### تنشيط النمط الصامت

إذا كنت لا ترغب أن يرن هاتفك عند **A** استقبال مكالمة، باستطاعتك إيقاف تنشيط الجرس كما يلي: صامت اضغط ،, اختر إعدادات > أصوات > صامت ثم اضغط - إلى ان يصبح حجم الجرس صامتا.

### تنشيط التنبيه بالاهتزاز

- تنبيه بالاهتزاز كما يلي: إذا أردت ان يرتج هاتفك عند استقبال مكالمة، يمكنك تنشيط التنبيه بالاهتزاز
- .1 اضغط, اختر إعدادات > أصوات > تنبيه بالاهتزاز ثم اضغط ,
- .2 تنقل ب + أو لاختيار تشغيل او إيقاف تشغيل ثم اضغط @ للنأكيد.

<span id="page-12-0"></span>*إن تنشيط الاهتزاز لا يخفض من صوت الجرس. إذا أردت إخفاضه و إبقاء الرجاج مشغل، قم بتنشيط نمط الصامت كما هو وارد فيما سبق. يتم إيقاف تنشيط تنبيه الاهتزاز أوتوماتيكيا عند توصيل الشاحن الكهربائي.*

# Talk Foto: أضف صوت إلى صورة

تتوفر هذه الخاصية عند استعمالك للكاميرا وكذالك ألبوم الصور. تسمح لك هذه الخاصية بإرسال رسالة سريعة مكونة من صوت وصورة.

- .1 بنمط التعطيل المؤقت، اضغط C مطولا لتنشيط المصورة.
- 2. اضغط ®™ لالتقاط صورة، ثم اضغط ® للدخول إلى هذا الخيار ثم اختر إرسال بواسطة MMS.
- 3. اضغط ۞ مجددا للدخول الى نافذة الاصوات المسجلة.
- 4. اضغط ۞، اختر الشخص الذي تريد ان ترسل له الصورة، ثم صادق على اللائحة. اضغط , مرة ثانية لبعث الرسالة.

*هذا سيرسل رسالة واحدة لشخص واحد. (للإطلاع على التفاصيل، أنظر MMS صفحة 62)*

Fotocall: شاهد واسمع المتصل

*تتوفر هذه الصفة فقط عند اختيار دليل الهاتف (ليس ذالك الموجود بطاقة SIM(*

تسمح لك هذه الخاصية بربط اسم أو عدة أسماء بمجموعة حينما يتصل احد من هذه المجموعة، سيظهر الاتصال مصحوبا بالصورة و سيرن الهاتف بالنغمة المحددة لها.

- 1. بنمط التعطيل المؤقت، اضغط <sup>5</sup> مطولا لتنشيط المصورة ثم اضغط مجدداCلالتقاط و الاحتفاظ بصورة صديقك.
- .2 اختر سجل الهاتف > إعدادات > إعداد المجموعات > المجموعات، ألحق اسم لكل مجموعة ثم اختر صورة صديق و جرس.
- .3 ارجع الى نمط التعطيل المؤقت، اضغط ،- اختر اسم من دليل الهاتف ثم اضغط .®، اختر تحديد مجموعة لربطه بالمجموعة التي أسميت من قبل.

# ارقام هاتفك

لقراءة أرقام هاتفك، اضغط - ثم اختر أرقامي الخاصة و اضغط إظهار ثم اضغط , مجددا، إذا كان رقم هاتفك مسجلا ببطاقة SIM، فإنه يظهر على الشاشة إن لم يظهر، اختر جديد واتبع التعليمات.

*يمكنك قراءة أرقامك الهاتفية أثناء المكالمة، إذا كانت مخزنة بدليل الهاتف. أنظر "دخول و استشارة دليل الهاتف" صفحة .12*

### تعديل مستوى السماعة

<span id="page-13-0"></span>أثناء المكالمة، يمكنك تصعيد الصوت أو خفضه بالضغط على + أو *.*-

# كتم صوت المايكروفون

يمكنك كتم صوت المايكروفون كي لا Ū يسمعك المتصل أثناء المكالمة، اضغط , لكتم صوت كتم الصوت المايكروفون، اختر صامت ثم اضغط , للتأكيد

# إلغاء كتم صوت المايكروفون

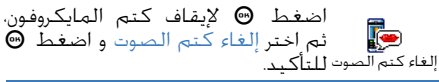

### تسجيل محادثة

*يخضع تسجيل المحادثة في أغلب الدول إلى*  $\bullet$ *قوانين صارمة .نحن ننصحكم بأخذ موافقة المتصل، إذا كنتم ترغبون في تسجيل المحادثة* تسجيل حوار *يتوجب عليكم أيضا الاحتفاظ بالمحادثة كخصوصية. دقيقة واحدة فقط هي الوقت المتوفر للتسجيل أنظر "تسجيل الأصوات" صفحة .70*

لتسجيل محادثة أثناء اتصال .1 أثناء استقبال أكثر من مكالمة في آن واحد، اضغط , للدخول الى المرار

*إذا كنت قد اخترت "صامت"، وبعدها "تسجيل الحوار" فأنه يتم تسجيل صوت المتصل فقط.*

- 2. اختر تسجيل حوار ثم اضغط @ أو ca لإنهاء التسجيل.
- .3 على أية حال، حينما يتم انهاء التسجيل، تفتح نافذة التحرير تسمح لك بإلحاق اسم لتسجيل.
- .4 اضغط , للاحتفاظ بالتسجيل المتوفر في قائمة تعدد الوسائط تسجيل صوت.

مسح لائحة الاتصال

لمسح لائحة الاتصال، اضغط , ثم ۴ اختر بيان الاتصال > لائحة الاتصال > إعادة إعادة التعيين التعيين ثم اضغط ۞ ثلاث مرات لإعادة تثبيت لائحة الاتصال.

مسح لائحة رسائل SMS

لمسح كل الرسائل دفعة واحدة، اضغط ،, اختر رسائل SMS < اقرأ SMS < إزالة كل الرسائل. اضغط مرتين, لإعادة تعيين لائحة SMS

<span id="page-14-0"></span>*يمكنك أيضا إزالة كل الرسائل من قائمة أرشيف SMS. إزالة هذه الرسائل ستمكنك من ربح المكان بالذاكرة، مما يسمح باستقبال رسائل جديدة*

## مسح دليل الهاتف

لمسح محتويات دليل الهاتف دفعة واحدة، اضغط , ثم اختر سجل الهاتف > إعدادات > حذف الكل ثم اضغط , لإعادة تثبيت محتوى دليل الهاتف.

*يمكن تطبيق هذا الخيار فقط على الدليل الموجود بالهاتف وليس على دليل الهاتف الموجود ببطاقة SIM*

# مسح دليل الهاتف

حينما تتنقل في قائمة ما: الاجراس، أحداث، إلخ، اضغط 0لإدراج الصفحات عوض عبارة بعبارة.

**3 • تشجير القائمة** يوضح الجدول أسفله التشجير الكامل للقائمة من المستوى الأول إلى الثالث عشر بالهاتف و كذا مرجع الصفحة الذي سيساعدك علي تحديد معلومات حول

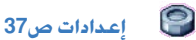

كل الخاصيات والإعدادات

37 أصوات ص37 $\mathbb{Q}$ صامت / حجم صوت الجرس / الجرس/ جرس رسائل SMS و MMS / معدل الصوت/ نغمة المفاتيح/ تنبيهات الأصوات / تنبيه

الاهتزاز

استعراض ص38 حافظ الشاشة / حركة / تباين / إضاءة خلفية / خلفية الشاشة H مفاتيح التشغيل السريعة ص39 قائمة المفاتيح السريعة المتوفرة

> أمر صوتي ص42 قائمة الأوامر الصوتية متوفرة

<span id="page-15-0"></span>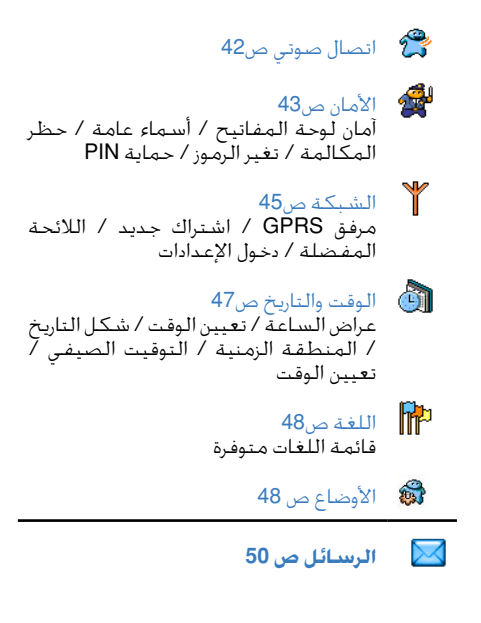

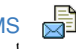

 $50 \times$ SMS  $\overline{\mathbb{R}}$ إرسال SMS / قراءة SMS / إعدادات SMS / أرشيف SMS

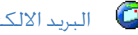

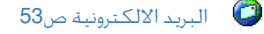

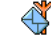

بث الرسائل ص 60

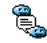

رسالة آنية ص 61

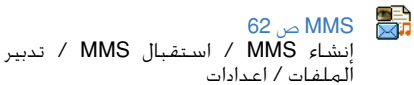

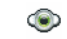

**تعدد الوسائط ص 69**

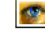

ألبوم الصور ص 69

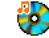

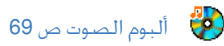

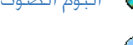

حالة الذاكرة ص 70

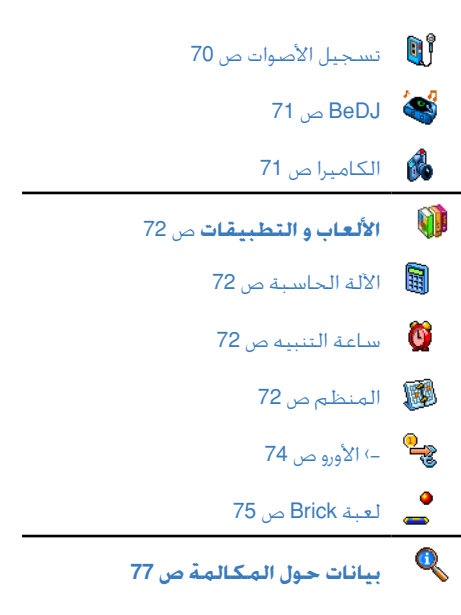

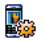

اعدادات المكالمة ص77 تمرير المكالمة / علب الرسائل / إعادة اتصال تلقائي / الرد بأي مفتاح / مكالمة بالانتظار / هوية المتصل

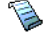

قائمة المكالمات ص 78 قائمة المكالمة / إعادة تعيين

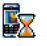

عدادات المكالمة ص79 **.**<br>المكالمة ص79 . عدادات GSM / عدادات GPRS

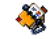

**سجل الهاتف ص 30**

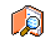

استعراض أسماء القائمة

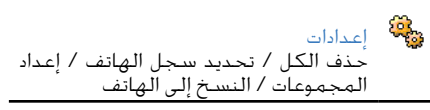

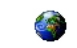

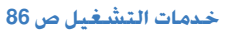

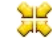

وي.<br>منابع أرقام الخدمات ترتبط الارقام المتوفرة قي القائمة بالعامل وكذا باشتراككم. الرجاء الاستعلام من العامل.

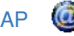

 $81 \times \text{WAP}$ 

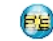

خدمات +

تتوقف هذه القائمة على العامل و كذا على انخراطكم، الرجاء الاستعلام من العامل

**4 • كتابة نص أو رقم**

يمكنك الكتابة بطريقتين مختلفتين إما بنظام الإدخال التنبؤي 9T®، أو بنظام الإدخال العادي. تتوفر كذالك أنماط أخرى كادخال الارقام أو علامات الترقيم. أيقونات تظهر على الشاشة، تبين نمط النص المستعمل حاليا.

# ادخال نص 9 <mark>ا</mark>

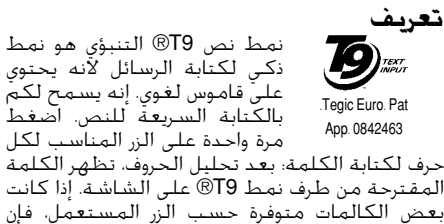

مرة واحدة على الزر المناسب لكل حرف لكتابة الكلمة: بعد تحليل الحروف، تظهر الكلمة المقترحة من طرف نمط 9T ®على الشاشة. إذا كانت بعض الكالمات متوفرة حسب الزر المستعمل، فإن الكلمة تبدو بارزة. اضغط <قة لتنقل باللائحة و اختيار الكلمة المقترحة من طرف قاموس 9T ®المدمج (أنظر الى الأسفل).

<span id="page-18-0"></span>**طريقة الاستعمال** الحروف و الرموز المتمثلة في كل زر هي كالتالي:

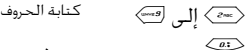

 $\sqrt{2}$ 

 $\overline{C^{rms}}$ 

 $\oslash$ 

\*

 ضغط خفيف لتنقل بلائحة الكلمات المقترحة، و ضغط مطول لتنقل إلى الخلف.

- تأكيد الإدخال
- ضغط خفيف لمسح الإدخال، و ضغط مطول لمسح النص بكامله
- الانتقال من الحروف الصغيرة الى الحروف الكبيرة

 الانتقال من النمط العادي إلى الرقمي ثم الى نمط الترقيم

#### **مثال كيف تدخل كلمة "home":**

.1 عند الضغط *على* ،4 ،6 ،6 ،3 تظهر على الشاشة أول كلمة Good .2 اضغط0 لتنقل و اختيار كلمة Home .3 بإمكانك الضغط إما على 1 أو, لتأكيد اختيارك لكلمة «home«. يمكنك أيضا تأكيد خيار الكلمة بالضغط على <. يتم إدراج مسافة بعد

19 كتابة نص أو رقم

الكلمة لكى تكون مستعدا لإدخال الكلمة المولية من رسالتك ً

### الإدخال العادي للنص

إذا كنت ترغب في استعمال الإدخال العادي للنص، أختر ادخال <sup>"«</sup>Abc " باستعمال زر ۞. تتطلب منك هذه الطريقة الضغط المتكرر لتحديد الحرف المرغوب فيه. مثلاً الحرف 1" هو الحرّفّ الثاني بزر <m لهذا عليك الصغط مرتين لإدخال "hْ". باستعمالك لهذا النمط. تقوم بالضغط على الزرعدد مرات تموقع الحرف عليه. إذا أردت إدخال كلمة <sup>«</sup>Home<sup>»</sup> عبر نمط إدخال النص ألعادي، عليك حينها الضغط على < w ) (GHI) ثم هسته). [عسم] (MNO) ثم [ms] شم (MNO). ثم [صبح]. [صبح] (DEF). اضغط @ حين تنهى كتابة الرسالة.

<span id="page-19-0"></span>يحمل كل مفتاح الحروف، الأرقام، و الرموز كما يلي:  $ab c 2 \dot{a} \ddot{a} \ddot{a} \dot{c} \left\langle \frac{\partial^2 u}{\partial x^2} \right\rangle$  space  $1 \ddot{\omega} \quad # = \dot{\omega} \left\langle \frac{\partial^2 u}{\partial y^2} \right\rangle$  $\chi$  f.  $\chi$  ¥  $ghi4\Gamma i$   $\sqrt{m}$  $def366AAD$  $\sqrt{3}$  $mn \circ 6 \tilde{n} \dot{\circ} \ddot{o} \quad \overline{\leftarrow^s}$  $ik15\land\langle s_{\infty}\rangle$ tuv8üù  $\langle \overline{\bullet w} \rangle$  $p q r s 7 \beta \Pi \Theta \Sigma$  $0, /$ : ; »'!; ?; \*  $\overline{a}$  $W X V Z 9 \emptyset \Omega \Xi \Psi \quad \leftarrow \quad$  $+ - \frac{0}{0}$ 

<span id="page-20-0"></span>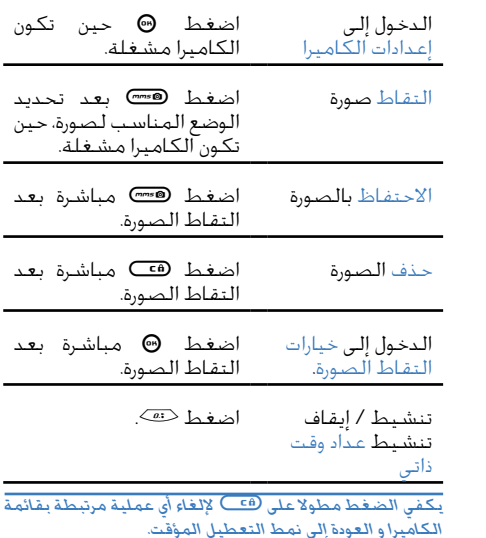

# التقاط الصور

### **5 • التقاط الصور**

يتوفر هاتفكم على كاميرا رقمية تسمح لكم بالتقاط الصور، بتخزينها بالهاتف، باستعمالها كشاشة خلفية أو بإرسالها إلى الأصدقاء و الأقارب.

# كيفية الاستعمال

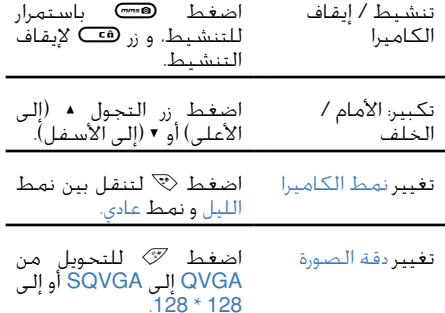

اضغط مطولا <sup>C</sup> لإظهار شاشة العرض. تتمركز **إعدادات النمط الاستعراضي** عدسة الكاميرا أوتوماتيكيا. تسمح لك الأيقونات التي تظهر في أسفل و أعلى الشاشة بتفقد الأنماط المختلفة وكذا تثبيت عداد وقت ذاتي.

*َتعمل كل هذه الخيارات و المفاتيح المذكورة في هذا الفصل فقط حينما يكون نمط الكاميرا مشغلا، يعني عندما تكون الشاشة في النمط الاستعراضي. اضغط على* , *لدخول أي من الخيارات المستعرضة على الشاشة.*

#### **نمط الكاميرا**

تتوفر الكاميرا على نمطين: النمط العادي ثم النمط الليلي. حسب نسبة الضوء المحيطة. عليك الضغط على \* لانتقال بين النمطين، يكون معبر على النمط الجاري بالأيقونات أسفل الشاشة (الشمس و القمر). **دقة الصورة**

حجم الصورة القياسي هو 128 \* .128 للتحويل إلى الأحجام الأخرى، QVGAـ (320 \* 240)، SQVGA ـ (160 \* 120)، أو 128 \* ،128 اضغط .# تظهر دقة الصورة الذي تم اختياره في أسفل الشاشة على الجهة اليمنى. **نمط المكبر**

اضغط مفتاح التنقل + أو - لتكبير أو تصغير الالتقاط (مستوى واحد للتكبير)

*تستعرض أيقونة المكبر حينما يتم تنشيط المكبر. يمكنك*

*التصغير فقط بعد أن تكن قد قمت بعملية التكبير.*

<span id="page-21-0"></span>**عداد وقت ذاتي** تسمح لك هذه الخيارات بتثبيت خيار تشغيل و إيقاف تشغيل العداد الذاتي (انظر الفصل الموالي للمزيد من التفاصيل).

### **التقاط صورة بزر** Caman

- .1 إذا كان خيار العداد الذاتي مغلق و تم تنشيط الكاميرا، فاضغط زرCلالتقاط الصورة و التي تظهر أوتوماتيكيا بعد الطلقة.
- .2 يشير العدد الموجود في الخانة السوداء أعلى الشاشة إلى صف الصورة. يتم تسمية الصور بقائمة صور خاصة «jpg1.\_img«، إلخ، إلى غاية 9999 صورة.

*هذا لا يعني انه يمكنك التقاط 9999 صورة، بل تحسب الصور المحذوفة ايضا ضمن هذا العدد. سيبدأ الترقيم من العدد واحد إلى .9999*

يمكنك حينها الاختيار:

اضغط c لحذف الصورة التي تم التقاطها

- اضغط  $\sqrt{m}$ لحفظ الصورة
- اضغط , للدخول إلى لائحة الخيارات: إرسال عبر MMS أو عبر رسالة إلكترونية
	- اضغط c أو  $\overline{\phantom{a}}$ للعودة إلى نمط المشاهدة

**عداد وقت ذاتي**

- 1. إذا كان خيار عداد وقت ذاتي مشغل، اضغط Ga لتنشيطه أو اضغط 0 إذا كان هذا الخيار مغلقا.
- .2 سيبدأ العد بعد 10 ثوان. هذه القيمة لا تحتمل التغيير. تسمع إشارة صوتية ثانيتين قبل الطلقة ثم إشارة صوتية جديدة في آن الطلقة.

*يمكنك تخصيص هذه الإنذارات الصوتية عبر إعدادات الكاميرا. اضغط في أي وقت على*c*لإيقاف العداد ثم العودة إلى نمط المشاهدة، أو اضغط*0*لإيقاف العداد فقط.*

.3 بعد التقاط الصورة، اتبع التعليمات بدءا من النقطة الثانية المذكورة في الفصل السابق.

**عدد الصور** عدد الصور الذي يمكن الاحتفاظ بها بالهاتف يكون

<span id="page-22-0"></span>حسب الإعدادات التي قمت بتشكيلها. كلما ارتفعت دقة الصورة، كلما كان حجم الملف أكبر.

*قد تظهر رسالة تخبركم أن الذاكرة غير كافية لتخزين الصورة الملتقطة. في هذه الحالة، عليكم بحذف يعض البيانات (أصوات، صور ،إلخ) قبل التمكن من تخزين الصورة الحديثة. اختر "تعدد الوسائط"، "وضعية ذاكرة" لتأكد من الذاكرة المتوفرة بهاتفك.*

**Talk Foto: ألحق صوت بصورك**

تسمح لك هذه الخاصية ،التي تتوفر في الكاميرا و ألبوم الصور، بالإرسال السريع لرسالة مكونة من صوت و صورة.

*الحجم الأقصى ل MMS هي 50 كيلوبايت.*

- .1 اضغط مطولاCلتنشيط الكاميرا.
- .2 اضغط C لالتقاط الصورة، ثم اضغط , لدخول و اختيار خيار أرسل عبر MMS.
- 3. اضغط ۞ مجددا لدخول إلى نافدة تسجيل الصوت.
- 4. اضغط ۞، ثم اختر الشخص الذي تريد إرسال MMS إليه ثم اضغط , مرتين لإرسال MMS.

*هذا سيسمح لك بإرسال رسالة واحدة، إلى شخص واحد بدون نص (أنظر »MMS» صفحة 62 للمزيد من التفاصيل).*

تخزن الصور التي تم الاحتفاظ بها أوتوماتيكيا بقائمة **مشاهدة الصور** تعدد الوسائط > ألبوم > الصور > صور خاصة

23 التقاط الصور

اختر صورة من القائمة ثم اضغط,لدخول الاستعراض البياني، بعدها اضغط + أو - للعودة إلى الصورة السابقة، أو اضغط @ لإرسال، حذف أو إعادة تسمية الصورة، اضغط < لرجوع إلى لائحة النصوص.

*كما سبق الذكر، إن خيار "حديث و صورة" متوفر أيضا من قائمة "ألبوم الصور"*

عند استقبال مكالمة أثناء استعمال الكاميرا: **استقبال مكالمة**

- .1 باستقبالك لمكالمة فإنك ستترك أي عملية متعلقة بالكاميرا: مشاهدة الصورة، طلقة الصورة، عداد وقت ذاتي، خيارات التنقل، الخ، سيعود هاتفكم إلى نمط التعطيل المؤقت بعد قطع المكالمة. إن لم تكن احتفظت بالصورة التي التقطت قبل المكالمة، فإنك فقدتها.
- .2 برفضك للمكالمة، فإنك أيضا ستترك أي عملية جارية متعلقة بالكاميرا، وهذا سيعود بك إلى شاشة العرض للكاميرا.

**إجراء مكالمة**<br>لاحاء مكالمة يجب عليك أن تضغط مطولا على زر c للرجوع إلى نمط التعطيل المؤقت. بعد ها أدخل الرقم أو اختر اسم من دليل هاتفك، ثم اضغط ) لإجراء المكالمة أو اضغط(لإيقاف الاتصال.

### إعدادات

<span id="page-23-0"></span>بالإضافة إلى الإعدادات المتوفرة مباشرة على شاشة العرض، هناك أيضا قوائم متعددة تسمح لك بتثبيت خيارات أخرى، اضغط, إذا كنت تود الدخول إلى إعدادات الكاميرا. في كل الحالات يمكنك اختيار أي خيار، ثم اضغط على , لكي يأخذ بالخيارات الجديدة عند أي التقاط جديد للصور، أو اضغط ه<del>ڪ</del> لإلغاء التغييرات.

*حينما تغادر تطبيقات الكاميرا، فإن الإعدادات التي قمت بتحديدها، تبقى محفوظة و متوفرة إلى حين استعمال جديد أو إجراء تعديل جديد.*

### **نمط الألوان**

يسمح لك هذا النمط باختيار النمط المتوفر من الأنماط التالية: ملون، أسود و أبيض، بني داكن و أزرق. ستظهر النتيجة حسب النمط المختار. مثلا نمط بني داكن يعطيك انطباع كما لو كانت الصورة مأخوذة في زمن بعيد. نمط ملون يكون هو النمط التلقائي.

يسمح لك هذا النمط باختيار واحد من الأنماط المتوفرة: **نمط الكاميرا** نمط عادي أو نمط ليلي. النمط العادي هو النمط التلقائي.

يمكن تثبيت كل من أصوات التصوير و التنبيه انطلاقا من **إعدادات الصوت**

القائمة، يحدث الأول بثانيتين قبل أخد الصورة، أما الثاني فيحدث أثناء الطلقة. في كلتا الحالتين، اختر تشغيل، ثم اضغط , للدخول إلى لائحة الأصوات المتوفرة، اختر واحد من الأصوات أو اختر جديد لإحداث صوت جديد ثم اضغط , لتنشيطه.

### **دقة الصورة**

يسمح لك هذا النمط باختيار الدقة المتوفرة ضمن الدقات التالية: نمط QVGA بدقة (320 \* 240 نقطة)، نمط VGA SQ بدقة (160 \* 120 نقطة) و نمط بدقة 128 \* .128 نمط 128\*128 هو النمط الافتراضي

<span id="page-24-0"></span>**جودة الصورة** يسمح لك هذا النمط باختيار جودة الصورة المتوفرة ضمن الأنماط التالية: منخفض، متوسط، مرتفع. النمط المتوسط هو النمط التلقائي. أنظر عداد وقت ذاتي صفحة <sup>25</sup> **عداد وقت ذاتي**

باستعمال المازج الموسيقيBeDJ يمكنك صنع أصوات من ابتكارك، انطلاقا من الأساليب BeDJ الموجودة بالهاتف، أو انطلاقا من أي من رنات MIDI-SP أو رنات MIDI المتوفرة بهاتفك، و كذلك انطلاقا من الرنات التي حملتها عبر WAP، أو عبر الرسائل الإلكترونية، إلخ. (يمكنك العودة إلى الفصول السابقة للمزيد من المعلومات). يمكنك بعدها إرسال مزجك الموسيقي الخاص إلى الأصدقاء و الأقارب، أو استعماله كرنة أو منبه، إلخ.

### كيف ذالك؟

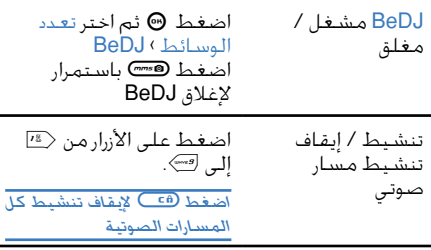

<span id="page-25-0"></span>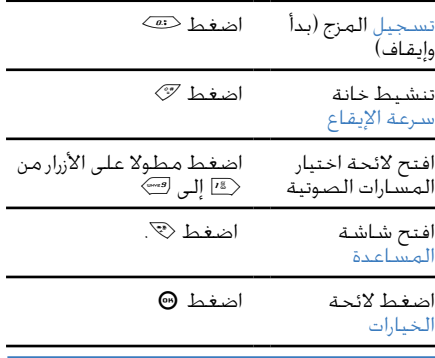

*يشير دائما اللون البرتقالي بالمازج BeDJ إما إلى المعلومات المستعملة أو إلى الخيارات المختارة*

### بدأ العملية

**تنشيط المسارات الصوتية**

- .1 أبدء المازج BeDJ باختيار تعدد الوسائط > BeDJ
- .2 يظهر الأسلوب الموسيقي التلقائي المختار على شاشة BeDJ. مثال: Techo ،Groovy، إلخ.
- .3 يظهر جدول صغير، على الجهة اليسري من أعلى

المزج الموسيقي 26

الشاشة، السرعة الجارية للإيقاع، وضعية التسجيل، (مغلق تلقائيا)، ثم اسم المسار الموسيقي. .4 بأسفل الشاشة، توجد 9 مسارات مرتبطة بالمفاتيح من <15 إلى 9 و التي يمكنك مزجها. اضغط الزر المناسب للمسار الذي تريد تنشيطه. في المجموع، تتوفر على 16 مسارا. اضغط مطولا على المفاتيح من <1 إلى 9···» لفتح لائحة اختيار المسارات. الزر 5 هو دائما مخصص للمسار الصوتي.

- .5 يظهر المسار المنشط باللون البرتقالي. يبين الجدول الموجود بالأعلى اسم الأداة و النغمة المرتبطة بالمسار.
- اضغط مطولا على المفاتيح من <sup>1</sup> إلى 9 حسب **تغير نغمات <sup>و</sup> أدوات المسار** المسار الذي تود تغيره. بإمكانك أولا تغير النغمة الحالية المستعملة من طرف المسار المختار، ثم ثانيا الأدوات المستعملة بالنغمة. **النغمة**
- .1 تبدو النغمة الحالية، المستعملة بالمسار بارزة على اللائحة. تنقل ب + أو - لاختيار نغمة أخرى (تعمل النغمة أوتوماتيكيا بمجرد اختيارها). ثم اضغط, لتأكيد اختيارك.
- .2 يستعرض اسم النغمة المختارة على الجهة العليا من شاشة العرض، اضغط < للدخول إلى لائحة

<span id="page-26-0"></span>**الأدوات** .1 إن الأداة المستعملة بالنغمة تبرز هي الأولى على اللائحة. .2 قم بتحريك + أو - لاختيار الأداة السابقة أو أداة أخرى، ثم بعدها اضغط , لتأكيد الاختيار. **تغير سرعة الإيقاع** .<br>اضغط @ لتنشيط حقل سرعة الإيقاع. .2 يطبق الإيقاع (المستعرض بعدد الضربات في الدقيقة أو bmp (على كل المسارات. لتصعيده أو إخفاضه، اضغط زر < أو >. لن تحتاج إلى حفظ الإيقاع ،بل إنه يحفظ أوتوماتيكيا

الأدوات المستعملة بهذه النغمة.

3. اضغط هَـــَـــا أو @ للعودة إلـى الشاشـة السـابقـة.

*لا يمكنك تغير سرعة الإيقاع أثناء تشغيل المسار أو تسجيل المزج*

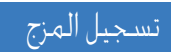

.1 إذا أردت تسجيل مزجك الخاص، اضغط على.<sup>0</sup> **بدأ التسجيل** يبدأ العداد ثم تظهر أيقونة على الهواء مختارة. .2 أثناء المزج، يمكنك:

الضغط على الأزرار من1 إلى9 لتنشيط المسار المرتبط به. تنقل ب + أو - لتصعيد أو إخفاض مستوي صوت المسار الحالي. تنقل ب < أو > لإبراز المسار السابق أو المسار القادم.

3. اضغط <sup>(20)</sup> لإيقاف التسجيل.

*سيتوقف التسجيل أوتوماتيكيا حينما ستصل سعة المازج 50 كيلوبايت (حوالي دقيقتين) تتعلق السعة بالذاكرة المتوفرة بهاتفك: اختر تعدد الوسائط > وضعية الذاكرة للمزيد من المعلومات.*

بمجرد ايقاف التسجيل، تفتح النافذة أوتوماتيكيا ثم **تدبير التسجيل** تستعرض الخيارات التالية:

جديد باستعمال نفس **المزج** تسمح لك بتسجيل مزج المسار.

- **استعراض** الاستماع للمزج الذي قمت بتسجيله.
- **تخزين** تفتح لك نافدة الحفظ لتسمية المزج و حفظه

**إرسال عبر بريد إلكتروني**

<span id="page-27-0"></span>مزجك كجزء من رسالة **إرسال عبر MMS** تسمح لك بإرسال ملتيميديا تفتح قائمة الرسائل البريدية كي تتمكن من ارسال مزجك بواسطة بريد إلكتروني.

*سيظهر التسجيل الذي تم الاحتفاظ به تحت اسم من اختيارك في قائمات إعدادات > أصوات > لائحة الأجراس و كذالك تعدد الوسائط > ألبوم الأصوات. يمكنك اختياره كنغمة للمكالمات الواردة والأحداث الجديدة.*

# إنشاء ومزج أسالبك الموسيقية الخاصة

تسمح لك الخيارات المتقدمة من إنشاء ومزج أسالبك الموسيقية الخاصة سواء مباشرة عبر أساليب BeDJ المتوفرة (Disco ,Techno , Groove, الخ.) أو عبر قائمة النغمات (Dream ,Cool ,Bach, الخ.).

*تحتوي قائمة الأجراس على ملفات MIDI التي قد قمت بتحميلها عبر البريد الإلكتروني أو بروتوكول التطبيقات اللاسلكية WAP.*

**انطلاقا من ملفات متواجدة** .1 حينما تكون شاشة BeDJ منشط، اضغط ,

المزج الموسيقي 28

لدخول قائمات الخيارات.

- .2 أثناء اختيار مزج النغمات أو أساليب BeDJ، اختر واحدة من النغمات المتوفرة في القائمة ثم اضغط , لتأكيد الاختيار.
- .3 ينتقل الهاتف أوتوماتيكيا الى شاشة المازج فتصبح النغمة التي اخترتها موزعة الى مسارات.
- .4 كما ذكر سابقا، يمكنك حينها تنشيط، ايقاف التنشيط المسارات ثم تسجيل المزج، إلخ.

*يكون عدد المسارات المنشطة حسب النغمة المختارة*

- .1 حينما تحدد متقدم، يفتح BeDJ قائمة كاملة و **انطلاق من لا شيء** جديدة من مسارات فارغة.
- 2. اضغط مطولا <sub>ز</sub>ر <10 ستظهر لائحة كل ملفات MIDI المتواجدة بهاتفك على شاشة العرض. حدد واحدة منها ثم اضغط .,
- .3 ستظهر لائحة جديدة مستعرضة كل مسارات ملفات MIDI المختارة (أقصى 16). تدرج ب + أو ▼ لتحديد واحدة من الملفات ثم اضغط ۞ لتطبي*قه*ا على زر <sup>18</sup>
- .4 أعد هاتين الخطوتين لتطبيق مسارات من اختيارك على الأرقام من ( ) الى 9على هاتفك. .5 عندما تستعد، قم بتسجيل مزجك.
	- 6 فضغط ۞ مرتين للعودة الى النمط العادي.

<span id="page-28-0"></span>*استمتع بمزجك: يمكنك تطبيق أي من 16 المسارات من أي رنين من اختيارك على الأزرار من*1 *الى* 9*على هاتفك. هذه الالاف من الإمكانيات ستسمح لك بتشخيص أي مزج ترغب فيه.*

# احتفظ بأسلوبك الخاص

بامكانك الاحتفاظ بأسلوبك الخاص بقائمة أساليب BeDJ و كذالك استعماله لاحقا لانشاء مزج آخر. سيحتوي هذا الأسلوب الجديد على كل المسارات التي قمت بمزجها من قبل. ولكن بدون تلك التأثيرات التي تم تطبيقها على المزج.

### استقبال مكالمة

أثناء استقبال مكالمة و المازج BeDJ منشط، فان هاتفك يقوم أوتوماتيكيا بايقاف الصوت.

- .1 باستقبالك لمكالمة سوف يتوقف المازج BeDJ ثم يعود هاتفك الى نمط التعطيل المؤقت بعد نهاية المكالمة.
- .2 برفضك أو تجاهلك للمكالمة فإن المازج BeDJ يستمر في العمل.

# **7 • سجل الهاتف**

*تستوجب العمليات الموصفة بهذا الفصل بأن يكون دليل الهاتف المناسب مشغل، سواء الموجود ببطاقة SIM أو الموجود بالهاتف.*

يحتوي هاتفكم النقال على دليلي هاتف، أولا، دليل هاتفي ببطاقة SIM. يكون عدد المداخل حسب سعة البطاقة. ثانيا دليل هاتفي يتموقع بذاكرة الهاتف و قد يتسع الى حد 299 اسم.

*تتوقف سعة بطاقة SIM على نوع البطاقة التي لذيك. اتصل بالبائع المحلي للمزيد من المعلومات بخصوص هذا الموضوع. يتقاسم الدليل الهاتفي الموجود بهاتفك السعة و الذاكرة المتوفرتين بالهاتف مع خصائص أخرى. بحيث أنها مترابطة: كلما أضفت أسماء جديدة كلما كانت الأحداث التي يمكنك تخزينها قليلة، والعكس صحيح. 299 هو العدد الأقصى من الأسماء و الأحداث، شريطة أن الخصائص الأخرى (المفكرة، أصوات، صور، الخ.) لن تأخذ مساحة كبيرة من ذاكرة الهاتف.*

تسمح لك قائمة سجل الهاتف بتحديد واحد من دلائل الهاتف المتوفرة: الأول المتواجد ببطاقة SIM، أو الثاني المتواجد بهاتفك. حينما تدخل اسم جديد الى احد الدلائل، فانه سوف يضاف فقط الى ذالك الدليل التي قمت باختياره.

*ً إن خيار "حذف الكل" لا يمكن تطبيقه على دليل بطاقة SIM.*

<span id="page-29-0"></span>*إن خيار "أنسخ الكل الى الهاتف"، سوف ينسخ محتوى بطاقتك SIM الى هاتفك. تحديد هذا الخيار مرة ثانية ستكون نتيجته نضاعف كل الأسماء.*

# الدليل الهاتفي ببطاقة SIM

إذا كنت تستعمل بطاقة SIM لأول مرة، فانه عليك أن تتبع الإجراءات القياسية لتتبيت بطاقة SIM كما هو موصف بصفحة 1. بعد ذالك انتقل إلى خيار "أضف أسماء إلى دليل الهاتف" أسفله.

تحديد سجل الهاتف اضغط زر + أو - لتحديد دليل الهاتف اضغط , ثم حدد سجل الهاتف > إعدادات > تحديد سجل الهاتف. بعدها المتموقع ببطاقة SIM. يمكن حينها للأسماء المضافة الى هذا الدليل أن تنسخ الى دليل الهاتف الموجود بالهاتف.

*اذا ألغيت النسخ الأوتوماتيكي للدليل الهاتفي بطاقة SIM أثناء أول استعمال للهاتف، فانه يمكنك القيام بذالك يدويا فيما بعد: اضغط* , *ثم حدد "سجل الهاتف"* > *"إعدادات"* > *ثم "انسخ الى الهاتف".*

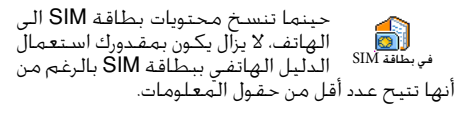

# الدليل الهاتفي للهاتف

*إن هاتفكم يتحكم فقط في دليل هاتفي واحد في آن واحد، بحيث سيتجاهل المعلومات المتعلقة بالدليل الآخر. مثال: إذا كان اسم "Smith "موجودا في الدليلين، و قمت بحذفه من الدليل بالهاتف فإنه يبقى مسجلا بدليل بطاقة SIM.*

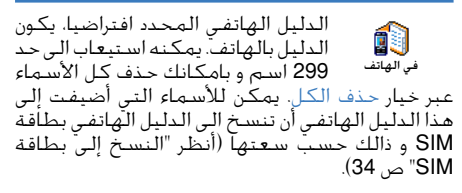

إضافة الأسماء إلى الدليل الهاتفي

- لإضافة اسم إلى دليل الهاتف ببطاقة SIM: **ببطاقة SIM** .1 اضغط - للدخول إلى دليل الهاتف، قم بتحديد جديد ثم اضغط ., .2 أدخل الاسم، ثم رقم هاتفي من اختيارك و اضغط
	- .,

*يمكن للرقم هاتفي أن يشمل إلى غاية 40 رقما و ذالك حسب بطاقة SIM. يسمح لك ادخال رمز الدولة و المنطقة في الرقم*

*الهاتفي بالاتصال بأي رقم، و من أي مكان>*

بينها:

- <span id="page-30-0"></span>.3 قم بتحديد نوع الرقم الملحق للاسم (الهاتف، الفاكس أو البيانات) ثم اضغط , لتأكيد الاختيار و تخزين الاسم بالدليل الهاتفي. إن الدليل الهاتفي بهاتفك يمكن أن يستوعب عدد أكبر **بالهاتف** من المعلومات من الدليل الهاتفي بطاقة SIM. من
- حقول الاسماء الشخصية و العائلية الى حد 20 حرف حقول الأرقام (الموبايل، العمل، الخ.) الى حد 40 رقما و حرف "+" الحقول الزائدة (الرسائل الالكترونية، النقط، الخ) الى حد 50 حرف المجموعات المختارة الى حد 20 مجموعة متوفرة

بإمكانك إنشاء أكثر من 299 تسجيل، كل واحد الى حد 7 حقول معلوماتية، ضمنها 5 حقول على الأقصى تكون رقمية. مثلا يمكنك تسجيل 2 أرقام هواتف نقالة، 3 أرقام عمل، عنوان بريد الكتروني، و نقطة نصية، كل هذا بالنسبة لنفس الشخص. **أضف تسجيلا للسجل الهاتفي**

### **بالهاتف أضف حقل اسمي**

- .1 اضغط للدخول الى دليل الهاتف، اختر <جديد> ثم اضغط .,
- .2 أدخل الاسم العائلي لمراسلك ثم اضغط ., لتأكيد الخيار، بعدها ادخل الاسم الشخصي ثم اضغط ., لتأكيد هذا الاختيار.

*فقط واحد من هذين الحقول يمكنه أن يكون فارغا و ليس الاثنين معا. اضغط*c*للرجوع إلى الحقل السابق.*

### **أضف حقل رقمي / نصي**

- .1 بعد إدخال اسم لمراسلك، سوف تتواجد بقائمة نوع الرقم. يمكنك الاختيار من بين الحقول الرقمية (الهاتف المحمول، الفاكس، البيانات، جهاز النداء، المنزل، العمل) أو من بين حقول الألفا-رقمية (مذكرة، بريد إلكتروني). حدد اختيارك ثم أدخل النص أو الرقم المناسبين. بعدها اضغط , للاحتفاظ بهذا التسجيل الجديد.
- .2 حينها سوف يطلب منك الهاتف المجموعة. اختر المجموعة التي تريد إلحاق هذا الاسم لها ثم اضغط , لتأكيد الاختيار. هكذا سيتم الاحتفاظ بالتسجيل بالدليل الهاتفي بالهاتف
- .3 يمكنك إلحاق لحن أو صورة لكل مجموعة، كما يمكنك إعادة تسمية المجموعات. اختر سجل

<span id="page-31-0"></span>الهاتف > إعدادات > إعداد المجموعات ثم أنظر إلى الفقرة "صورة و اتصال، شاهد و اسمع المتصل" (أسفله للمزيد من المعلومات)

**الأرقام الشخصية**<br>يجب أن يحتوي *خ*يارا الأرقام الشخصية الذي يظهر بدليل هاتفك على رقمك الشخصي. إن لم يكن كذالك، فإننا ننصحك بإدخال رقم هاتفك و كل البيانات المتعلقة به.

*بالرغم من أن كل الحقول قد تكون فارغة، فإنك لا تستطيع حذف "الأرقام الشخصية".*

# صورة و اتصال: شاهد و أسمع المتصل

*تتوفر هذه الخاصية فقط حينما تحدد الدليل الهاتفي بالهاتف و ليس الدليل الهاتفي ببطاقة SIM.*

تسمح لك خاصية صورة و اتصال بتشخيص المجموعات المتوفرة باعطائها اسماء ("أصدقاء"، "مكتب"، إلخ،)، باعطائها صورة (متوفرة من ألبوم الصور) و باعطائها لحن (المتوفر بقائمة الألحان)*.* يمكنك ربط واحد أو عدد من مراسليك من سجلك الهاتفي الى مجموعة. حينما يتصل بك متصل من هذه المجموعة، سوف يظهر اسمه مرفقا بصورة المجموعة. كذلك سيرن اللحن الملحق لهذه المجموعة.

*لما لا تقم بتحديد مجموعة خاصة بالأشخاص المهمين استعمل*

*الكاميرا للاحتفاظ بصورهم ب "ألبوم الصور"، و قم بتحديد لحن خاص بهم انطلاقا من قائمة الألحان. سوف تتمكن فعلا من سماعهم والتعرف عليهم أثناء اتصالهم.*

- .1 كي تتمكن من استعمال خيار صورة و اتصال، ستحتاج إلى استعمال الدليل الهاتفي الموجود بهاتفك إن لم تكن تعلم بهذا، أنظر إلى "نسخ بيانات البطاقة إلى الهاتف" ص10).
- .2 اختر إعداد المجموعة بقائمة الخيارات، اضغط , ثم حدد مجموعة من اختيارك.
- .3 قم بإعطاء اسم للمجموعة كي تتمكن من التعرف عليها ("أصدقاء"، "الأطفال"، الخ.)، ثم حدد اللحن و الصورة المناسبتين لهذه المجموعة.
- 4. اضغط مطولا <sup>6</sup> للعودة إلى نمط التعطيل المؤقت، و بعدها اضغط - لاستعراض محتوى دليل الهاتف. حدد المراسل الذي تريد ربطه بالمجموعة ثم اضغط ., بعد ذالك اختر خيار حدد المجموعة ثم حدد مجموعة من اختيارك. أثناء الاتصال لهذا المراسل، ستظهر الصورة و اللحن
- الملحقين لمجموعته على شاشة العرض.

### تحرير و إدارة الأسماء

بمجرد تخزين الأسماء بدليل الهاتف، اضغط - للدخول إلى سجل الهاتف، يمكنك البحث عن اسم بدليل الهاتف و ذالك بالضغط على الزر الموافق للحرف الذي

<span id="page-32-0"></span>تريد أن تتدرج إليه بالقائمة. (مثال اضغط زر $\gg$  للتدرج إلى الحرف "u("، يتم تحديد التسجيل الأول المبتدئ بهذا الحرف بالقائمة. حسب قائمة دليل الهاتف المختارة، يمكنك الدخول إلى بعض أو كل الخيارات التالية:

• حذف • إظهار • النسخ إلىSIM • اتصال سريع • تغيير النوع • اتصل • حذف الكل • ارسال SMS • ارسال MMS • رقم تلقائي • النسخ بالهاتف • تغيير اسم • الإلحاق إلى مجموعة • إلحاق اتصال صوتي

### **ببطاقة SIM**

حدد اسم من دليل الهاتف ببطاقة SIM ثم اضغط , لدخول إلى الخيارات الآتية: - حذف لحذف الاسم و الرقم المختارين، - تغير لتغير الاسم و كل المعلومات المرتبطة به، - النسخ إلى الهاتف لنسخ الاسم المختار و كل المعلومات المرتبطة به إلى الدليل الهاتفي المتوفر بالهاتف. **بالهاتف أضف حقل** .1 لإضافة حقل جديد إلى تسجيل سابق، قم بتحديد اسم من اختيارك، حدد إظهار ثم اضغط .,

33 سجل الهاتف

- .2 حدد <جديد> ثم اضغط , اختر نوع الحقل الذي تريد إضافته ثم اضغط , ادخل الرقم أو النص ثم اضغط , لحفظ التغيرات.
- .3 أعد الخطوة الأولى ثم الثانية لإضافة الى حد 6 حقول الى نفس التسجيل قم بضغط خفيف على c للعودة إلى القائمة السابقة، أو ضغط مطول للعودة إلى نمط التعطيل المؤقت.

*ستظهر الأرقام أو النصوص مرتبة حسب تاريخ الإنشاء. إن أول رقم هاتف أو فاكس تقوم بإدخاله، يصبح الرقم الافتراضي. و هكذا يظهر بالوضعية الأولى من اللائحة. لجعل رقم آخر الرقم الافتراضي، أنظر "تعيين كافتراضي" بالصفحة 34). حقول ألفا-الرقمية (مذكرة و بريد إلكتروني) يمكنها فقط أن تتغير و أن تحذف.*

### **تغير محتوى حقل**

- .1 لتغير محتوى حقل بتسجيل سابق، حدد اسم من اختيارك، اضغط ، حدد إظهار ثم اضغط ، مجددا.
	- .2 حدد الحقل الذي تود تغيره ثم اضغط .,
- .3 حدد تغير بالمدار الذي يظهر ثم اضغط., قم بالتغيرات ثم اضغط , لحفظها.

**تغير نوع الحقل**

لتغير نوع حقل من تسجيل سابق، قم بإعادة الخطوات 1 إلى 3 من الفقرة 廊の تغيير النوع "غير محتوى حقل". بعدها حدد تغير نوع بقائمة المدار، حدد النوع الجديد من الأرقام ثم اضغط

### , لتأكيد اختيارك.

*إذا قمت بنسخ الدليل الهاتفي ببطاقة SIM الى هاتفك، فإن بعض الأرقام قد تظهر "بدون نوع" و بدون أيقونة. بإمكانك تغير الأرقام التي هي "بدون نوع": قم بإتباع الإجراءات المذكورة سابقا لتحديد نوع رقم.*

**حذف حقل** لحذف حقل من تسجيل متواجد، أعد 0 الخطوات من و1 إلى 3 من فقرة «تغير حذف محتوى الحقل». ثم قم بتحديد «حذف» بقائمة المدار ثم اضغط , للتأكيد. **تعيين كافتراضي** يصبح الرقم الاول الذي أدخلته أثناء إنشاء تسجيل جديد هو الرقم الافتراضي: هو تعيين كافتراضي الذي يظهر أولا بلائحات الحقول، و هو الذي يتم نداءه أوتوماتيكيا أثناء الضغط على زر الاتصال أو أثناء الضغط على , و اختيار اتصل أو ارسل SMS. لتغير الرقم الافتراضي (مثال اجعل رقم «عمل» افتراضي عوض رقم «منزل») قم بإعادة الخطوات من 1 إلى 3 من فقرة «تغير محتوى الحقل». ثم قم بتحديد اجعل افتراضي من قائمة المدار ثم اضغط , للتأكيد. **النسخ الى بطاقة SIM** كما ذكر سابقا، إن إدخال الأسماء  $\infty$ الى دليل هاتف بطاقة SIM قد يكون نسخ إلى بطاقة SIM مفيدا إذا كنت تغير الهواتف تكرارا. إذا

كنت تقوم بنسخ أرقام الهاتف الى بطاقة SIM، فإنه يكون دائما الدليل يتضمن أحدث الأرقام اذا حولت بين السجلين أو اذا استعملت هاتف آخر. لنسخ رقم الى دليل هاتف بطاقة SIM، أعد الخطوات من 1 الى 3 من "تغير محتوى حقل". ثم حدد النسخ الى بطاقة SIM و اضغط .,

### إجراء مكالمات

**رقم الطوارئ** إن رقم الطوارئ سيساعدك عل الاتصال œ بالطوارئ ببلدك. في غالب الأحيان، <sup>تصال استغاثة</sup> يمكنك ان تتصل بهداً الرقم حتى و لو كانت لوحة المفاتيح مقفلة و كذالك حتى و إن لم تدخل بعد رمز المرور PIN.

*يمكنك أيضا تركيب رقم الطوارئ حتى و ان لم تدخل بطاقة SIM. ولكن هده الخاصية متوفرة فقط حسب موزع الشبكة. بأوروبا مثلا، رقم الطوارئ القياسي هو 112 و انجلترا .999*

- .1 للاتصال بهدا الرقم، أدخله بنمط التعطيل المؤقت بالضغط على المفاتيح المناسبة أو اضغط على ،, ثم حدد سجل الهاتف > عرض لائحة الأسماء > رقم الطوارئ.
- 2. اضغط @ لاتصال ثم اضغط @ لاقفال الخط.

<span id="page-34-0"></span>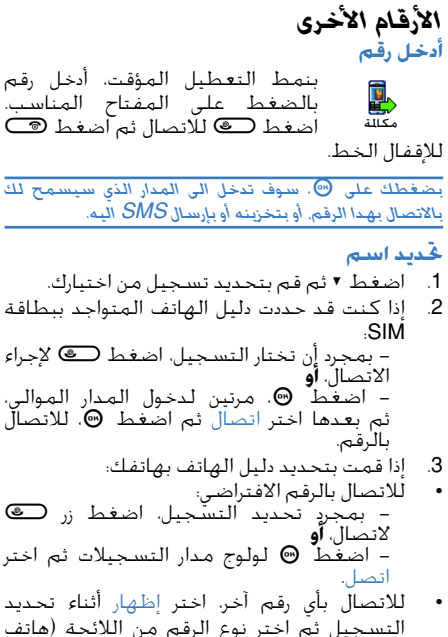

35 سجل الهاتف

نقال، هاتف المنزل، الخ.). اضغط , لولوج المدار الموالي ثم حدد اتصل. .4 في كل الحالات اضغط(لإقفال الخط. **استعمال الاتصال السريع** لل 19 سبع مطولا على أي مفتاح بين<br><sup>تصال سريع</sup> المفاتيح من <u><</u>≥ الى كَ للاتصال بتواجدك بنمط التعطيل المؤقت، بالمدخل الملحق بالمفتاح (أنظر "مفاتيح التشغيل السريعة" ص39): حينها يتم مباشرة ربط الاتصال.

اضغط(الاقفال الخط. **إجراء اتصال صوتي** بتواجدك بنمط التعطيل المؤقت، 볓 اضغط مطولا , ثم تلفظ الرمز اتصال صوتي الصوتي المخزن (أنظر "اتصال صوتي" ص42). إذا تعرف الهاتف سمة الصوت، فانه سوف يتصل بالرقم الملحق له. ثم اضغط(الاقفال الخط.
# **8 • إعدادات**

تسمح لك قائمة الإعدادات بتخصيص هاتفك ثم تغير الإعدادات المتعلقة بأي من الخيارات المتوفرة (الأصوات، الوقت و التاريخ، الأمان، الخ.). تسمح لك قائمة الأوضاع بتغير عدة إعدادات في آن واحد.

# أصوات

**صامت**

8 صامت

يسمح لك بتشغيل و ايقاف تشغيل نمط صامت. كل الانذارات تكون غير منشطة بحيث يكون الاهتزاز منشط.

*يطبق نمط "صامت" ايضا على نغمات المفاتيح.*

**حجم صوت الجرس** يمكن لحجم صوت الجرس أن يكون متوسط كتعيين افتراضي. اضغط + أو 弘 حجم صوت الجرس - لتثبيت حجم صوت الجرس من صامت الى متصاعد.

الجرس

يسمح لك باختيار جرس من بين الأجراس ß المتوفرة. تحتوي اللائحة أيضا على الألحان التي تستقبلها عبر الرسائل الجرس

(البريد الالكتروني، الخ.) تنقل عبر اللائحة بالضغط على + أو ،- ثم أنتظر لتسمع اللحن الجاري. اضغط ، لتحديد اللحن كجرس، أو يمكنك الضغط علىcللالغاء أو يمكنك الانتقال الى اللحن الموالي.

*سوف لن يكون بمقدورك الاستماع الى اللحن إذا كان حجم صوت الجرس موقف أو إذا كان نمط "صامت" منشطا (أنظر ص 13).*

**جرس الرسائل**

جرس الرسائل SMS يسمح لك هذا الخيار بتشغيل و ايقاف تشغيل صوت التنبيه اثناء استقبالك لرسالة جديدة. حينما يكون هذا الخيار مشغلا فانه يسمح لك أيضا بتحديد تنبيه من اختيارك انطلاقا من لائحة الأجراس.

#### **نظام ضبط النغمات**

نظام ضبط النغمات كَـدالكَ أثنـاء اجـراء اتـصـال. اضـغـط ۞، يسمح لك هدا الخيار بالاختيار من إعدادات سمعية مختلفة، وهي متوفرة قم بتحديد نظام ضبط النغمات، انتقل عبر اللائحة و انتظر لبعض الثواني لسماع الفرق. اضغط , لتأكيد اختيارك.

### **نغمات المفاتيح**

تسمح لك بتشغيل و إيقاف نغمات ļą, المفاتيح. مهما كانت نغمات المفاتيح نغمات المفاتيح موقفة فإن نغمات DTMF تبقى مشغلة

أثناء المكالمات (أنظر ص 86). **تنبيهات الأصوات** تنبيهات الأصوات تسمح لك بتشغيل تنبيهات الأصوات أو إيقافها في الحالات الآتية: - حينما يكون حدث مبرمج في المنظم قد حان وقته - حينما تكون مكالمة فائتة. - حينما تكون البطارية ضعيفة و يجب شحنها. - من أجل التحكم بمدة المكالمات، صوت أول بعد 45 ثانية، ثم صوت كل دقيقة من مكالمة جارية (مكالمك لا يسمع الصوت).

*تسمح لك هذه القائمة فقط بتنشيط و إيقاف تنشيط تنبيهات الأصوات و ليس التنبيهات نفسها. مثال: إيقاف تشغيل تنبيه الحدث لن يمنع هاتفك من استعراض شاشة المفكرة (إذا برمجت حدث) ولكن الصوت المطابق سوف لن يشغل.*

**تنبيه بالاهتزاز** تنبيه بالاهتزاز يسمح لك بتشغيل أو إيقاف تنبيه بالاهتزاز أثناء استقبال مكالمة، حينما يكون حدث ما مطلوبا بالمفكرة، حينما تستقبل رسالة، او حينما يرن المنبه.

*بكون الاهتزاز موقف أثناء ربط الهاتف بالشاحن الكهربائي.*

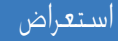

#### **شاشة توقف**

شاشة توقف يسمح لك بتشغيل و إيقاف حافظ الشاشة. حينما يكون مشغلا فإنه سوف يعرض بينما في نمط التعطيل المؤقت، عرض شرائح مصنوع من صورك JPEG المخزنة بهاتفك و المختارة.

*إن إيقاف حافظ الشاشة سوف ينشط أوتوماتيكيا نمط الاقتصاد، بمعنى شاشة سوداء فوقها الزمن الحالي. يزيد هذا النمط من ذاتية الهاتف (يزيد من حياة البطارية).*

.1 أثناء تشغيل حافظ الشاشة، قم بتحديد صورة من اللائحة التى تظهر و ذالك بالضغط على< أو >. (يتم إلغاء تحديد الصورة باستعمال نفس المفتحين) ثم اضغط - للانتقال إلى الصورة الموالية. بعد أنك حددت الصور التي اخترتها، اضغط , لتنشيط حافظ الشاشة.

*يجب عليك أن تحدد عدة صور (إلى غاية 10صور) لكي تتمكن من عرض الاظهار الشريحي. اذا حددت صورة واحدة لاستعمالها كحافظ للشاشة، فقط هي التي تستعرض.*

.2 قم بتحديد بدأ المهلة ثم اضغط + أو - للاختيار القيمة. سيبدأ حافظ الشاشة حسب القيمة التي حددتها له.

3. حينها قم بتحديد (مدة العرض) ثم اضغط @. سوف يتم تطبيق التوقيت الذي حددته بين كل صورة من إظهار الشريحة. **الحركة**

الحركة يسمح لك هذا الخيار بتشغيل و إيقاف تنشيط قوائم المدار. حينما يكون مشغلا، فانه كذلك سوف يحرك النصوص. مثلا سيظهر نص رسالة محددة بقائمة قراءة ًSMS يتحرك

*إن إيقاف تنشيط هذه الوظيفة يصعد من ذاتية الهاتف*

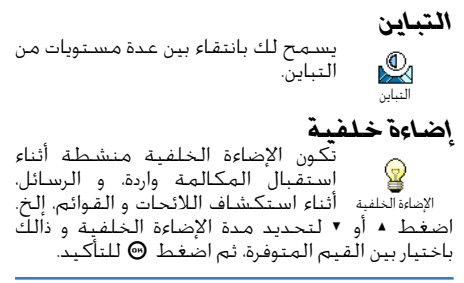

*إن إيقاف تنشيط هذه الوظيفة يصعد من ذاتية الهاتف.*

**خلفية الشاشة**

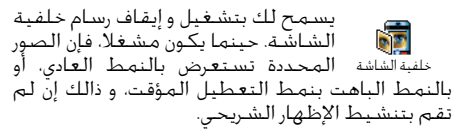

*فقط الصور من نوع JPEG هي التي يمكنك استعمالها كخلفية الشاشة.*

### مفاتيح التشغيل السريعة

عوض إدخال قوائم مختلفة ثم التنقل عبر اللائحات، فإنه يمكنك تثبيت ربط مباشر بوظائف محددة و ذالك بربطها بمفاتيح التشغيل السريعة. فقط بالضغط باستمرار على المفتاح، فانه سوف ينشط الوظيفة أو الاتصال المرتبط بالرقم (الاتصال السريع).

*يمكنك فقط برمجة المفاتيح من* 1 *إلى* 9 *و .*# *بما أن مفتاح* 0 *(تحديد اللغة) و مفتاح* 1 *(اتصال بالعلب الصوتية) محددة مسبقا و مقفلة لا تسمح بإعادة برمجتها. اعتمادا على خدمة الممول، قد تكون مفاتيح سريعة أخرى محددة مسبقا و مقفلة*

- .1 قم بتحديد مفتاح من بين المفاتيح من 1 إلى 9 ثم اضغط .,
- .2 تنقل عبر اللائحة لتحديد الوظيفة التي ترغب بإلحاقها بالمفتاح (أنظر اللائحة الأتية). اضغط

#### , لتأكيد اختيارك.

*إذا كان المفتاح التي اخترته مبرمج، فإنه بإمكانك إعادة برمجته: حدد* إعدادات *>* مفاتيح التشغيل السريعة*، ستجد المفتاح الساخن باللائحة. اضغط*, *مرتين، حدد* تغير *ثم اضغط .*, *هذا سيظهر لك لائحة الوظائف المتوفرة التي يمكن ربطها.*

.3 إذا كنت ترغب باستعمال المفاتيح السريعة، اضغط مطولا على المفتاح المناسب للوظيفة التي تريد استعمالها أو المناسب للرقم الذي تريد الاتصال به. يمكنك إلحاق المفاتيح السريعة من 1 إلى 9 إلى الوظائف التالية:

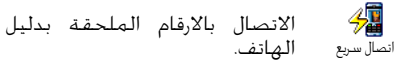

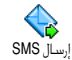

فتح قائمة إرسال الرسائل.

فتح قائمة قراءة الرسائل.

 $\mathbb{S}$ قراءة SMS

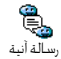

تنشط قراءة الرسالة الآنية، و الرد السريع على صاحب الرسالة التي تم استقبالها.

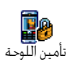

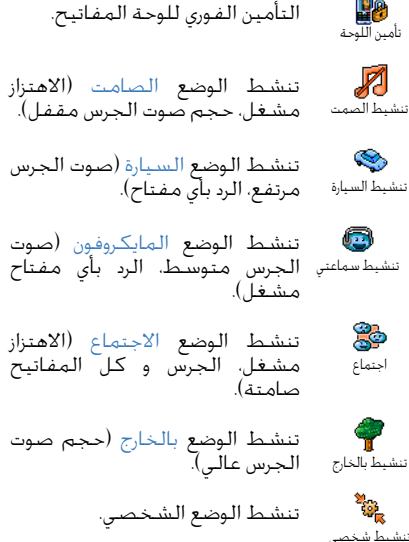

تنشط الوضع الانفرادي، التي يمدد من ذاتية البطارية (الحركة موقفة، الاهتزاز مغلق، الإضاءة الخلفية مغلقة، حجم صوت الجرس متوسط).

ربط مباشر بالحاسبة

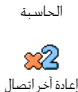

g)

الاتصال بالأرقام الأخيرة الصادرة.

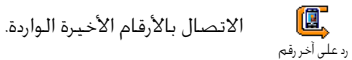

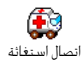

الاتصال برقم الطوارئ.

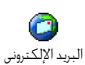

فتح قائمة البريد الإلكتروني لدخول إلى علب الرسائل.

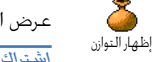

عرض الرصيد المتبقي. *اشتراك معتمد*

**S** إجمالي التكلفة

 $\frac{88}{208}$ إضافة حدث جديد

> Δ إظهار الأحداث

> > $\bullet$ ساعة التنبيه

 $\circledcirc$ تسجيل

 $\hat{\bm{a}}$ **WAP** 

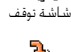

إلى البريد الصوتي

عرض إجمالي لتكلفة للمكالمات الصادرة.

*اشتراك معتمد.*

تفتح قائمة أضف حدث من المنظم.

تستعرض لائحة الأحداث من قائمة المنظم.

تفتح قائمة المنبه.

تسمح بتسجيل صوت جديد.

تصدر خدمة WAP.

*اشتراك معتمد*

تفتح قائمة حافظ الشاشة.

تمرر **كل** المكالمات إلى العلبة الصوتية.

61 بريد صوتي  $\bullet$ 

الاتصال برقم علبة البريد الصوتي.

دخول مباشر إلى لعبة الأجور.

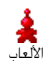

-> الأورو

 $\mathbb{P}^{\mathbb{P}}$ 

الأورو ->

لعبة Brick

 $\overline{\phantom{a}}$ 

تفتح قائمة الألعاب. *اشتراك معتمد*

دخول مباشر إلى محول الصرف (من العملة).

دخول مباشر إلى محول الصرف (الى العملة).

*محول الصرف إلى الأورو متوفر فقط حسب الاشتراك في بعض الدول التي تستعمل الأورو.*

امر صوت<del>ي</del> عوض دخول القوائم المختلفة و التنقل 5 عبر اللوائح، يمكنك تثبيت نظام صوتي يسمح لك بمناداة أي من الخاصيات أمر صوتي المتوفرة بهاتفك. (نداء على الحاسبة مثلا).

*يمكنك إلحاق أمر صوتي بكل الوظائف المدعمة من طرف المفاتيح السريعة، ما عدى "أحصل على البريد" و "منبه الساعة".*

- .1 حدد *إعدادات> أمر صوتي> جديد* ثم اضغط ،, بعدها تنقل عبر اللائحة لتحديد الوظيفة التي ترغب بتثبيت أمر صوتي لها ثم اضغط , لتأكيد هذا الاختيار.
- .2 اتبع التعليمات المستعرضة على الشاشة أثناء ظهور "*اضغط* , *و تحدث*". حينما تود تسجيل أمر صوتي، تأكد من أنك بمكان صامت حتى تتمكن من تسجيل كلمات واضحة و منطوقة جيدا.
- 3: اضغط co ثم أعد الخطوات المذكورة سابقا لإضافة أوامر صوتية أخرى. لاستعمال الأمر الصوتي، اضغط مطولا , ثم تلفظ بالكلمة المسجلة. يمكنك تغير و حذف الكلمات التي سجلتها، متى تريد.

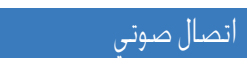

تسمح لك هذه الخاصية بالاتصال 鷗 السريع بأي رقم من دليل هاتفك: قم اتصال صوتي بتثبيت الرمز الصوتي و ذالك بتسجيل الكلمة المناسبة للاسم الذي ستنطق به. .1 قم بتحديد *إعدادات> أمر صوتي> جديد* ثم اضغط ., .2 تنقل عبر اللائحة لاختيار الرقم الذي ترغب في تثبيت رمز صوتي له. هذا يكون بالاعتماد على دليل

الهاتف المختار (أنظر "سجل الهاتف" ص 30): - سجل بطاقة SIM: قم بتحديد الاسم من اللائحة ثم اضغط ., - سجل الهاتف: قم بتحديد الاسم من اللائحة، ثم بعدها حدد رقم من اختيارك إذا كانت عدة الأرقام مخزنة تحت هذا الاسم، ثم اضغط ., 3. حينما تظهر أضف رمز صوتي، اضغط ⊛ ثم اتبع التعليمات التي تستعرض على الشاشة. حينما تود تسجيل رمزك الصوتي، تأكد من أن المكان صامت، ثم حاول أن تختار كلمات سهلة و منطوقة بطريقة جيدة. اضغط مطولا , للاستعمال الأمر الصوتي انطلاقا من نمط التعطيل المؤقت، بعدها تلفظ بالرمز الصوتي الخاص بالرقم الذي تود الاتصال به. لاستعراض لائحة المكالمات الصوتية التي قمت بتحديدها من قبل، ادخل إلى *إعدادات> أمر صوتي* ثم اضغط . (ማ يمكنك في أي وقت تشغيل، تغير، حذف الكلمات التي سجلت على شكل رموز صوتية.

*يمكنك تحديد و كذا تقاسم إلى حد 15 رمز صوتي ما بين اتصال صوتي و أمر صوتي.*

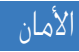

**تأمين لوحة المفاتيح** انطلاقا من نمط التعطيل المؤقت، فان H<sub>o</sub> هذا الخيار يسمح لك بـأمين أو فتح لوحة نأمين اللوحة المفاتيح و ذالك بالضغط على ه<del>ه</del>. تفتح لوحة المفاتيح أوتوماتيكيا حينما تتلقى مكالمة.

*يمكنك أيضا اختيار إما التأمين الفوري أو المتأني وذالك بتحديد: إعدادات > حماية > تأمين لوحة المفاتيح ثم اختر واحدة من القيم بالضغط على*+ *أو .*- *تأمن حينها لوحة المفاتيح باستمرار. إذا قمت بفك التامين بالضغط على*c*، فإن لوحة المفاتيح ستبقى مؤقتا مفتوحة اثناء مدة استعمالك للهاتف. ثم ستأمن من جديد بعد الزمن الذي حددته لها. تذكر أنه رغم أن لوحة المفاتيح مؤمنة، فإنه بإمكانك إجراء اتصال النجدة SOS.*

### **أسماء عامة**

تسمح لك إدارة لائحة الأسماء خاصة. q. تدعى لائحة الأسماء العامة ويتم تقييد المكالمات بأسماء هذه اللائحة عبر خيار أسماء عامة تقييد المكالمة.

*تعمل هذه الخاصية حسب الاشتراك المعتمد، وتتطلب إدخال رمز 2PIN) أنظر ص 45).*

#### **تقييد المكالمة**

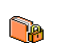

يسمح لك هذا الخيار بتقييد المكالمات بلائحة الأسماء العامة. في هذه الحالة، بمقدورك الدخول فقط إلى لائحة

تقييد المكالمة

الأسماء العامة، بخلاف الأسماء في القائمة الرئيسية لدليل الهاتف.

*تعمل هذه الوظيفة بالاشتراك المعتمد وتتطلب إدخال رمز 2PIN (أنظر ص 45). رجاءا تذكر أن أثناء تنشيط هذا الخيار، هذا يمكنه أن يطبق أيضا على بروتوكول التطبيقات اللاسلكية WAP و كذا على البريد الإلكتروني عبر GPRS.*

**أسماء عامة**

تسمح لك باستشارة و تعديل لائحة J الأسماء العامة. يمكن إدخال، تعديل أو حذف اسم من اللائحة عبر رمز 2PIN. أسماء عامة استعمل خيار جديد لإدخال اسم أو رقم هاتف. قم بتحديد نوع الرقم: هاتف، فاكس أو بيان. إن الأسماء بهذه اللائحة قابلة للحذف و التغير.

#### **حظر المكالمة**

تسمح هذه القائمة بتحديد استعمال هاتفك فقط لمكالمات محددة، وذالك 常 حظر المكالمة بحظر على حد سواء المكالمات الصادرة منها و الواردة. تعمل هذه الوظيفة حسب الشبكة المعتمدة، وتتطلب رمز مرور خاص لحظر المكالمة. هذا الأخير يمنحه موزع الخدمة. **مكالمات صادرة**

تسمح لك قائمة الصادرةبالاختيار الحظر 郾 من بين كل المكالمات: الدولية منها و الدولية عدا الوطن (هذه الأخيرة تسمح صادرة

لك بالاتصال ببلدك حينما تكون بالخارج). يمكنك أيضا إيقاف الحظر على المكالمات الصادرة. ضمن كل خيار متوفر تسمح لك هذه القائمات بحظر إما كل المكالمات، المكالمات الصوتية، المكالمات البيانية و إما اتصالات الفاكس.

**المكالمات الواردة**

يسمح لك خيار حظر المكالمات الواردة 厦 بتحديد كل المكالمات أو عند التجوال. تتيح لك أيضا الدخول إلى قائمة الإلغاء واردة لحذف حظر المكالمات الواردة. ضمن كل خيار، تسمح لك هذه القوائم بمنع إما كل المكالمات، المكالمات الصوتية، المكالمات البيانية و إما اتصالات الفاكس. **الحالة** في كل قائمة فرعية (كل المكالمات، مكالمة متجولة، إلخ.)، يسمح لك خيار الحالة الحالة بمعرفة هل نوع الاتصال ممنوع أم لا. تغير الرموز يسمح لك هذا الخيار بتغير رمز PIN و

 $\mathbb P$ 2PIN و كذالك رمز حظر المكالمة. بعض الخصائص أو الخيارات قد تتطلب تغيير الرموز رمز 2PIN. يكون هذا حسب بطاقة SIM. رمز 2PIN يكون مكون من 4 إلى 8 أرقام ممنوحة من طرف الموزع. *إذا أدخلت رمز 2PIN بشكل خاطئ 3 مرات، فإن بطاقة SIM تقفل. لفك القفل يجب عليك طلب رمز 2PUK من العامل أو* 

*البائع. إذا أدخلت رمز PUK بشكل خاطئ 10 مرات، فإن بطاقة SIM ستقفل و ستكون غير صالحة للاستعمال. اذا وقع هذا يجب عليك الاتصال بالعامل أو البائع.*

#### **حماية PIN**

يسمح لك هذا الخيار بجعل حماية PIN  $\mathbb{P}$ مشغلة أو مغلقة. حينما يكون مشغلا، حماية PIN فأنت مطالب بإدخال رمز PIN حينما تشغل هاتفك.

*لا يمكنك تغير هذا الخيار إذا كان هذا الخيار مقفلا.*

### الشبكة

يسمح لك هذا الخيار بإدارة ربط الاتصال بين هاتفك والشبكة. بتسجيل يدويا الشبكات المتوفرة، و بتدبير شبكاتك المفضلة.

### **إرفاق GPRS**

يدمج هاتفك خصائص تتحمل GPRS، Y بحيث تسمح لك هذه الخدمة بتبادل **GPRS** البيانات بسرعة كبيرة و البقاء دائما على إرفاق GPRS الخط (بمعنى ربط الاتصال الدائم بالانترنيت و بروتوكول التطبيقات اللاسلكية WAP(.

*اتصل بالعامل للمزيد من المعلومات حول تواجد GPRS على الشبكة من أجل الاشتراك. سوف تحتاج أيضا إلى تأهيل هاتفك*

*مع إعدادات GPRS المتاحة من طرف العامل، و ذالك باستعمال القائمة الموصفة بهذا الفصل.*

تسمح لك هذه القائمة بتحديد نمط وصل هاتفك بخدمة GPRS:

**التشغيل الدائم**

سوف يحتاج هاتفك دائما إلى التسجيل بخدمة GPRS. سيمنحك هذا الخيار ربط GPRS سريع. في حين أنه سيصعد من استهلاك الطاقة.

**لمكالمات البيانات**

سوف يقوم هاتفك بالتسجيل أوتوماتيكيا بخدمة GPRS فقط حينما يتطلب الأمر. إن هذا الخيار يقلص من استهلاك الطاقة، في حين أنه يصعد من تأخير ربط الاتصال.

*بالرغم من هذه الإعدادات، فعليك أن تحدد أيضا الحامل، GSM أو GPRS، الذي تريد أن تستعمله كل تطبيقة (مثال: تطبيقة WAP، تطبيقة MMS، تطبيقة البريد الإلكتروني، إلخ.).*

**التسجيل مرة أخرى** يمنحك هذا الخيار لائحة الشبكات W المتوفرة بالمنطقة. اختر الشبكة التي **CLS** التسجيل مرة أخرى - تريد التستجيـل بـهـا ثـم اضـغـط . ۞ لـتـأكـيـد.ّ **القائمة المفضلة**

تسمح لك هذه اللائحة بإنشاء لائحة Ť الشبكات المفضلة المرتبة حسب القائمة المفضلة اختيارك. حينها سيعمل هاتفك على تسجيل الشبكة حسب اختياراتك.

**إعدادات الوصول** إعدادات الوصول إرسال رسالة MMS، إن الأوضاع المختارة يسمح لك هذا الخيار بإنشاء عدة أوضاع للبيانات: أثناء استعمال WAP أو أثناء ستستعمل للربط إما بشبكة GSM أو بشبكة **GPRS** 

*كل الخيارات الموصفة لاحقا تعمل حسب العامل أو الاشتراك المعتمد. مع بعض العمال، يمكنك استقبال رسالة SMS تحتوي على كل إعدادات ربط الاتصال و التي تخزن أوتوماتيكيا. الرجاء الاتصال بعامل الشبكة للمزيد من المعلومات بهذا الخصوص.*

**تغير الاسم**

D تغيير اسم

تسمح لك بإدخال و تغير اسم الوضع المختار. اضغط ،, أدخل الاسم ثم اضغط , للتأكيد.

*تكون بعض الأوضاع مبرمجة مسبقا و مقفولة مما يستحيل إعادة برمجتها أو إعادة تسميتها.*

**إظهار**

تسمح لك هذه الخاصية باستعراض كل ् إعدادات الوضع المختار (أرقام APN ،ISP، إلخ،) سواء GSM أو GPRS. إظهار **إعدادات GSM**

تسمح لك بالدخول و تغير إعدادات GSM **No** كما تمكنك من الولوج إلى الخيارات التالية: إعدادات GSM يسمح لك بإدخال تسجيل الدخول و كلمة المرور. في كلتا الحالتين، قم بإدخال المعلومات ثم اضغط , للتأكيد. يسمح لك بإدخال رقم الهاتف المناسب لإجراء اتصال. اختر أرقام الهاتف ثم اضغط ،, و بعدها اضغط + أو - لتحديد: - رقم ISDN لإدخال رقم ISP ISDN، **أو** – الرقم التمثيلي، لإدخال رقم تمثيلي.<br>في كلتا الحالتين، أدخل علامة "+" متبوعا بالرقم

الممول من طرف العامل، ثم اضغط .,

*اتصل بالعامل لمعرفة أي نوع من الأرقام سوف تختار.*

يسمح لك وقت عدم النشاط بإدخال مدة معينة التي سيقف بعدها ربط الاتصال (إذا كان اتصال جاريا) و سيعود بعدها الهاتف إلى نمط التعطيل المؤقت. قم بتحديد وقت عدم النشاط ثم اضغط ،, بعدها أدخل القيمة بالثواني حوالي 30 ثانية . ثم اضغط ., **إعدادات GPRS**

إعدادات GPRS ثم مدة التعطيل (نفس الحقول و نفس تسمح لك هذه الخاصية بتغير إعدادات GPRS، تسجيل الدخول، كلمة المرور التعليمات كما هو الشأن بالنسبة لإعدادات GSM، الرجاء الاستعانة بالفصل السابق). سب ربط العرب .<br>يسمح لك APN بإدخال عنوان شبكة البيانات الخارجية<br>التي ترغب ربط الاتصال بها: اسم (أو عنوان IP). مستعمل لإنشاء الربط. مثال: fr.operatorname.wap. قم بتحديد APN ثم اضغط ،, و بعدها أدخل العنوان المناسب ثم اضغط .,

*التحذيرات التي تظهر خلال ربط الاتصال تكون ناتجة عن الإعدادات الغير صحيحة. ننصحك بالاتصال بعامل الشبكة قبل الاستعمال الأول و ذلك للحصول على الإعدادات المناسبة. مع بعض العاملين الإعدادات تحدد عن بعد. الرجاء التحقق من هذا الأمر مع عاملكم.*

# الوقت و التاريخ

تسمح لك هذه القائمة بتثبت الوقت و التاريخ، زمن المنطقة، التوقيت الصيفي، و كذا تغير نمط استعراض الساعة.

**عرض الساعة** تسمح لك بتحديد شكل الساعة:  $\odot$ سواء الشكل التمثيلي، الرقمي أو رقمي عرض الساعة مصغر.

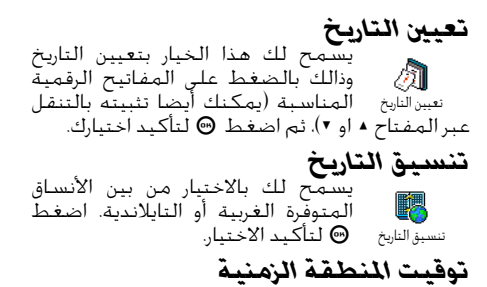

*يتم تثبيت التوقيت الصيفي و المنطقة الزمنية هي الأولى يجب عليك أن تضاعف التحقق من الوقت و التاريخ في حالة تثبيتهما من قبل. لمعرفة المنطقة الزمنية التي تتواجد بها، ننصحك بالرجوع إلى كتاب الخرائط أو أي موسوعة.*

يسمح لك خيار *المنطقة الزمنية* بتثبيت 카 المنطقة الزمنية التي تنتمي إليها وذالك حسب توقيت غرينيتش العالمي. المنطقة الزمنية قم بالتنقل عبر + أو - لتحديد المنطقة المناسبة. **التوقيت الصيفي**

*ان هذا الإعداد يخص فقط الدول التي تحدد الوقت حسب توقيت الصيف و الشتاء.*

يسمح لك هذا الخيار بتشغيل التوقيت الصيفي(في الصيف) أو ايقاف تشغيلها **BO** التوقيت الصيفي (في الشتاء) بالتدرج عبر + أو .- بما أن هذا الإعداد يؤثر على خيار الوقت و التاريخ، فمن الأحسن تثبيته هو الأول. إذا كان مشغلا و الساعة تشير إلى ،12:00 فانها ستتحول أوتوماتيكيا إلى 13:00 اثناء ايقاف تشغيلها.

**تعيين الوقت** يسمح لك هذا الخيار بتعيين الوقت و  $\bigodot$ ذالك بالضغط على المفاتيح المناسبة أو التنقل عبر + أو - لتصعيد أو تنزيل تعيين الوقت الدقائق.

### اللغة

تسمح لك قائمة اللغات بتحديد اللغة التي ستظهر بها نصوص القوائم. تنقل عبر اللائحة ثم اضغط , لتأكيد اختيارك.

*بضغطك باستمرار على المفتاح،*0 *ستظهر لائحة اللغات.*

#### *الأوضاع*

تسمح لك هذه القائمة بالدخول إلى مجموعة الإعدادات المحددة من قبل. هذا سيسمح لك بتكيف هاتفك مع وسطك وذالك بتغير عدة إعدادات في آن واحد.

مثلا: اختيار اجتماع سيجعل جرس هاتفك صامتا، سيقوم بتنشط الاهتزاز، ثم سيوقف أصوات المفاتيح (يتم تثبيت الخيارات الأخرى حسب تشكيل الإعدادات). حينما تنتهي من اجتماعك، قم بتحديد شخصي لاسترجاع الإعدادات السابقة.

*حينما تلحق مفتاحا سريعا لوضع ما، (مثلا بضغطك مطولا على المفتاح ،*3 *قمت بتنشيط "اجتماع"، أنظر "مفاتيح التشغيل السريعة" ص 39). فيمكنك أيضا الضغط مطولا على نفس المفتاح لإيقاف تنشيط هذا الوضع ثم العودة إلى الإعدادات الشخصية.*

إن الإعدادات المبينة في خانة شخصي على الجدول الموالي، هي إعدادات تم تثبيتها أثناء الإنتاج. و بما أنه بإمكانك تغيرها، فقد تختلف الإعدادات الشخصية بهاتفك عن المبينة بالجدول. تشير الخانات الفارغة بالجدول إلى الإعدادات كما

خزنت بالقائمة الشخصية (سواء غيرت الإعدادات أم لم تغيرها).

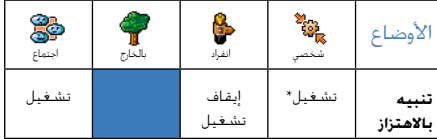

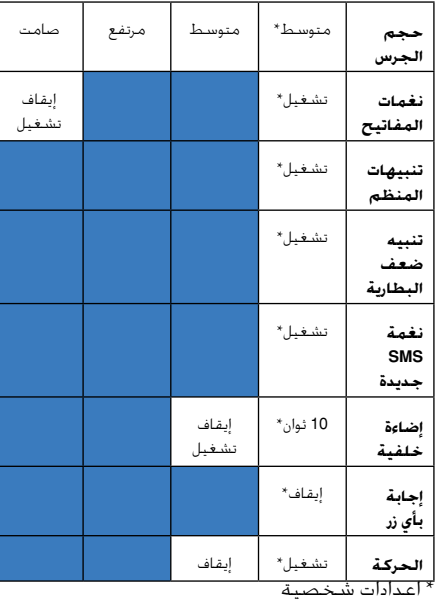

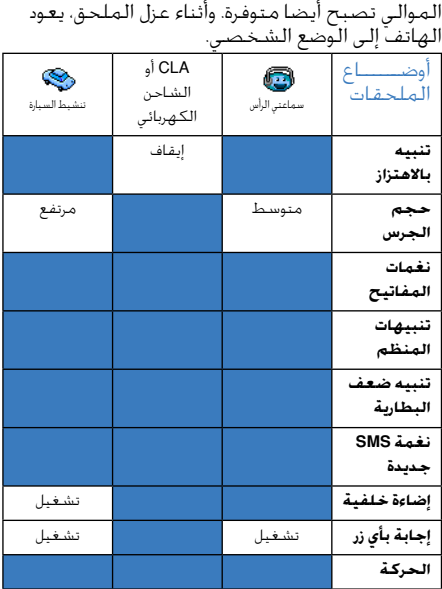

أثناء إضافة أي ملحق، فإن الإعدادات المبينة في الجدول

# **9 • الرسائل**

### SMS

- إرسال SMS تسمح لك مادة إرسال SMS بقائمة الرسائل ب:
	- إرسالة رسالة قياسية أو رسالة خاصة.
	- تعديل أخر رسالة أرسلت و إعادة إرسالها.
- إضافة نغمة، أصوات مسبقة التحديد، رسم متحرك أو صورة إلى رسالتك.

*هذه الخصائص غير متوفرة انطلاقا من نمط التعطيل المؤقت اذا كانت خاصية "رسالة آنية" مشغلة (أنظر ص 61). في هذه الحالة، بإمكانك فقط الدخول إلى خيار "الإجابة".*

لعرض رسائل SMS القياسية على اللائحة، اضغط + أو - للتنقل: مثلا الجملة الرجاء الاتصال بي على... تسمح لك بتحديد رسالة مشكلة سابقا، و يتم اضافة رقم هاتفك اليها. إذا كان هذا الرقم هو أول خيار من بين الأرقام الشخصية (انظر ص 32).

> **إرسال رسالة SMS إلى اسم باللائحة**

*إلى الرقم الافتراضي اذا كان هناك أكثر من وحد (الدليل*

*بالهاتف) أو الى الرقم الواحد (الدليل ببطاقة SIM(*

- 1. اضغط ▼ للاختيار الاسم ثم اضغط ...<br>2. قم بتحديد ارسال SMS. ثم اضغط ...
- .2 قم بتحديد إرسال SMS، ثم اضغط ., بعدها قم بتحديد نوع الرسالة التي تريد إرسالها، ثم اضغط ., أدخل نص رسالتك، أضف رسم أو صوت إذا كنت ترغب في ذالك. ثم قم بتحديد أرسل الآن او حفظ (أنظر أسفله).
	- *إلى رقم من اختيارك (الدليل بالهاتف)*
- .1 اضغط ثم قم بتحديد تسجيل من اختيارك و اضغط @. اختر استعرض ثم اضغط @.
	- .2 قم بتحديد رقم من اختيارك ثم اضغط .,
- .3 استمر كما هو مبين في الخطوة 2 من الفقرة السابقة.

**إلى أي اسم آخر**

لإرسال رسالة إلى رقم شخص غير مخزن بدليل هاتفك، اضغط, ثم قم بتحديد رسائل، SMS، ثم أرسل SMS، ثم جديد. أدخل رقم الشخص الذي تريد إرسال الرسالة إليه ثم اضغط ., اتبع بعدها التعليمات السابقة لإرسال هذه الرسالة.

#### **رسالة و مرفق**

يسمح لك هذا الخيار بإضافة صوت، صورة أو تنشيط إلى رسالتك ثم اضغط,للتأكيد و القيام بعملية الإضافة. اعتمادا على نوع الملف الذي تريد إضافته، قم بتحديد اضافة رسم لإضافة صورة بيتماب أو تنشيط. يمكنك كذالك تحديد اضافة صوت لإضافة نغمة. اختر القائمة

الفرعية حسب ارادتك، اختر واحدة من المواد المتوفرة التي تظهر في اللائحة، ثم اضغط, للتأكيد أن المرفق قد أضيف إلى رسالتك.

*بإمكانك إضافة مرفقين مختلفا النوع الى رسالتك. أما التنشيطات و الصور فهي متضادة: إذا قمت بتحديد التنشيط أولا ثم الصورة ثانيا، فقط الصورة هي التي ستأخذ بعين الاعتبار والعكس صحيح.*

هناك تنشيطات و أصوات محددة من قبل و موفرة بشكل قياسي مع هاتفك. إن الصور الشخصية و الأصوات، كالتي تلقيتها عبر SMS أو عبر البريد الإلكتروني و التي خزنتها بالقوائم الموافقة لها، ستظهر أوتوماتيكيا في القوائم الفرعية "خاصة" (ألحان خاصة، حركات خاصة، إلخ.). لا يمكن إرسال عناصر من القوائم "الخاصة" عبر SMS حينما تكون محفوظة حقوق النسخ. **أرسل الآن**

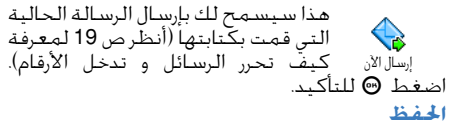

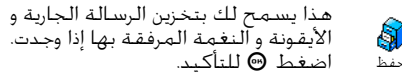

**قراءة SMS**

Q

يسمح لك خيار اقرأ SMS الموجود  $\mathbb{S}^3$ بقائمة الرسائل باستشارة لائحة رسائل SMS، التي احتفظت بها وكذا الرسائل قراءة SMS التي تلقيتها. و التي تكون مخزنة في البداية ببطاقة SIM. تسمح لك حينها العديد من الخيارات بتدبيرها مباشرة بهاتفك. **الرسائل الواردة** تكون الرسائل، التي قد تلقيتها من قبل و قرأتها، منعوتة ب . الرسائل التي تلقيتها و لم تقرأ بعد، فهي تكون منعوتة بأيقونة غلاف مختوم. قم باختيار الرسالة ثم اضغط , لقراءتها. بعد استعراض الرسالة، اضغط , لدخول الخيارات التالية: - الرد على المرسل، - تمرير الرسالة (اختر المرسل إليه من دليل الهاتف أو أدخل رقمه يدويا)، - حذف الرسالة، - تخزين رقم المرسل اذا كان الرقم مرفقا بالرسالة، - تخزين النغمة إذا تم ارسال SMS مرفوقا بنغمة، - تخزين الرسوم إذا تم ارسال واحدة أو عدة رسوم أو تنشيطات مع الرسالة. - استخلاص رقم مضمون في نص الرسالة اذا جاء رقم بين علامتي اقتباس (الاستخلاص يطبق على كل الأرقام بين علامتي اقتباس في النص). - اتصال مرسل الرسالة (موزع الشبكة المعتمد). - نقل إلى الأرشيف يسمح بتخزين الرسالة

بذاكرة الهاتف. بإمكانك استشارة الرسائل المخزنة فقط بضغط , ثم تحديد رسائل، *ثم،* أرشيف SMS.

*تحويل رسالة إلى لائحة الأرشيف سوف يحذفها من لائحة "اقرأ SMS".*

- تحرير رسالة بملف اقرأ SMS أو بملف أرشيف، تعديلها ثم بعثها إلى شخص ما (يمكنك اضافة صورة أو صوت).

*إذا كانت الرسالة التي تحرر مرفوقة بصورة أو صوت، عليك أولا فكها من الرسالة و تخزينها ب "ألبوم الصور" أو بقائمة "ألحان خاصة" من لائحة الأجراس. ثم بعدها قم بربطها مجددا إلى رسالتك (أنظر ص51).*

#### **الرسالة اخملزنة**

تكون الرسائل الصادرة منعوتة ب في النمط العادي أو منعوتة بأيقونة علبة رسائل في نمط الاحتفاظ الذاتي ل SMS) أنظر ص 53). قم بتحديد الرسالة التي تريد ثم اضغط, لقراءتها. أثناء استعراض الرسالة، اضغط , لدخول نفس الخيارات كأعلاه، خاصة التي تتضمن تخزين رقم المتصل. **أحذف كل الرسائل**

يسمح لك هذا الخيار بحذف كل الرسائل، سواء حذفها من لائحة اقرأ SMS) الرسائل الموجودة ببطاقة SIM( أو لائحة أرشيف SMS) الرسائل الموجودة بالهاتف) في قائمة الرسائل.

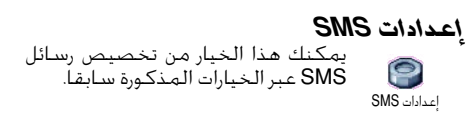

#### **مركز SMS**

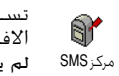

تسمح لك بتحديد مركز SMS الافتراضي. عليك إدخال رقم مركز SMS إن لم يكن متوفرا ببطاقة SIM.

#### الإمضاء

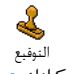

يسمح لك بتوقيع رسالتك. عادة توقيعك يكون هو رقم هاتفك مضاف في آخر الرسالة (التي تقلص سعتها كنتيجة). بإمكانك تحرير و تغير ثم الاحتفاظ الى الأرشيف بهذا الامضاء*.*

#### **مدة الصلاحية**

#### *تعمل هذه الخاصية حسب الاشتراك المعتمد.*

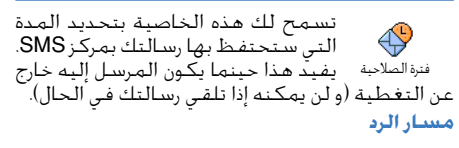

*تعمل هذه الخاصية حسب الاشتراك المعتمد.*

يسمح بتشغيل و إيقاف خيار مسار الرد. € حينما يكون مشغلا فإنه يسمح لك بإرسال رقم مركز SMS مع الرسالة. مسار الرد يستطيع المراسل آنذاك ان يرد على رسالتك مستعملا نفس مركزك ل SMS و ليس مركزه. هذا سيعجل من سرعة الارسال. **تقرير التسليم**

*تعمل هذه الخاصية حسب الاشتراك المعتمد.*

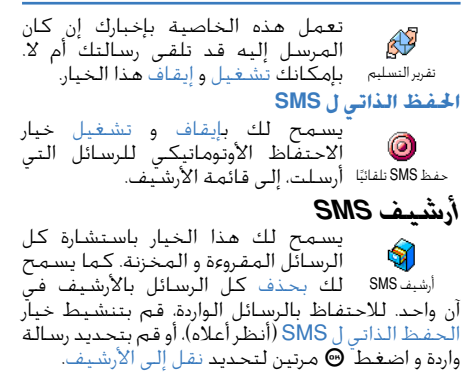

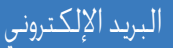

*إن لم يدخل الاشتراك للبريد الالكتروني في نطاق اشتراكك الهاتفي، فعليك الاشتراك بالبريد الإلكتروني (سواء عبر الهاتف أو عبر الانترنيت)، و عليك جمع المعلومات عن الإعدادات من طرف موزعك. في هذه الحالة فإن كل الإعدادات تصل إليك إما من طرف الموزع أو من طرف عامل الشبكة كما هو مبين أسفله، و يجب ادخالها كما هي. إذا تضمن اشتراكك ذالك فما عليك إلا أن تدخل اسم المستعمل و كلمة المرور. و كذالك عنوان بريدك الإلكتروني. في بعض الحالات يمكن لعامل الشبكة ان يكون هو موزع خدمة البريد الإلكتروني.*

من الممكن أن يكون هاتفك قد ثبت من قبل. في هذه الحالة، تكون أغلب الإعدادات مثبتة من قبل، فلا تحتاج تغيرها (ما عدى اسم التعريف، كلمة المرور، و عنوان البريد الإلكتروني، فهي خاصة بك).

*أنظر جدول الحروف المبين ص 20 لمعرفة كيف تدخل النص، و الأرقام و العلامات الخاصة ك: @ أو .%*

#### **إعدادات الاتصال بالشبكة**

تسمح لك هذه القائمة بضبط هاتفك و تدبير ربط هاتفك بالشبكة، سواء GSM أو GPRS، من أجل الاتصال *من بعد* بالخادم الملائم الذي يسمح لك بإرسال و استقبال البريد الإلكتروني.

*كل الخيارات المذكورة أسفله هي متعلقة بالاشتراك المعتمد.*

.1 اضغط :, اختر رسائل > بريد إلكتروني > بريد إلكتروني 1> إعدادات ثم اضغط ., .2 قم بتحديد اتصال بالشبكة ثم اضغط ., *الحامل*

تسمح لك هذه القائمة بتحديد نوع  $\frac{6.06}{6.56}$ الشبكة المستعملة أثناء اعداد 壽 الاتصال. حامل GPRS أو GSM: إن هاتفك سوف يستعمل إما شبكة GPRS أو شبكة GSM لربطك بالبريد الإلكتروني. أولا GPRS: سيحاول هاتفك أولا ربط الاتصال بشبكة GPRS. في حالة عدم توفر هذه الأخيرة، فإن الهاتف يقوم بربط الاتصال بشبكة GSM.

*لتحديد هذا الخيار، تحتاج الى ضبط إعدادات كل من GSM و GPRS.*

*إعدادات GPRS*

تسمح لك هذه القائمة بدخول أو تغير إعدادات GPRS المعطات من طرف **LSS** عامل الشبكة: APN، اسم التعريف، و إعدادات GPRS كلمة المرور. يجب أن تدخل كل الخيارات كما منحت من طرف الموزع.

*إن انذارات الأخطاء التي تظهر أثناء ربط الاتصال، هي في أغلبيتها ناتجة عن الاستعمال الغير صحيح للإعدادات. اتصل بموزعك قبل أول استعمال لكي تحضى بإعدادات GPRS الملائم.*

*إعدادات GSM* تسمح لك هذه القائمة بإدخال و تغير

إعدادات GSM |الموزع: رقم الـهاتف، فـصل ذاتـى، اسـم إعدادات GSM الممنوحة من طرف التعريف و كلمة المرور. أدخل هذه الإعدادات كما هي. رقم الهاتف: يسمح لك بإدخال رقم الهاتف المقدم من طرف ISP و الذي ستحتاجه لإنشاء الربط. اضغط + أو - لتحديد: - رقم ISDN لإدخال رقم ISP ISDN، **او**<br>– الرقم الثمتيلي لإدخال رقم الثمتيلي ثم اضغط .,

*اتصل ب ISP لمعرفة أي رقم عليك تحديده.*

فصل ذاتي: يسمح لك بتحديد مدة السكون التي بعدها يقف ربط هاتفك أوتوماتيكيا مع الشبكة (إذا كان ربط جاريا). اضغط + أو - لتحديد قيمة من 1 إلى 3 دقائق، ثم اضغط , للمصادقة.

*تعرف مدة التعطيل بعدم تبادل المعلومات مع الشبكة (ربط الاتصال، إرسال بريد إلكتروني، فك ربط الاتصال، الخ.).*

إن اسم التعريف و كلمة المرور يتعلقان باشتراكك. أدخلهما كما حددتهما من قبل. **الاتصال بخادم البريد الإلكتروني**

تبين القوائم المذكورة في هذا الفصل الإعدادات الضرورية للربط بخادم البريد الإلكتروني بموزع خدمة

الانترنيت (ISP (عبر هاتفك. إن أغلب الإعدادات قد وفرت لك من طرف الموزع. يجب أن تدخل كما منحت لك.

- .1 اضغط ،, حدد رسائل > بريد إلكتروني > بريد إلكتروني 1 > إعدادات ثم اضغط .,
- .2 قم بتحديد خادم البريد الإلكتروني ثم اضغط ., عليك ملئ الحقول التالية: عنوان 3POP ،عنوان SMTP، اسم التعريف، كلمة المرور ثم عنوان البريد الإلكتروني.
- عنوان 3POP: يسمح لك بإدخال العنوان IP أو DNS للخادم 3POP. يستعمل لاستقبال البريد الإلكتروني.
- عنوانSMTP: يسمح لك بإدخال العنوانIP أو DNS للخادم SMTP. يستعمل لإرسال البريد الإلكتروني.

*تحذير ! الشبكة المعتمدة ! في ما يخص الربط بالبريد الإلكتروني عبر GPRS، فإنه إن لم يكن عامل الشبكة هو موزع خدمة البريد الإلكتروني، فعليك الاتصال بعامل الشبكة لمعرفة العنوان الصحيح لخادم SMTP ثم أدخل بهذا الحقل.*

في بعض الحالات، فاسم التعريف، كلمة المرور ثم عنوان البريد الإلكتروني تكون كلها تتعلق باشتراكك. عليك إدخالها كما وردت. **اسم الحساب**

تسمح لك هذه القائمة بإعادة تسمية حسابات البريد الإلكتروني.

*قد يكون حساب البريد الإلكتروني محددا من قبل حسب اسم موزع*

*الشبكة. في هذه الحالة، لا يمكن تغير هذا الاسم.*

- 1. اضغط ®، قم بتحديد رسائل › بريد إلكتروني› بريد إلكتروني 1 > إعدادات > اسم الحساب ثم اضغط .,
- .2 أدخل الاسم الجديد بنافدة التحرير التي تظهر ثم اضغط .,

**متقدم**

تبين القوائم المبينة في هذا الفصل إعدادات متقدمة و التي قد تكون معدة من قبل، لذى فلا تحتاج أن تغير أي منها.

*اتصل ب ISP إذا كانت حقول هذه القوائم فارغة، أو إذا واجهت أي مشكلة مع الربط.*

منفذ 3POP: يسمح لك بإدخال رقم منفذ 3POP المستعمل لاستقبال البريد الإلكتروني. منفذ SMPT: يسمح لك بإدخال رقم منفذ SMPT المستعمل لإرسال البريد الإلكتروني عنوان DNS: يسمح لك بإدخال عنوان DNS للشبكة البيانية الخارجية التي تريد ربط الاتصال بها. مصادقة SMTP: يسمح لك بتنشيط و ايقاف تنشيط عملية المصادقة مع خادم SMTP.

*يجب إقفال هذه القائمة بأغلب الدول الأوربية. لن تبعث رسائلك إذا كانت هذه القائمة مشغلة. عليك الاتصال بالموزع للمزيد من المعلومات.*

**كتابة <sup>و</sup> إرسال بريد إلكتروني** تسمح لك قائمة إرسال البريد بإرسال  $\mathbb{R}^2$ بريد إلكتروني الى مراسل واحد أو الى عدد من المراسلين في آن واحد. و يمكن إرسال بريد رفق البريد بروابط كصور jpeg. بمجرد استقبال رسائلك يمكن أن تمرر، كما يمكنك استعراض روابطها بالبرنامج المناسب.

**إرسال إلى واحد أو عدة أشخاص**

- .1 اضغط , بتحديد رسائل > بريد إلكتروني > بريد إلكتروني 1 > أو بريد إلكتروني 2 حسب اختيارك. حدد إرسال بريد ثم اضغط .,
- .2 تنقل ب- لتحديد أضف المرسل إليه ثم اضغط , لدخول اللائحة.

*إذا قمت بتجديد دليل هاتف "بطاقة SIM "كدليل عمل فلن يكون بإمكانك الاتصال بعناوين البريد الإلكتروني المخزنة بالهاتف، و لكن ستسمح لك نافذة تحرير بإدخال عنوان. أنظر "سجل الهاتف" ص 30 للمزيد من المعلومات حول اختيار دليل الهاتف.*

- 3. قم بتحديد اسم من اللائحة ثم اضغط. @ لإضافته إلى لائحة الارسال أو اضغط Ca للإلغاء و الرجوع إلى القائمة الفرعية السابقة.
- .4 بعودتك إلى لائحة المرسل إليهم، سوف يمكنك تغير عنوان البريد الإلكتروني أو حذفه من اللائحة، أو قم باختيار أضف مرسل إليه ثم اضغط , لدخول دليل الهاتف و إضافة أسماء جديدة إلى لائحة
- الارسال. .5 أعد الخطوة 2 إلى 4 لإضافة عدة مرسل إليهم. .6 قم بتحديد مصادقة اللائحة ثم اضغط ., ثم أدخل عنوان بريدك الإلكتروني (يمكنك تركه فارغا) ثم اضغط .,
- .7 بالنافذة الموالية، قم بإدخال نص بريدك الإلكتروني (يمكنك أيضا تركه فارغا). اضغط , حينما تكون مستعدا لإرسال بريدك الإلكتروني.

*لمعرفة كيفية إدخال النص، أنظر "كتابة نص أو رقم" ص .19 إذا اخترت الخروج من قائمة "إرسال بريد إلكتروني" قبل إرسال الرسالة، فإن المحتوى يحذف بدون أن يخزن.*

- .8 إذا أردت تعديل محتوى البريد الإلكتروني، قم باختيار تعديل البريد ثم اضغط ., هذا سيأخذك إلى الخطوة 2: عليك اتباع التعليمات لإتمام لائحة المرسل إليهم ثم إرسال البريد الإلكتروني.
- .9 لإرسال بريد إلكتروني، قم بتحديد أرسل الآن ثم اضغط ., سوف يتم ربط هاتفك بخادم الإنترنيت، ثم سيرسل بريدك الإلكتروني إلى الأسماء الموجودة بلائحة الارسال ثم يقفل الربط.

*يمكنك إلغاء هذه العملية بالضغط مطولا على* c. *سوف يقف ربط الاتصال بالخادم حينها، ثم يتم الخروج من قائمة البريد الإلكتروني و بالتالي العودة إلى نمط التعطيل المؤقت. يحدث إيقاف ربط الاتصال كل مرة تدخل قائمة "الإعدادات". في هذه الحالة، ستفقد رسالتك البريدية.*

يمكنك استقبال مكالمات صوتية أثناء ربطك بالبريد الإلكتروني وذالك حسب إعدادات الاتصال التي قمت بتثبيتها (أنظر "خاصية انتظار مكالمة" ص 78). في هذه الحالة، إذا قبلت الرد على المكالمة الواردة ، فإن هاتفك سوف يشغل سياق شاشة الاتصال مما يغلق قائمة البريد الإلكتروني. ثم يعود هاتف إلى نمط التعطيل المؤقت بعد إقفال الخط.

- **مرفوقا بصوت** أ**و صورة**
- .1 أعد الخطوات من 1 إلى 7 كما هو مبين أعلاه. قم بتحديد إضافة صوت أو إضافة رسم ثم اضغط .,
- .2 في كلتا الحالتين، تظهر لائحة مبينة الملفات AMR، GIF، BMP، JPEG أو الملفات MIDI المتوفرة. قم بتحديد صوت أو صورة من اختيارك، ثم اضغط .,

*يمكنك ربط ملف JPEG واحد فقط. إذا قمت بالخروج من قائمة "إرسال بريد إلكتروني" قبل إرسال بريدك الإلكتروني، فإن محتواه (و العناصر المرفقة) يحذف دون أن يخزن.*

.3 قم بتحديد تعديل البريد أو الارسال الآن ثم اضغط , للتأكيد.

**استقبال و قراءة البريد الإلكتروني** يتم استقبال البريد الإلكتروني بخادم 家 يجب عليك التوصيل به من أجل استرداد فتح صندوق البريد رسائلك على هاتفك النقال (بعض الوكلاء يرسلون لك SMS اذا توصلت ببريد إلكتروني جديد). يجب عليك تحميل العناوين من الخادم قبل استرداد البريد الإلكتروني الكامل. **ربط الاتصال بالخادم**

#### *عملية الاتصال*

.1 اضغط , ثم قم بتحديد رسائل > بريد إلكتروني > بريد إلكتروني 1 أو بريد إلكتروني 2 حسب اختيارك. قم بتحديد افتح علبة الرسائل ثم اضغط .,

*تمثل علب الرسائل 1 و 2 نفس الإعدادات و الخيارات. تثبيتهما بطريقة مختلفة سوف يسمح بالحصول على عنوانين إلكترونيتين بهاتفك.*

- .2 يتم ربط هاتفك أوتوماتيكيا بخادم البريد الإلكتروني ثم يحمل عناوين البريد الإلكتروني. تستعرض على شاشة العرض لائحة فارغة حينما لا تستقبل أي رسالة. على العكس فعناوين البريد الإلكتروني تظهر على شكل لائحة إذا كانت هناك رسائل واردة. .3 يظهر العدد الاجمالي للرسائل الواردة و المعلقة
- بالخادم في أعلى الشاشة مرفوقا بعدد الصفحات اللازمة لاظهار كل العناوين.

.4 يسترد هاتفك 5 عناوين للبريد الإلكترونية على حدة. اذا ظهر الموالي (أو السابق) في المؤخرة اللائحة، يعني ان عناوين أخرى في حالة انتظار: قم بتحديد واحدة من الخيارات المتوفرة ثم اضغط , لاستردادها.

*بريد إلكتروني بدون مرفق يستعرض نصه أوتوماتيكيا على شاشة التفاصيل.*

*معلومات عن العناوين* قم بتحديد العنوان، اضغط *.*, قم بتحديد تفاصيل ثم اضغط , مجددا لرأية عنوان المرسل، التاريخ و الوقت الذي أرسلت فيه الرسالة، ثم أخيرا الموضوع و حجم المرفق إذا وجد. تظهر الأيقونات التالية أمام كل عنوان:

- [بدون أيقونة] يمكن تحميل البريد الإلكتروني.
- حجم البريد الإلكتروني كبير جدا و لا يمكن تحميله.
	- ₩ البريد معلم لكي يحذف (أنظر ص 60).

**تحميل البريد الإلكتروني**

اختر واحد من عناوين الرسائل تم اضغط  $\mathbb{Q}$ ., قم بتحديد إحضار البريد ثم اضغط ., لتحميل البريد الإلكتروني. أعد نفس إحضار البريد العملية لتحميل الرسائل المطابقة لرؤوس الرسائل الأخرى.

*يمكنك ايضا الضغط على*,*لدخول مدار رؤوس البريد الإلكتروني ثم تحديد "إحضار البريد" من الخيارات المتوفرة. إذا كان البريد الإلكتروني كبيرا جدا (يتجاوز 50 كيلو بايت)، سيرفض و يتم إلغاء التحميل.*

#### **استقبال و تخزين المرفقات**

يكون البريد الوارد مميزا بأيقونة خاصة إذا احتوى على عناصر مرفقة (صور JPEG، ملف نصي أو بريد آخر)

- تحتوي على تفاصيل رؤوس البريد الإلكتروني (الوقت و 囻 التاريخ، عنوان مرسل البريد الإلكتروني، إلخ). اضغط , لاستعراض هذه التفاصيل.
- يستعرض نص البريد الإلكتروني نفسه على شكل .<br>مرفق. اضغط ً ۞ لقراءته. لا توجد أي خيارات متقدمة 偸 بخصوص هذه الحالة. يمكن قراءته و لكن لا يمكن تخزينه، أو تمريره.
- يكون البريد الإلكتروني مرفوقا بملف نصي (النص<br>فقط، شكل "txt."). اضغط ◙ لقراءته. لا توجد أي 冏 خيارات متقدمة بخصوص هذه الحالة أيضا.

 $\mathbf{P}_3$ 

إما أن التطبيقات اللازمة لتدبير المرفق غير متوفرة أو أن البريد الإلكتروني كبير جددا مما يستحيل تحميله. يوجد بريد إلكتروني آخر كعنصر مرفق (يمكن رفق الى غاية 5 رسائل واحدة تلوى الأخرى). لا توجد أي خيارات n متقدمة، بخصوص رفق بريد إلكتروني. بإمكانك قراءته ولكن لا يمكن تخزينه أو تحويله.

إن البريد الإلكتروني مرفوق بصورة على شكل JPEG BMP، أو GIF. قم بتحديد الصورة المرفقة من اللائحة ثم اضغط , مرتين لتخزينها بهاتفك (يمكنك اعادة تسميتها إذا أردت).

*من المفروض أنك تخزن الصورة من قبل أن تتمكن من مشاهدتها عبر قائمة "ألبوم الصور". أنظر ص 69 "ألبوم الصور" للمزيد من المعلومات. إن لم تكن هناك ذاكرة كافية لتخزين الصورة الجديدة، عليك حذف مواد أخرى (اسم، حدث أو صورة). هذا سيتيح لك المزيد من الذاكرة لتخزين الصورة الجديدة.*

لن يقبل هاتفك الصورة إذا كانت كبيرة جدا أو تحمل شكل ملف مختلف عن الأشكال المعمولة بها. أثناء استقبال أي صورة عبر بريد إلكتروني، اعمل على تطبيق ما يلي للحصول على أفضل النتائج في العرض:

- **•** يجب أن تكون الصورة الواردة على شكل ،JPEG **BMP.GIF** 
	- **•** يجب أن لا يتجاوز حجم الصورة 50 كيلو بايت.
- **•** الحجم الأفضل هو 128 \* 128 بوصة كي تمكن من استعراض الصورة بشكل صحيح. ننصحك

باستعمال برنامج قياسي به لتحرير الصور من أجل إنشاء حجم الصورة الذي تريده.

**•** قم باستعمال 10 حروف كحد أقصى في تسمية الملف. يمكنك إضافة للاسم امتداد ك ".jpg".

**أضف عنوان بريد إلكتروني إلى دليل هاتفك**

*يجب اختيار الدليل الهاتفي الموجود بالهاتف لكي تستطيع إضافة العناوين البريدية الإلكترونية. هذه القائمة لن تظهر إذا كنت قد اخترت الدليل الهاتفي الموجود بطاقة SIM.*

يمكنك إضافة عنوان مرسل البريد 뭔 الإلكتروني إلى الدليل، فقط بتحميل إضافة إلى السجل عناوين الرسائل، بدون اللجوء الى تحميل الرسائل الإلكترونية بأكملها (إن استرداد الرأس فقط، كافي للربط بعنوان البريد الإلكتروني). .1 قم باختيار رأس بريد إلكتروني ثم اضغط , لدخول مدار الخيارات. 2. قم بتحديد أضف إلى الأسماء ثم اضغط @. ثم اختر: **•** <جديد> لإنشاء اسم جديد، أدخل الاسم الشخصي ثم العائلي، ثم أضف عنوان البريد الإلكتروني المرفق له، **او**<br>• إسم من اللائحة، ثم اضغط @ لإضافة العنوان الألكتروني الى بطاقة هذا الاسم. إذا كانت يحتوي هذا الاسم على عنوان من قبل، فسوف يطلب منك ضغط , اذا أردته أن يحل محله.

**حذف بريد إلكتروني**

- .1 قم بتحديد البريد الذي تريد حذفه ثم اضغط , لدخول الخيارات.
- .2 قم بتحديد حذف ثم اضغط , للتأكيد و تعليم البريد الذي تريد حذفه. أيقونة الصغيرة تقوم حينها بتمييز الرأس المطابق باللائحة.

*لإزالة العلامة عن البريد الذي سيحذف، عليك بتحديد نفس الخيار مجددا.*

.3 حينما ستخرج من قائمة البريد الإلكتروني، سيطلب منك تأكيد حذف المواد المعلمة، من خادم البريد الإلكتروني. اضغط , للتأكيد أو cللإلغاء (في هذه الحالة ، فإن البريد المميز سيبقى باللائحة و لن يحذف).

**الرد على بريد إلكتروني**

- .1 قم بتحديد البريد الذي تود الرد عليه. اضغط , لدخول قائمة الخيارات ثم قم بتحديد الرد ثم اضغط .,
- .2 إن عنوان المرسل، و الذي يمكنك تغيره (أنظر "الى واحد أو عدة أشخاص" ص 56)، يضاف أوتوماتيكيا إلى لائحة المرسل إليهم. قم بتحديد مصادقة لائحة ثم اضغط @.
- .3 تظهر شاشة جديدة محتوية على موضوع البريد الإلكتروني الوارد مسبوقة ب "Re: "بمعنى "رد" ثم

اضغط ., .4 أدخل نص رسالتك ثم اضغط , لإرساله. قم بتحديد أرسل الآن ثم اضغط , لإرسال ردك. **تمرير البريد الإلكتروني**

إذا أردت تحويل بريد إلكتروني إلى مستقبل أخر، فعليك تحميل الرسالة أولا (أنظر "تحميل البريد الإلكتروني" ص58). انطلاقا من خيار تمرير إلى اشرع كما هو مبين في خيار "الرد على بريد إلكتروني".

*في كلتا الحالتين (الرد على بريد إلكتروني أو تحويله) سوف يقف ربط الاتصال بالخادم بعد مدة التعطيل المثبت بقائمة "الإيقاف الذاتي" للربط (أنظر "الحامل" ص 67). سوف يعاد ربط الاتصال بالخادم أثناء ارسال البريد الإلكتروني.*

# الرسائل الإذاعية

تلقي

*تتعلق خاصية نشر SMS بالاشتراك بالشبكة.*

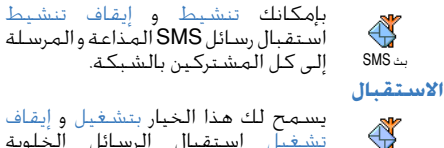

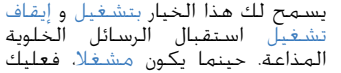

تحديد واحد أو أكثر من المواضيع المذكورة أسفله. **مواضيع**

يسمح لك هذا الخيار بتحديد نوع الرسالة  $\overline{\mathbb{R}}$ التي تريد استقبالها. لتحديد نوع جديد، الموضوعات قم باختيار <جديد>، أدخل الرمز الممنوح من طرف موزع الشبكة و إذا رغبت، يمكنك إلحاق اسم به. إذا قمت بتحديد نوع موجود باللائحة، فبإمكانك تغيره أو حذفه. يمكنك إدخال إلى غاية 15 نوعا مختلفا الى اللائحة. للحصول على الرموز المطابق لمختلف الأنواع، اتصل بالموزع. **رموز المنطقة**

يسمح لك بتحديد نوع الرسائل التي تود Q7 دوما استعراضها على شاشة التعطيل رمز المنطقة المؤقت. لذالك فإن هذه المعالجة الخاصة للرسائل تستوجب منك إدخال النوع في رموز المنطقة و قائمة المواضيع معا.

رسالة آنية

تسمح لك بتشغيل و إيقاف خيار رسالة آنية. حينما يكون مشغلا، تظهر رسالة SMS الواردة أوتوماتيكيا على شاشة التعطيل المؤقت. تنقل عبر الشاشة لقراءتها ثم اضغط , مرتين: اولا للدخول إلى شاشة التحرير ثم لإرسال الرسالة. سيعود هاتفك أوتوماتيكيا الى شاشة التعطيل المؤقت.

*إذا استقبلت SMS أثناء قراءة رسالة أولى، اضغط* c *للخروج من الأولى و الرد على الرسالة الواردة. سوف يعرض الهاتف حينها الرسالة الثانية.*

## **10 • MMS**

**Report** يسمح لك هاتفك بإرسال و استقبال MMS) رسائل متعددة الوسائط)، التي تشمل النصوص، الصور و الأصوات. تتكون رسالة متعددة الوسائط من شريحة واحدة (نص، صوت و صور) أو من عدة شرائح: في هذه الحالة، تظهر الرسالة على شكل عرض شرائحي، سواء أرسلتها إلى عنوان بريد إلكتروني أو إلى هاتف نقال آخر.

*حسب التطبيقات المستعملة لاستقبال البريد الإلكتروني. قد لا يعرض العرض الشرائحي MMS.*

### كتابة رسالة MMS

- .1 اضغطC أو اضغط , ثم قم بتحديد رسائل > **تحديد المرسل إليهم MMS** 
	- .2 قم بتحديد MMS جديد ثم اضغط.,
- .3 حدد اسم من اللائحة ثم اضغط , لإضافته إلى لائحة الارسال **أو** قم بتحديد <جديد> ثم أدخل رقم الهاتف أو عنوان البريد الإلكتروني الذي تود إرسال الرسالة إليه، ثم اضغط ۞

*يتوجب عليك اختيار دليل هاتف "بالهاتف" لدخول إلى عنوان البريد الإلكتروني. أنظر "سجل الهاتف" ص 30 للمزيد من المعلومات حول اختيار دليل الهاتف.*

- 4. قم بتحديد مصادقة اللائحة ثم اضغط @ لإرسال رسالتك إلى هذا الشخص وحده. أما إذا كنت ترغب في إرسال رسالة إلى عدة أشخاص، فعليك تحديد إضافة مرسل إليه ثم اضغط , لدخول دليل الهاتف و هكذا تضيف مجددا أسماء جديدة إلى لائحة الإرسال (إلى غاية 20 اسما).
- .5 أضف ما تشاء من الأسماء ثم قم بتحديد مصادقة اللائحة ثم اضغط .,

*يمكنك تحديد واحد من العناصر ثم اضغط* , *لتحرير عنوان البريد الإلكتروني أو رقم الهاتف، أو لإزالته من اللائحة.*

- **تصميم رسطتك**<br>1. -تظهر 5 أيقونات على الجهة اليسرى من شاشة العرض، فهي تسمح لك بإضافة صورة، إضافة نص، إضافة صوت، إرسال الرسالة، أو الدخول إلى قائمة الخيارات. قم بالتنقل عبر + أو - لتحديد الأيقونة الموالية أو السابقة.
- 2. اضغط ⊛ لدخول لائحة ألبوم الصور، قم بتحديد الصورة ثم اضغط , لإضافتها إلى MMS. تستعرض النافذة الأولى لرسالتك، مبينة الصورة المحددة التي يمكنك تعديل حجمها لملائمة

#### الشاشة، اذا احتاج الأمر ذالك.

*بالرغم من أن الاستعراض للصورة عند خلق MMS يكون ب 105 (عرض)* \* *55 بيكسل، فان الحجم الأقصى للصورة التي يمكن أن ترسلها هي 640 (عرض)* \* *640 (علو) بيكسل. تحذير*! *كلما كان حجم الصورة أكبر كلما تأخر إرسالها. لا يمكنك إرسال صورة إن كانت محفوظة حقوق النسخ. قم بتحديد "لا شئ " إذا كنت لا ترغب في إدماج أي صورة.*

- .3 يتم تحديد أيقونة النص أوتوماتيكيا، اضغط , لدخول شاشة تحرير النصوص، أدخل نص رسالتك (أنظر "إدخال نص أو رقم" ص 19 للمساعدة).
- .4 يتم حينها تحديد أيقونة الصوت، اضغط, لدخول لائحة ألبوم الأصوات. اختر صوت ثم اضغط , لإضافته إلى MMS.

*يمكن للأصوات أن تكون واحدة من الملفات المتوفرة بألبوم الأصوات، أو صوت ثم تسجيله أثناء إنشاء MMS: في هذه الحالة، قم بتحديد <تسجيلات>، ثم <جديد> ثم اتبع التعليمات التي تظهر على الشاشة. لا يمكن ربط تسجيل سجل من قبل. يتغير لون أيقونة الصورة أو الصوت الذي أضفت مبرزتا إدماجها.*

5. - لارسال رسالتك، اضغط ا⊕ أو تنقل عبر ▼ لدخول الخيارات.

تنقل عبر- للذهاب إلى أيقونة الخيارات ثم اضغط ., **الدخول إلى الخيارات** يمكنك دخول الخيارات التالية:

إضافة شريحة لإنشاء شريحة جديدة ثم إضافتها إلى العرض الشريحي.

 *يمكنك أيضا الضغط على* < *اذا كانت محددة الصفحة الأخيرة للرسالة التي تقوم بتصميمها.*

- بعد إنشاء عدة صفحات، تنقل عبر < أو > للتدرج بين الشرائح.
	- حذف شريحة لحذف الصفحة المحددة

*هذا الخيار متوفر فقط إذا كان هناك أكثر من شريحة بالرسالة.*

- الــشــريــحــة التحول إلى الشريحة السابقة أو الشريحة الــســابــقــة و الموالية. الــشــريــحــة الموالية
- مدة الشريحة لتغير قيمة مدة ظهور الشريحة، التي قمت بتثبيتها ب الإعدادات > إعدادات عامل التطبيق (أنظر ص 67). يمكنك كذالك تثبيت المهلة بين شريحتين.

حفظ MMS للاحتفاظ بالرسالة على شكل مسودة، كمسودة التي يمكنك لاحقا تحريرها، تتميمها ثم إرسالها. يتم تخزين MMS ب MMS < مسودة (أنظر "تدبير الملفات" ص 66)

حفظ كقالب للاحتفاظ بالرسالة على شكل قالب، الذي يمكنك استعماله كنموذج لرسائل MMS أخرى (مثال: نوع الرسائل "عيد ميلاد سعيد"). إن رسائل MMS المخزنة على شكل نماذج تكون مرتبة ب MMS < قوالب (أنظر"تدبير الملفات" ص 66)

اســتــعــراض MMS لاستعراض العرض الشرائحي الذي أنشأته من الشريحة الأولة إلى الأخيرة بالصور و الأصوات.

إضافة موضوع لتحرير، تغير أو ادخال موضوع لرسالتك.

*أثناء التدرج باللائحات، تبين لك أيقونات خاصة نوع الرسالة المختارة (قراءة MMS، تقرير التسليم، قالب، الخ.). تتدرج كل معلومات الرسالة المحددة (المرسل، المتلقي، و الموضوع) أوتوماتيكيا و بشكل أفقي.*

**إرسال رسالتك**<br>كما هو مبين أعلاه، يمكنك:

- إرسال رسالتك بمجرد الانتهاء من الكتابة. قم بتحديد إرسال MMS ثم اضغط .,
- لإتمامها و بعثها لاحقا، احتفظ بها في المسودة. للارسال قم بتحديد الرسالة التي تريد بعثها من المسودة، اختر إرسال MMS ثم اضغط ., بعد الارسال، يزال MMS من قائمة المسودات.

*إذا فشل إرسال رسالة من المسودة، ستنتقل الرسالة إلى قائمة "البريد الصادر"، و تعرف كغير مرسل.*

• قم بتحديده بقائمة علبة البريد الصادر ثم أرسله: قم بتحديد الرسالة التي تريد إرسالها في هذه القائمة، اختر إعادة إرسال MMS ثم اضغط ., بمجرد إرسال MMS، فإنه يعلم في اللائحة كرسالة أرسلت.

في كلتا الحالتين الآخرتين، قم بتحديد الرسالة التي تريد إرسالها في الملف المناسب. قم بتحديد إرسال MMS ثم اضغط ., تسمح بار التقدم بتتبع إرسال رسالتك. اضغط ه كالغاء الإرسال.

### استقبال MMS

حين يأتيك MMS، يظهر تنبيه على الشاشة يخبرك بأنك **تحميل <sup>و</sup> استعراض MMS** توصلت برسالة. .1 إذا قمت بتنشيط نمط الاسترداد الأوتوماتيكي

(أنظر ص68)، فإن الرسالة يتم تحميلها أوتوماتيكيا ثم توضع بعلبة الرسائل الواردة. قم بتحديدها بعلبة الرسائل الواردة ثم اضغط < لاستعراضها.

- .2 إذا كان النمط اليدوي منشطا:
- اضغط c للعودة إلى نمط التعطيل المؤقت و الاحتفاظ بالإشعار بعلبة الوارد، **أو**
- اضغط , لاستعراض تفاصيل الإشعار. بعدها قم بتحديد تحميل ثم اضغط ⊛ لتحميل الرسالة نفسها.

*إن الإشعار ليس هو MMS نفسه، بل إنها نافذة معلومات تجمع التفاصيل حول هوية المرسل، وقت وتاريخ الاستقبال، الموضوع، إلخ.* **لا تقم بحذف الإشعارات قبل استقبال الرسالة** *وإلا لن تستطيع القيام بذالك. في كل من النمط الأوتوماتيكي و النمط اليدوي، ستظهر تنبيه يخبرك إذا كان حجم MMS الذي تريد تحميله أكبر من الذاكرة المتوفرة في الهاتف. في هذه الحالة، عليك إفراغها بحذف بعض البيانات (صور، أصوات، إلخ.). أنظر "حالة الذاكرة" ص .70*

- إذا طلب المرسل تقرير القراءة، سيظهر تنبيه يطلبك بالضغط عن , لإرسال التقرير أو الضغط عن ه<del>ڪ</del> لرفض إرسال التقرير.
- .3 بعد تحميل MMS، قم بتحديده بعلبة الرسائل الواردة ثم اضغط < لاستعراضه.

*إنك بضغطك على*< *أو* > *ستحول نمط الاستعراض من أوتوماتيكي إلى يدوي. بالنمط اليدوي، قم بالضغط على*< *أو*>*لاظهار الشريحة* 

*السابقة أو الموالية.*

أثناء استعراض MMS كما هو مبين في الفصل السابق، **استخراج و تخزين المرفقات** اضغط , لدخول خيارات القارئ التالية:

استعراض رسالة للتحول إلى النمط الأوتوماتيكي: يستعرض MMS حينها على شكل عرض شرائحي مستمر.

الشريحة السابقة أو \_ للانتقال الى الشريحة الموالية أو الموالية الشريحة السابقة. يمكنك أيضا الضغط على < أو > أثناء مشاهدة MMS بالنمط اليدوي

*لن تتوفر هذه المادة أثناء تحديدك للشريحة الأخيرة (او الأولى).*

> فصل الصورة لفصل الصورة عن الشريحة الجارية و الاحتفاظ بها بألبوم الصور.

> فصل الصوت لفصل الصوت عن الشريحة الجارية و الاحتفاظ بها بألبوم الأصوات.

### تدبير الملفات

تسمح لك قائمة MMS بتدبير رسائلك عبر 4 ملفات مختلفة. الملف الأخير الذي اخترت يكون هو الملف الافتراضي (النشط). لتغير الملف النشط، اضغط c للعودة إلى قائمة MMS الرئيسية ثم حدد ملف من اختيارك كما هو مبين في الأسفل.

علبة الوارد ترتيب كل إشعارات، تقارير التسليم، تقارير القراءة، و MMS مقروء أو غير مقروء. - يمكنك قراءة أو حذف الإشعارات و التقارير. - يمكنك استعراض، تمرير أو الرد على MMS، استعراض التفاصيل أو حذفها.

*يتم حذف الإشعارات أوتوماتيكيا بمجرد استقبال MMS. لا تقم بحذف الإشعارات قبل ان تستقبل MMS و إلا لن يمكنك قراءته الرسالة.*

علبة الصادر ترتيب الرسائل المرسلة و كذا التي أنشأت ولكن ليس التي لم ترسل بعد (مثال، اذا قمت بإلغاء عملية الإرسال بالضغط على زرc(. - يمكنك فتح، حذف أو مشاهدة تفاصيل كل الرسائل. - بالإضافة، MMS لم يبعث بعد، يمكنك إعادة بعثه إلى شخص أخر. يمكنك كذالك تمرير MMS مرسل إلى شخص أخر.

*إذا كان خيار "حفظ تلقائي" مشغلا، فإن كل الرسائل المرسلة ستخزن بعلبة الصادرات.*

- القوالب ترتيب كل الرسائل المحتفظ بها كنماذج ذالك بعد إنشائها. بإمكانك استعراض، تحرير أو حذف القوالب.
- المسودات ترتيب كل الرسائل المحتفظ بها بالمسودة بعد إنشائها، أو الرسائل التي خزنت أوتوماتيكيا عندما خرجت من قائمة MMS قبل حفظها او ارسالها بإمكانك استعراض، تحرير أو حذف القوالب.

*الرسائل التي احتفظت بها يمكنك فقط إرسالها من ملفات "المسودة"أو"علبة الصادر".لا يمكنك استرجاعأيمنالعناصر(رسالة، إشعار، أو تقرير) التي قمت بحذفها. اضغط*c*لإلغاء الحذف. ستظهر أيقونة (أنظر ص90)، إذا كانت الذاكرة مملؤة، عليك حينها بحذف بعض المعلومات لإفراغ الذاكرة.*

## إعدادات

*قد يكون هاتفك مؤهلا مسبقا للربط مباشرة بالخدمات الممنوحة. إذا كان العكس، فمن المفروض أن تكون قد تلقيت من العامل كل المعلومات المبينة في هذا الفصل، و عليك إدخالها كما جاءت. يقوم بعض الوكلاء بارسال و تثبيت إعدادات ربط الاتصال "عبر الهواء". الرجاء التحقق مباشرة مع العامل.*

يسمح لك باختيار وضع للبيانات من بين الأوضاع التي **حساب الشبكة** قمت بتثبيتها من قبل(انظر "إعدادات الوصول" ص 46 للحصول على المعلومات الكاملة عن كيف تبرمج و تغير وضع للبيانات). سوف يستعمل هذا الوضع و خياراته لربط الاتصال.

**الحامل** يسمح لك هذا الخيار بتحديد نوع الشبكة المستعملة أثناء الربط.

سوف يستعمل هاتفك فقط شبكة GSM**GSM** للاتصال. سوف يستعمل هاتفك فقط شبكة**GPRS** GPRS للاتصال. GPRS أولا سوف يتم ربط هاتفك أولا بشبكة GPRS، في حالة عدم توفر هذه الأخيرة، سوف يتم ربط هاتفك بشبكة GSM.

*إذا قمت بتحديد GPRS أولا، فعليك تثبيت كل من إعدادات GSM و GPRS معا ("أنظر إعدادات الوصول" ص 46).*

**مركز MMS** يسمح لك بالدخول أو تغير عنوان MMS للملقم الذي سيتم ربط هاتفك به.

> **عنوان العبارة** يسمح لك بدخول أو تغير عنوان IP لعبارة الملقم.

**منفد العبارة** يسمح لك بادخال و تغير رقم المنفد لعبارة الملقم.

*يجب عليك التوصل بالمعلومات المتعلقة بالنقط الثلاثة المذكورة أعلاه، من طرف عامل الشبكة و يجب إدخالها كما هي.*

**إعدادات عامل التطبيق نمط الاسترداد**

.3 قم بتحديد اقرأ ثم اضغط ., .4 حينما تستعرض تفاصيل الرسالة، اضغط , لبدء ربط الاتصال و لتحميل الرسالة. .5 بمجرد وصول الرسالة الى هاتفك، اضغط ،, قم بتحديد استعرض الرسالة ثم اضغط ., أوتوماتيكي (النمط الافتراضي) أي MMS جديد يصلك، يتم تحميله تلقائيا من الخادم و يضع في بعلبة الوارد، بدون أن تحتاج الى بدء يدويا أي ربط. قم بتحديد الرسالة التي تلقيت ثم اضغط <. *يتم إيقاف تنشيط هذا النمط أذا كنت تستعمل التجوال.*

يدوي الرسائل مخزنة بملقم MMS، و عليك ربط الاتصال يدويا لاستردادها:

.1 اضغط , لدخول علبة الوارد. .2 قم بتحديد الإشعار المطابق للرسالة المطلوبة ثم اضغط .,

**تقرير التسليم** يكون هذا الخيار إما مشغلا أو مغلقا. يسمح لك بتلقي معلومات (عبر SMS (عن وصول أو رفض MMS. تقرير التسليم هذا سيعرض لك هوية المرسل، وقت و تاريخ

الوصول ثم حالة التسليم. **تقرير القراءة** يكون هذا الخيار إما مشغلا أو مغلقا، يخبرك (عبر SMS( عندما تتغير حالة MMS الذي أرسلته، بمعنى هل قرأت الرسالة أو تم حذفها دون قراءتها. **الحفظ التلقائي** يمكنك تشغيل و إيقاف هذا الخيار بحيث يسمح لك بالاحتفاظ أوتوماتيكيا بالرسائل المرسلة من قائمة علبة الصادر. سوف يتم حينها تخزين الرسائل بملف علبة الرسائل المرسلة.

#### **فترة الصلاحية**

يسمح لك هذا الخيار بتحديد طول المدة التي سيتم تخزين الرسالة خلالها بالملقم (من ساعة واحدة إلى أسبوع واحد كحد أقصى). تتجلى فائدة هذا الخيار في حالة إذا كان المخاطب غير متصل بالشبكة (آنذاك لن يمكنه استقبال رسالتك في حينها). **مدة الشريحة**

تسمح بتحديد المهلة بين شريحتين برسالة MMS) من ثانية واحدة إلى 60 ثوان).

### **11 • تعدد الوسائط**

# ألبوم الصور

*لتخزين و استعراض صور JPEG على هاتفك بطريقة صحيحة، عليك تحديد الحجم و الشكل المناسبين لها. الرجاء أنظر "استخراج و تخزين المرفقات" ص 65 للمزيد من المعلومات.*

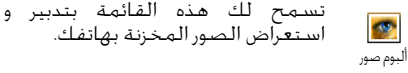

أثناء دخولك إلى احدى القوائم الفرعية المتوفرة، فإن الصور المخزنة بهاتفك تظهر على شكل لائحة نصية. لدخول الى استعراض الصور، قم بتحديد صورة من اللائحة ثم اضغط <. ثم اضغط + أو - للتحول إلى الصورة الموالية أو الصورة السابقة، أو اضغط > للعودة إلى اللائحة النصية. اضغط , لدخول الخيارات التالية:

- إعادة التسمية لإعادة تسمية الصورة ، اضغط ،, أدخل الاسم ثم اضغط , مجددا.
	- حذف لحذف صورة محددة.

إرسال بواسطة بريد إلكتروني لإرسال الصورة المحددة عبر بريد إلكتروني (أنظر"البريد الإلكتروني" ص 53 للمزيد من التفاصيل).

إرسـال بواسـطـة \_ للإرسـال الـصورة الـمحـددة عبـر MMS (انظـر MMS "MMS "ص 62 للمزيد من التفاصيل)

تعيين كخلفية – لتعيين الصورة المحددة كخلفية الشاشة الشاشة (يجب تشغيل هذا الخيار من إعدادات > استعراض أنظر ص 38)

*لا يمكن حذف الصور الموجودة بملف "الصور القياسية". يتم تخزين الصورة الجديدة ب "الصور الخاصة". في حالة عدم توفر السعة الكافية لتخزين الصورة الجديدة، فعليك حذف بعض من الصور الأخرى لإفراغ الذاكرة.*

# ألبوم الأصوات

تسمح لك هذه القائمة بتدبير و الاستماع **ED** إلى الأصوات المخزنة بهاتفك. ألبوم الصوت أثناء دخولك إلى احدى القوائم الفرعية المتوفرة، فإن الأصوات تكون معروضة على شكل لائحة نصية. اضغط + أو - للتنقل إلى الصوت الموالي أو السابق، ثم انتظر لبعض الثوان للاستماع إلى الصوت. قم بتحديد الصوت ثم اضغط , لدخول الخيارات التالية:

إعادة التسمية لإعادة تسمية الصوت، اضغط ،, أدخل الاسم ثم اضغط ,مجددا. حذف لحذف الصوت المحدد. إرسال بواسطة بريد إلكتروني لإرسال الصوت المحدد عبر بريد إلكتروني (أنظر "البريد الإلكتروني" ص 55 للمزيد من التفاصيل). التعيين كجرس لتعيين الصوت المحدد كجرس. التعيين للتعيين الصوت المحدد كجرس للرسائل

(يجب تشغيل هذا الخيار ب إعدادات > أصوات أنظر ص 37).

*قد لن تستطيع إرسال الأصوات المحفوظة حقوق النسخ. لا يمكن حذف الأصوات الموجودة بملف "النغمات القياسية".*

#### حالة الذاكرة

كجرس رسائل

تسمح لك باستعراض نسبة الذاكرة 62 المتوفرة بهاتفك. تتقاسم عدة خصائص حلة الذاكرة - سبعة اللهاتّف: الصور و ألبوم الأصوات،<br>التسجيلات و الأوامر الصوتية، الرسائل التي قمت حالة الذاكرة الأوامر الصوتية، الرسائل التي قمت بتخزينها، الدليل الهاتفي، مداخل المنظم، الألعاب. إلخ.

*إن هاتفك مزود بمجموعة من الصور و الأصوات. يمكنك فقط حذف الأصوات أو الصور في ملفات "الصور الخاصة" أو "الألحان الخاصة"،*

*مثلا اذا احتجت الى المزيدا من الذاكرة لصورك و لأصواتك الخاصة.*

اضغط , لمعرفة حالة الذاكرة. سوف تستعرض نسبة الذاكرة الفارغة ثم الذاكرة الإجمالية المتوفرة بالكيلوبايت. اضغط , مجددا ثم ادخل إلى اللائحة المفصلة للذاكرة المستعملة من طرف كل خاصية.

*إذا ظهر تنبيه "قائمة مملوءة" عند تسجيل عنصر جديد أو اذا أردت تحرير من فضاء الذاكرة، يجب أن تحذف عنصرا ليكون بوسعك أن تسجل أو تضيف عنصرا جديدا.*

### تسجيل الأصوات

تسمح لك هذه القائمة بتسجيل صوت 01 لمدة دقيقة واحدة الى اقصى حد، و تسجيل الصوت تسجيل إلى غاية 20 صوتا مختلفا، وذالك حسب حالة الذاكرة. اضغط @، ثم قم بتحديد تعدد الوسائط > تسجيل الأصوات ثم اضغط @ مجددا. قم بتحديد <sup>(</sup>جديد) لتسجيل صوت جديد. اتبع التعليمات المبينة على الشاشة ثم اضغط , بعد انتهاء التسجيل. بإمكانك حينها حذفه أو إعادة تسميته.

*لا يمكنك إرسال عبر رسالة MMS التسجيلات المحتفظ بها سابقا.*

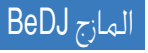

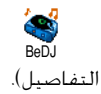

تسمح لك هذه القائمة باستعمال المازج الصوتي BeDJ. اضغط , (أنظر "المزج الموسيقي" ص 26 للمزيد من

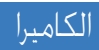

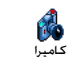

تسمح لك هذه القائمة بتنشيط الكاميرا:<br>اضغط ©. (انظر "التقاط الصور" ص 21 للمزيد من التفاصيل).

# **12 • الألعاب و التطبيقات**

### الآلة الحاسبة

الآلة الحاسبة

鬬

تزودك هذه القائمة بالوظائف التالية:

الجمع اضغط على المفتاح \*. الطرح اضغط على المفتاح ۞مرتين. الضرب اضغط على المفتاح \* 3 مرات. القسمة اضغط على المفتاح \* 4 مرات. تساوي اضغط على المفتاح .#

أدخل الأعداد باستعمالك لوحة المفاتيح. إن دقة الحاسب هي رقمين عشريين بعد الفاصلة و مجبورة إلى أكبر عدد عشري. لتصحيح عدد، اضغط C اضغط 0 مطولا للحصول على الفاصلة، ثم اضغط c مطولا مرتين للعودة إلى نمط التعطيل المؤقت.

### ساعة التنبيه

تسمح لك هذه القائمة بتعيين ساعة Ô التنبيه. اضغط , ثم قم بتحديد ألعاب ساعة التنبيه و تطبيقات > ساعة التنبيه ثم اضغط + أو ▼ لتنشيطه. قم بإدخال الوقت ثم اضغط ٰ @. آنذاك عليك تحديد الخيارات التالية: - مرة واحدة بحيث يتم تعيين التنبيه في الساعة المحددة و اليوم المحدد. - كل يوم بحيث يتم التنبيه كل يوم و في نفس التوقيت. - في أيام الأسبوع بحيث يتم التنبيه كل يوم من غير السبت ة الأحد و في نفس التوقيت. بعد ذالك قم بتحديد واحد من التنبيهات المتوفرة. اختر جرس لذالك ثم اضغط , لتأكيد اختيارك.

*سيرن منبه الهاتف حتى و لو كان الهاتف غير مشغل، وكذالك حتي ولو كان مستوى الرنين موقف (أنظر ص 37). لإيقاف رنين المنبه، اضغط أي مفتاح.*

## المنظم

**إنشاء حدث جديد** تسمح لك قائمة الأحداث بإنشاء و 飈 تخزينها بمنظمك. قد تكون الأحداث إما اجتماعات، عطلات أو مهمات. سوف المنظم يرن صوت يذكرك بالحدث، حينما يكون المنظم مشغلا (انظر الصفحة 38).
- .1 قم بتحديد المنظم > الأحداث > <جديد> ثم اضغط ,
- .2 ثم بتحديد نوع الحدث الذي تريد إنشائه (عطلة، اجتماع، مهمة) ثم اضغط .,
- .3 أدخل وقت و تاريخ البداية و النهاية للحدث ثم اضغط ., أدخل النص المتعلق بالحدث (مثال: "Meeting with Smith"). ثم اضغط .@
- .4 تعمل قائمة تعيين التذكير على تذكيرك بالأحداث و ذالك بتنبيه في التوقيت الذي اخترته. تنقل عبر < أو >، قم بتعيين التذكير بهذا الحدث ثم اضغط .,

*هذا الخيار يطبق فقط على أحداث "اجتماع" و "مهمة". يعمل التذكير حسب التوقيت المثبت و الذي يظهر على شاشة نمط التعطيل المؤقت. لذى فإنه سيجدد اذا تغيرت منطقة التوقيت (أنظر "الوقت و التاريخ" ص 47).*

- .5 تنقل عبر < أو > لتعيين خيار تكرار الحدث ثم اضغط .ම
- .6 سوف يتم ترتيب الأحداث حسب تاريخ و توقيت البدء. انطلاقا من لائحة الأحداث، - اضغط مطولا c للعودة إلى شاشة نمط التعطيل المؤقت. - أعد الخطوات من 2 إلى 5 لإنشاء أحداث أخرى.

*إن المنظم يتقاسم سعة و ذاكرة الهاتف مع خصائص أخرى (دليل الهاتف، ألبوم الصور، ألبوم الأصوات، إلخ.). نتيجة لهذا، فالخصائص كلها متداخلة. كلما أنشأت أحداث أكثر، كلما كانت الأسماء،*

*التسجيلات و الصور المخزنة أقل ثم العكس. إن العدد الأقصى للأحداث و الأسماء التي يمكن تخزينها هو .299 إذا ظهرت "لائحة مملوءة" ، قم بحذف بعض من الأحداث أو الأسماء لتحضى بمتسع من الذاكرة. لمعرفة ما تبقى من الذاكرة، اضغط*, *ثم قم بتحديد "تعدد الوسائط" > "حالة الذاكرة".*

**تعديل حدث تغير حدث**

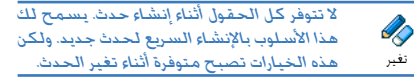

- .1 لتغير حدث ما، قم بتحديد حدث من اختيارك ثم اضغط .,
- .2 اضغط, أثناء استعراض هاتفك لتفاصيل الحدث المحدد. قم بتحديد تغير ثم اضغط , مجددا.

*إن تغيرك لحدث متكرر، سيعدل كل حالات هذا الحدث: في هذه الحالة، اضغط*,*للتأكيد.*

.3 قم بتغير أي معلومة كما ترغب و كما هو مبين أعلاه. **حذف حدث**

*حذف حدث واحد* قم بتحديد حدث من اختيارك ثم اضغط , مرتين. ثم قم بتحديد حذف، ثم اضغط , للتأكيد.

73 الألعاب و التطبيقات

*حذف حدث متكرر*

- بتحديد واقعة سابقة: قم بتحديد واقعة سابقة للحدث ثم اضغط ., حينما تظهر تفاصيل الحدث، اضغط،, قم بتحديد حذف ثم اضغط , للتأكيد: فقط الواقعة المحددة هي التي تحذف.
- بتحديد واقعة آتية: قم بتحديد الواقعة المستقبلية للحدث ثم اضغط ., حينما تظهر تفاصيل الحدث، اضغط , ، قم بتحديد حذف ثم اضغط , للتأكيد. كل الوقائع للحدث تحذف.

*حذف أحداث سابقة*

حذف أحداث سابقة قائمة المنظم. في هذه الحالة، أدخل بإمكانك حذف الأحداث السابقة و ذالك بتحديد حذف سابق بالمستوى الاول من تاريخ البدء (سابق أو مستقبل) والذي انطلاقا منه ستحذف كل الأحداث السابقة، ثم اضغط , مرتين لحذف كل الأحداث التي تسبق هذا التاريخ.

*إذا كنت ترغب في حذف كل الأحداث الموجودة بالمنظم، عليك بإدخال تاريخ متقدم في التاريخ بسنوات (مثلا فاتح ديسمبر 2010). هكذا ستسمح هذه العملية بحذف كل الأحداث الموجودة قبل هذا التاريخ.*

### **عرض الأحداث**

عرض يومي، عرض أسبوعي و عرض شهري، كل من هذه الخيارات سيعرض حسب شكله على حدى كل الأحداث المخزنة بالمنظم. يمكنك العمل بما يلي لاستعراض

الأحداث عبر هذه العروض: .1 قم بتحديد عرض من اختيارك ثم اضغط., .2 بمجرد تحديد المشهد، اضغط + أو - لاستعراض اليوم، الأسبوع، و الشهر السابق أو الموالي. .3 اضغط , لاستعراض لائحة الأحداث المتعلقة بالعرض أو لإنشاء حدث جديد. **المنطقة الزمنية** بالرغم من أن تغير المنطقة الزمنية

 $\blacksquare$ ضروري أثناء السفر، عليك أن تعلم أن هذا ष्ट म سيؤثر على كل تذكيرات المنظم: سوف توقيت منطقة يتم تجديد تذكيرات الأحداث حسب التوقيت الذي يظهر على الشاشة (أنظر "الوقت والتاريخ" ص 47).

## التحويل من و إلى الأورو

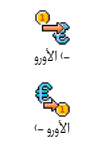

إن قائمة إلى الأورو تأهلك إلى تحويل نسبة من عملة ما إلى مقابلها بالأورو. أدخل المبلغ ثم اضغط ., إن قائمة من الأورو تأهلك إلى تحويل عملة الأورو إلى ما يقابلها من عملة أخرى، أدخل المبلغ ثم اضغط .,

 *يتم تحديد العملة المستعملة حسب البلد الذي تم به اشتراكك. إن محول الصرف إلى الأورو متوفر بالاشتراك و فقط بالدول التي تتعامل بالأورو.*

## لعبة Brick

*تعمل هذه القائمة بالاعتماد المشترك، لهذا قد تتنوع أيقونتها و محتواها.*

- لعبة Brick تمنحك هذه القائمة بالدخول إلى لعبة الأجور. يتجلى مغزى اللعبة في تحطيم الأجورات و ذالك بضربه بالكرة. أثناء تحطيم الأجورات كلها، سوف تتحول إلى المستوى الموالي. المفاتيح المستعملة هي كالتالي:
	- 4 ثم 6 تستعمل لتحريك المضرب يمينا و شمالا.
- تستعمل لرمي الكرة يمينا و شمالا. اضغط  $\oslash$  ثم $\oslash$ أي من هذه المفاتيح لبدأ اللعبة.
- $\sqrt{a}$ تستعمل لتوقيف مؤقت لللعب. التوقف المؤقت محدد في دقيقتين. بعدها تعود الشاشة إلى نمط التعطيل المؤقت و تضيع عليك اللعبة.

### JAVA

إ*ن JAVA غير متوفر إذا كان هاتفك يدعم محرك الألعاب لأن هاتين الخاصيتين هما متضادتان. تعمل هذه القائمة حسب عامل الشبكة و حسب الاشتراك المعتمد.*

هاتفك يدعم JAVA التي تسمح لك **JAVA** بتشغيل التطبيقات المتطابقة مع  $\Box$ JAVA، كالألعاب المحملة عن طريق Java الشبكة. **الشبكة الحامل** يسمح لك بتحديد نوع الشبكة المستعملة من طرف الوضع أُثناء بدء اتصال. GSM أو GPRS: سيستعمل هاتفك فقط GSM أو GPRS للاتصال عبر WAP. GPRS أولا: سوف يحاول هاتفك الاتصال بشبكة GPRS أولا ثم بعدها بشبكة GSM إن لم تتوفر شبكة **GPRS** 

*يتطلب تحديد هذا الخيار ان تكون إعدادات GSM و GPRS مثبتة من قبل (أنظر ص 50 لمزيد من التفاصيل)*

#### **عنوان DNS**

يسمح لك بإدخال عنوان DNS لشبكة البيانات الخارجية التي تريد الاتصال بها. اضغط , للتأكيد. **حساب الشبكة** يسمح لك باختيار واحدة من أوضاع البيانات التي حددت

من قبل في إعدادات > إعدادات الاتصال (أنظر ص 50). انطلاقا من هذه اللائحة التي تظهر، قم بتحديد إعداد ربط الاتصال من اختيارك، ثم اًضغط ً @ للتأكيد.

### يسمح لك بتشغيل و إيقاف التشغيل الأوتوماتيكي **بدأ تشغيل تلقائي** ل JAVA. حينما يكون مشغلا، إن أي تطبيقة JAVA ستشغل أوتوماتيكيا مباشرة بعد تثبيتها على الهاتف.

## **13 • بيانات حول المكالمة**

## إعدادات المكالمة

تسمح لك هذا القائمة بتثبيت كل ę, خيارات المكالمة (تحويل المكالمة، اعدادات المكالمة الانتظار، إلخ.).

**توجيه المكالمة** يسمح لك هذا الخيار بتمرير المكالمات रनिर 曹 الواردة سواء إلى علبة البريد أو الى رقم توجيه المكالمة (كان بدليل هاتفك ام لا). يتم تطبيق هذا على: مكالمات البيانات، مكالمات صوتية أو اتصالات الفاكس.

*عليك إدخال أرقام علبك الصوتية قبل تنشيط هذا الخيار (أنظر "الصناديق البريدية" ص 77). تعمل هذه الخاصية بالاشتراك المعتمد وهي مختلفة عن تمرير المكالمة بالخصوص حينما تكون مكالمة أو عدة مكالمات جارية.*

**غير شرطي** إن الخيار الغير شرطي سيحول كل المكالمات الواردة.

*تحذير! خلال تحديدك لهذا الخيار، فإنك لن تستقبل أي مكالمة حتى تقوم بإيقاف تنشيطه.*

**شرطي** يسمح لك هذا الخيار بأن تختار في أي من الظروف تريد تحويل المكالمات الواردة. تتوفر لديك 3 خيارات بهذا الصدد: بدون رد (حينما لا ترد على اتصال)، أو خارج عن التغطية (عدم توفر الشبكة)، أو مشغول (أثناء تحدثك بالهاتف و كذا عدم توفرك عن خيار اشتراك مكالمات في وضع انتظار). تثبت هذه الخيارات كل واحد على حدى. بمجرد تحديدك لخيار غير شرطي أو شرطي، اختر إن كنت ترغب في تمرير المكالمات إلى علب البريد الصوتي، رقم هاتف أخر أو تود إلغاء المكالمة الموجهة. **الحالة**

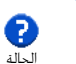

تسمح لك باستعراض وضعية كل المكالمات التي تم تمريرها.

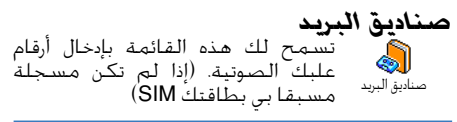

*في بعض الحالات، قد يطلب منك إدخال رقمين: رقم لاستماع بريدك الصوتي ثم الآخر لتمرير المكالمات. اتصل بالعامل للمزيد من المعلومات بهذا الصدد.*

**ا ًإعادة الاتصال تلقائي**

77 بيانات حول المكالمة

يسمح لك بتشغيل و إيقاف تشغيل  $\circ$ الاتصال التلقائي. حينما يكون مشغلا ا ً إعادة الاتصال تلقائي و الشخص الذي تتصل به مشغول، فإن هاتفك يعيد الاتصال إلى أن تنجح المحاولة أو إلى أن يستوفى عدد المحاولات (10). يصدر الهاتف في بداية كل محاولة ثم يصدر صوت خاص إذا تم الاتصال بنجاح.

*إن المدة بين الاتصالات تتصاعد مع كل محاولة.*

**الرد بأي مفتاح** يسمح لك بالرد على المكالمة و ذالك بالضغط على أي مفتاح ماعدا c الرد بأي مفتاح فهي تستعمل لرفض المكالمة. **خاصية انتظار مكالمات** تتم إدارة خاصية انتظار المكالمات حسب ानि نوع الشبكة التي قمت باختيارها (GSM انتظار مكالمات  $(GPRS)$ **بمكالمة GSM** تسمح لك بتنشيط و إيقاف تنشيط Y

<u>esm</u><br>بمكالمة GSM انتظار مكالمة. يطبق على: كل المكالمات، مكالمات صوتية، مكالمات الفاكس، مكالمات البيانات.

حينما يكون هذا الخيار منشطا، فإنك سوف تسمع صوتا إذا كان أحد يحاول الاتصال بينما أنت تتحدث بالهاتف. قم بتحديد خيار الحالة لمعرفة إن كان انتظار مكالمة ب GSM منشطا أم لا.

*تعمل هذه الخاصية حسب الاشتراك المعتمد، اتصل بالعامل.*

#### **بمكالمة GPRS**

تسمح لك بتنشيط و إيقاف تنشيط Y ر<u>GPRS</u><br>بمكالمة GPRS انتظار مكالمة بالنسبة للمكالمات الصوتية الواردة أثناء الربط ب GPRS. **معرف المتصل**

يسمح لك هذا الخيار بإظهار أو إخفاء  $2^{\circ}$ الهوية لمخاطبك. سوف يخبرك خيار معرف المتصل الحالة إذا كانت هذه الوظيفة منشطة أم لا.

### قائمة المكالمات

تزودك هذه القائمة بلائحة المكالمات B الواردة و الصادرة بالإضافة إلى الاتصال قائمة المكالمات التلقائي و تفاصيل المكالمة. تستعرض المكالمات (مكالمات فائتة، صادرة أو واردة) حسب ترتيبها بدءا بأحدثها. حينما تكون لائحة المكالمة فارغة، تعرض الشاشة لائحة فارغة.

### **قائمة المكالمات**

انطلاقا من المدار الرئيسي، اضغط, ثم F. قم بتحديد بيانات حول المكالمة > قائمة قائمة المكالمات المكالمات لعرض قائمة المكالمات. استعمل + أو - لتدرج باللائحة، ثم اضغط , مجددا لاستشارة التاريخ، الوقت، وضعية المكالمة و معرفة

إذا كانت واردة أو صادرة. اضغط , لدخول المدار الذي سيسمح لك بالاتصال بالمخاطب، إرسال SMS، حذف المكالمة المختارة أو تخزين الرقم المرفق لها.

**إعادة التعيين** إعادة التعيين اضغط ،, قم بتحديد بيانات حول المكالمة > لائحة المكالمة ثم إعادة التعيين. اضغط , مرتين لإعادة التعيين.

*يقوم هاتفك بتخزين الأرقام الثلاثون الأخيرة بلائحة الاتصال، فتكون الأرقام الحديثة مستعرضة في أول اللائحة. يمكن الاتصال بأي من هذه الأرقام مباشرة من هذه اللائحة. انطلاقا من شاشة التعطيل المؤقت بهاتفك، اضغط* + *لدخول لائحة الاتصال. إذا كان الرقم الظاهر باللائحة مسجلا بدليل هاتفك فإنه سيعرض مرفوقا باسمه. اضغط* + *أو* - *لتحديد الرقم الذي تريد الاتصال به ثم اضغط*).*اضغط*(*للإقفال المكالمة.*

### عدادات المكالمة

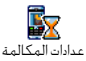

ن المكالمة مدة المكالمات.<br><sup>عدادات المكالمة</sup> تسمح لك هذه القائمة بتدبير تكلفة و

### **عدادات GSM**

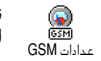

تمنحك هذه القائمة الدخول إلى الخيارات المبينة في الأسفل.

*لا تتضمن عدادات المكالمة GSM ربط الاتصال ببروتوكول التطبيقات اللاسلكية (WAP(. تعمل أغلبية الخيارات المذكورة في الأسفل بالاشتراك المعتمد.*

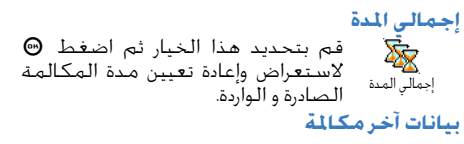

*تعمل هذه الخاصية حسب الاشتراك المعتمد.*

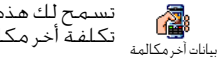

تسمح لك هذه القائمة باستعراض مدة و تكلفة أخر مكالمة.

### **بيانات عند انتهاء المكالمة**

**إجمالي التكلفة**

*تعمل هذه الخاصية حسب الاشتراك المعتمد*

يسمح لك هذا الخيار بتنشيط و إيقاف A تنشيط العرض المرتب للامتداد و بيانات عند انتهاء تكلفة كل مكالمة أثناء إقفال الخط. المكالمة

79 بيانات حول المكالمة

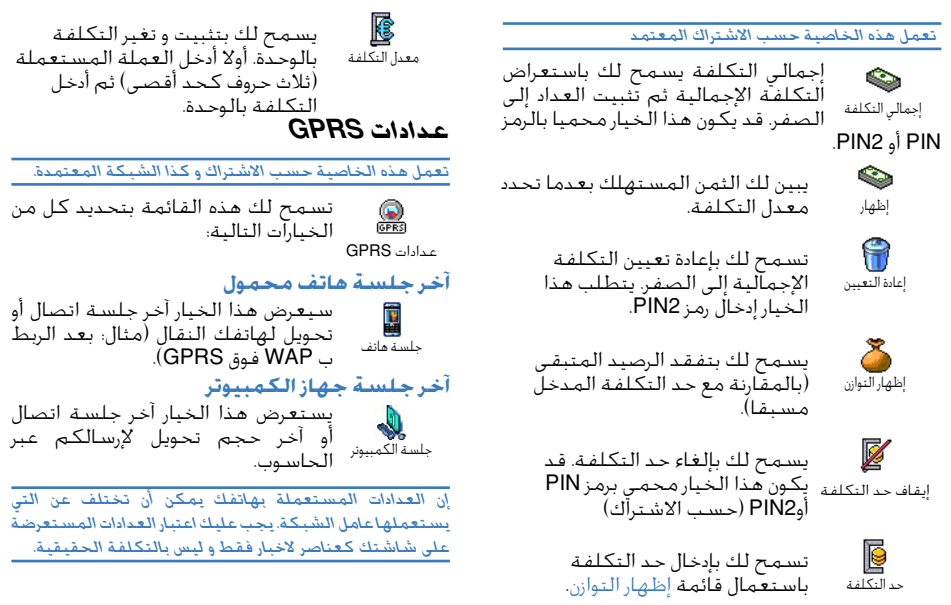

## **14 • WAP**

يقدم هاتفك خدمات مبنية على بروتوكول  $\bullet$ التطبيقات اللاسلكية (WAP(. يسمح **WAP** لك مستعرض WAP المدمج بالهاتف بدخول الخدمات الموفرة مع شبكتك، مثال الأخبار، الرياضة، الطقس،إلخ.

*يدعم هاتفك مباشرة وظائف WAP إذا كانت موفرة مع اشتراكك. إذا تم تثبيت هاتفك من قبل، فلن يكون من الضروري تغير الإعدادات المبينة في هذا الفصل. حسب بعض العملاء، فاعدادات WAP يمكن تثبيتها عن بعد. الرجاء الاتصال بعاملكم للمزيد من التفاصيل.*

### خدمات الانترنيت

تسمح لك قائمة مستعرض WAP الرئيسية بتثبيت الإعدادات المرتبطة ببروتوكول WAP. تسمح لك كذالك بالاتصال بالصفحة الرئيسية لعامل الشبكة، كما تسمح لك تحديد الإشارات المرجعية للربط سريع و مباشر.

**بدء جلسة WAP** .1 اضغط مطولا على مفتاح ) لبدء جلسة WAP، بينما تكون في نمط التعطيل المؤقت.

*يمكنك أيضا تحديد "خدمات التشغيل" > "WAP" < "الصفحة الرئيسية" ثم اضغط.*,

- .2 سوف يتم ربط هاتفك بالشبكة و ذالك حسب إعدادات الربط التي حددت بقائمة إعدادات > الشبكة (أنظر ص 45).
- .3 يتم تشغيل المستعرض و يظهر رسم متحرك يبين أنه يتم ربط الهاتف بالصفحة الرئيسية لعامل الشبكة.
- .4 استعمل + أو للتنقل عبر الصفحات، و استعمل , لتحديد عنصر بارز.
	- 5. اضغط ه العودة إلى الصفحة السابقة.

اضغط مطولا على <sup>c</sup> للإنهاء جلسة WAP. **أو إنهاء جلسة WAP** اضغط)، ثم قم بتحديد خيارات > خروج ثم اضغط , للتأكيد.

### **الصفحة الرئيسية**

الصفحة الرئيسية هي أول موقع WAP يتم الربط لك به عند بدء WAP من شاشة التعطيل المؤقت. في أغلب الحالات، يكون هذا العنصر من قائمة خدمات WAP مثبتة من قبل بحيث يتم الربط مباشرة بالصفحة الرئيسية WAP لعامل الشبكة. بإمكانك تغير هذه الصفحة الرئيسية الافتراضية، و ذالك بإدخال الاسم و عنوان URL لصفحة رئيسية أخرى التي ستحل حينها محل الجارية (أنظر "حفظ كصفحة

رئيسية" ص 85). تسمح لك هذه القائمة بتخزين عناوين مواقع WAP **إشارات مرجعية** المفضلة لديك. و تسمح لك بإعادة تسميتها إذا أردت، و الدخول إليها بسرعة عبر اللائحة.

*يمكن القيام بنفس العملية أثناء استكشاف الشبكة: اضغط* ) *لدخول "الخيارات" ثم قم بتحديد "إشارات مرجعية". في هذه الحالة، إن حقل الاسم و حقل URL سيتم ملؤهما أوتوماتيكيا باسم و عنوان الصفحة جارية الاستكشاف.*

**إضافة إشارات مرجعية**

- .1 قم بتحديد WAP < إشارات مرجعية > إضافة إشارات مرجعية ثم اضغط .,
- .2 ابدأ بإدخال الاسم الجديد: ستظهر شاشة التحرير أوتوماتيكيا.
	- 3. اضغط @ للاحتفاظ بالاسم المدخل.
- .4 اضغط للانتقال إلى حقل العنوان ثم بنفس الطريقة قم بإدخال عنوان WAP.

**تدبير الإشارات المرجعية**

يسمح لك هذه الخيار بحذف الإشارات المرجعية المخزنة أو تحريرها من أجل تغير الاسم أو العنوان. في كلتا الحالتين، اضغط , للتأكيد.

**استعمال إشارات مرجعية** للاتصال بموقعWAP الذي احتفظت به كإشارة مرجعية،

قم باختياره في اللائحة ثم اضغط , لبدء الاتصال. تسمح لك هذه القائمة بإدخال عنوان لموقع WAP **إدخال عنوان** للربط به مباشرة. هذه طريقة سريعة لربط عناوين WAP بدون الاحتفاظ بها كإشارات مرجعية. .1 اضغط , لإدخال عنوان URL للصفحة المرغوب بها. 2. اضغط @ للاتصال بهذه الصفحة.

*ستظهر كل هذه العناوين التي أدخلت في هذه القائمة و كل الصفحات التي تصفحت ولو لمرة واحدة، على شكل لائحة. قم بتحديد واحد من عناصر اللائحة ثم اضغط*, *لإعادة الاتصال بالصفحة المناسبة. بدون ان تحتاج إلى إدخال العنوان بكامله مجددا.*

**إعدادات تحرير الصفحة الرئيسية** يسمح لك بتغير اسم الصفحة الرئيسية و كذالك العنوان: .1 اضغط , ثم ابدأ بإدخال الاسم الجديد. ستظهر شاشة التحرير أوتوماتيكيا. 2. - اضغط @ للاحتفاظ بالاسم الذي أدخلت.<br>3. - يحمقك الى - فائمة - تحرير الصفحة - ال .3 برجوعك إلى قائمة تحرير الصفحة الرئيسية، اضغط - للانتقال إلى حقل العنوان ثم اعتماد نفس الطريقة لتغير العنوان

**تحديد الوضع** تسمح لك باختيار واحد من الأوضاع المتوفرة، ثم تحديد إعدادات لكل واحد منها. تنقل عبر + أو - لاختيار وضع من اختيارك، حينها اضغط > أو < لتحديدها \ لالغاء تحديدها ثم , لتأكيد اختيارك

*سوف يتم تطبيق كل إعدادات الربط المبينة أسفله على الوضع المحدد و التي يمكنك تسميته لتعريف اسهل.*

#### **الاتصال**

*تحديد الاتصال* يسمح لك بتحديد الأوضاع البيانية التي قمت بتحديدها ب إعدادات > إعدادات الاتصال (أنظر ص 45 للمزيد من المعلومات). قم بتحديد إعداد الربط من اختيارك في اللائحة التي تظهر ثم اضغط , للتأكيد. *الحامل*

يسمح لك بتحديد نوع الشبكة المستعملة من طرف الوضع المحدد أثناء بدء الاتصال. GSM أو GPRS: سوف يستعمل هاتفك فقط شبكة GSM أو GPRS للربط ب WAP. GPRS أولا: سوف يتم ربط هاتفك أولا بشبكة GPRS، في حالة عدم توفر شبكة GPRS، سوف يتم ربط هاتفك بشبكة GSM.

*يتطلب تحديد هذا الخيار تثبيت إعدادات GPRS و GSM معا.* 

*انظر صفحة 38 للمزيد من المعلومات.*

*عنوان الوكيل* يسمح لك بتحديد عنوان عبارة الوكيل الذي سيستعمل لبدء ربط WAP في الوضع المحدد. اضغط , ثم أدخل عنوان من اختيارك و اضغط , للتأكيد.

*اضغط مطولا*0*لإدخال النقطة ".".*

*منفذ الوكيل*

يسمح لك بتحديد رقم منفذ الوكيل، في حالة الوكيل المستعمل يحتاج رقم منفذ مختلف. اضغّط @ لإدخال رقم من اختيارك، ثم اضغط , للتأكيد. **الأمان**

#### *الشواهد*

قم بتحديد هذه القائمة ثم اضغط , لاستعراض شواهد الأمان المثبتة على الهاتف. قم بتحديد واحد من العناصر من اللائحة ثم اضغط , لاستعراض تفاصيله أو حذفه.

#### *بيانات الجلسة*

تسمح لك باستعراض بيانات جلسة WAP الجارية: نوع الأمان، الفئة، إلخ. اضغط @ لرجوع إلى الصفحة السابقة.

*الشهادة الحالية* تسمح لك باستعراض شهادة الأمان الجارية. اضغط

cلرجوع إلى الصفحة السابقة. **إعادة تسمية الوضع** تسمح لك هذه القائمة بإعادة تسمية الوضع الحالي: أدخل اسم جديد (ستظهر شاشة تحرير أوتوماتيكيا)، ثم اضغط , لاحتفاظ بالاسم.

**خيارات المستعرض** تسمح لك هذه القائمة بتنشيط و إيقاف تنشيط تحميل الصور المرفقة بصفحة WAP. قم بتحديد أبدا أو دائما ثم اضغط, لتأكيد اختيارك.

*بتحديدك ل "أبدا" سوف تعجل من الوقت الإجمالي لتحميل الصفحات المستعرضة.*

### **تخزين مؤقت**

تسمح لك هذه القائمة بإفراغ مساحة من ذاكرة الهاتف تخزن فيها الصفحات المستعرضة أثناء جلسة WAP. قم بتحديد فرغ التخزين المؤقت ثم اضغط , لتأكيد اختيارك.

#### **علبة وارد الرسائل الموجهة** تسمح لك هذه القائمة بقراءة و تدبير الرسائل التي أرسلت أوتوماتيكيا إليك من طرف الشبكة أو من طرف العامل.

- .1 إذا تلقيت إشعار باستقبال رسالة موجهة، اضغط , لقراءتها.
- .2 في حالة العكس، قم بتحديد خدمات التشغيل > WAP < خدمات الانترنيت > علبة وارد الرسائل

*تظهر الرسائل ذات الأسبقية المرتفعة، مرفقة بعلامة التعجب و أيقونة القراءة (مقروء أو غير مقروء).*

- .3 اضغط + أو لاستعراض اللائحة ثم قم بتحديد رسالة من اختيارك، اضغط ⑥ لقراءتها.
- .4 إذا كانت الرسالة تحتوي على عنوانWAP) أو URL(، اضغط , للربط بموقع WAP المشار اليه.
- .5 لحذف واحدة من رسائل الموجهة، قم بتحديد علبة الدفع > إدارة الرسائل ثم اضغط .,
- .6 قم بتحديد الرسالة التي ترغب في حذفها ثم اضغط @ للتأكيد.

## خيارات

أثناء استعراض صفحات الانترنيت، اضغط@ لدخول الخيارات المبينة أسفله.

*إن العناصر المشتركة بقائمتي "خدمات الانترنيت" و "خيارات" موصوفة في الفصل السابق.*

**الصفحة الرئيسية** تمنحك ربط الاتصال المباشر بالصفحة الرئيسية للموقع WAP الجاري استكشافه. **الى خلف**

يعيدك إلى الصفحة المتصفحة سابقا.

*لكي يكون هذا الخيار مشغلا، يجب أن تكون قد استكشفت صفحتين على الأقل.*

- يأخذك إلى الصفحة المتصفحة الموالية. (مثلا عندما **الى تمرير** تكون ضغط خلف مسبقا. **تحديث** سيعمل هذا الخيار على تحميل الصفحات من موقعها الأصلي على الخادم. **حفظ كصفحة رئيسية** يسمح لك هذا الخيار بالاحتفاظ بصفحة WAP المستعرضة الجارية كصفحة رئيسية افتراضية. 1. قم بتحديد *حف*ظ كصفحة رئيسية ثم اضغط @. يظهر العنوان URL لهذه الصفحة أوتوماتيكيا بحقل العنوان.
- 2. أدخل اسم لهذه الصفحة الرئيسية ثم اضغط @. .3 سوف يظهر اسم هذه الصفحة كأول عنصر على اللائحة الموجودة بقائمة خدمات الانترنيت. اضغط على مفتاح ها للربط مباشرة بهذه الصفحة
- انطلاقا من نمط التعطيل المؤقت. **حفظ باسم...** يسمح لك هذا الخيار بحفظ الصور المرفقة بالصفحات المستعرضة أثناء التنقل عبر مواقع WAP.<br>1. ⊥ أثناء الاستكشاف اضغط ▲ أه ▼ لتحدد 1. أثناء الاستكشاف، اضغط + أو • لتحديد الصورة.<br>2. حينما تظف الصورة اضغط (حو لدخول الخيارات .2 حينما تظهر الصورة، اضغط) لدخول الخيارات. قم بتحديد حفظ باسم... ثم اضغط , . .3 يمكن تسمية الصورة إذا أردت ثم اضغط, لحفظ الصورة بألبوم الصور. تسمح لك بإنهاء جلسة WAP.: اضغط , للتأكيد و **خروج** ترك WAP. حين استقبال مكالمة أثناء الاتصال بWAP: **استقبال مكالمة** .1 بردك على المكالمة فإنك ستترك تطبيقات WAP
- و ستتوقف الجلسة الجارية. سيعود هاتفك إلى أخر صفحة مستعرضة بعد ان تقفل الخط، و لكن الاتصال WAP سيضيع.
	- .2 رفض المكالمة سيعود بك إلى شاشة العرض.

# **15 • خدمات التشغيل**

تعمل معظم عناصر قائمة خدمات التشغيل (خدمة الأرقام، خدمات +) حسب الاشتراك المعتمد و هي خاصة بالعملاء: يتعرف هاتفكم عليهم مباشرة إذا تضمنهم اشتراكك. بالتالي، القوائم الآتية قد تكون أو قد لا تكون متاحة. اتصل بعامل الشبكة للمزيد من التفاصيل.

*قد تتطلب هذه الخدمات إجراء اتصال أو إرسال SMS على حساب رصيدك.*

## أوامر GSM

يدعم هاتفك أوامر GSM قياسية التي يمكن إرسالها من لوحة المفاتيح إلى الشبكة. و التي تستعمل لتنشيط خدمات ممنوح من طرف الشبكة. **•** مثال أول اضغط ۞، <1، قصى الله عنه التنشيط خدمة انتظار المكالمات. **•** مثال ثاني اضغط ۞. ۞، ، ۞، ۞، ثم ۞ لمعرفة إن كانت هوية الهاتف قد أرسلت أم لا. **•** مثال ثالث اضغط ۞. ، • ، ﴿ إِنَّ فَمِن مِنْ السَّنْسِطِ خَاصِية تمرير المكالمة في حالة عدم الرد.

**•** مثال رابع اضغط \*،2،6، ،# ثم) لتنشيط خاصية تمرير المكالمة في حالة عدم وصول المكالمة.

*اتصل بعامل الشبكة للمزيد من المعلومات حول أوامر GSM.*

## نغمات DTMF

يتطلب هاتفك في بعض الخدمات الهاتفية (مثال المجيب الآلي أو جهاز النداء) بارسال نغمات DTMF ـ (Frequency Multi Tone Dual (و المعروفة أيضا ب "نغمات اللمس". تستعمل هذه النغمات لارسال كلمات المرور، الأرقام الاسترجاعية، اختيارات المتصل، إلخ. بإمكانك إرسال نغمات DTMF في أي وقت خلال جري اتصال و ذالك بالضغط على المفاتيح من 0 إلى 9 ثم \* و .# بإمكانك أيضا ربط رقم هاتف بسلسلة أوامر DTMF قبل الاتصال به (او تخزينه ب سجل الهاتف). يجب أن يكون رقم الهاتف و جزء DTMF مفصولين بحرف انتظار. **حروف التوقف المؤقت و الانتظار** لحصول على حرف انتظار أو توقف مؤقت، اضغط مطولا

.# سوف يظهر على الشاشة حرف *w* بمعنى انتظار ثم حرف p بمعنى توقف مؤقت. يترجم هاتفك دائما حرف توقف مؤقت الأول على أنه حرف انتظار صوت الصبغة. أثناء تركيب رقم يحتوي على حرف انتظار، فإن هاتفك يركب أولا الجزء الأول (رقم الهاتف) ثم ينتظر حتى يتم

ربط الاتصال و بعدها يرسل الأرقام المتبقية على شكل نغمات DTMF. أي حرف توقف مؤقت تابع فهو عبارة عن توقف مؤقت عادي يدوم ثانيتين ونصف. **مثال: ربط الاتصال باجمليب الآلي**

مثلا لسماع كل الرسائل (مثال الرمز 3) المخزنة بالمجيب الآلي (كلمة المرور 8421) على الرقم الهاتفي ،12345678 فعليك بالاتصال بالرقة 12345678w8421p3

يقوم هاتفك بتركيب 12345678 ثم ينتظر حدوث ربط الاتصال. بعدها يقوم الهاتف بتحويل 8421 (كلمة المرور). يتوقف مؤقتا ثانيتين و نصف ثم يرسل الأرقام المتبقية. إذا كانت مدة ثانيتين و نصف غير كافية لمتطلباتك، فبإمكانك إدخال عدة حروف استراحة واحدة تلوى الأخرى لتصعيد مدة التوقف المؤقت.

### إجراء مكالمة ثانية

يمكنك إجراء مكالمة ثانية أثناء مكالمة جارية أو أثناء مكالمة معلقة. بامكانك التحول بين المكالمتين (تتوقف التكلفة المبينة على الشاشة على حسب التكلفة المحلية).

- .1 بينما تجري مكالمة أولى، قم بتركيب الرقم الآخر ثم اضغط). سوف يتم تعليق المكالمة الأولى بحيث يستعرض الرقم في أسفل الشاشة. حينها يتم إجراء مكالمة الرقم التاني.
- 2. لتنقل بين المكالمتين، اضغطْ ⑥ ثم قم بتحديد

تبديل المكالمات. كلما تبدل من مكالمة لأخرى، توضع المكالمة النشيطة في حالة انتظار و المكالمة التي كانت معلقة يتم تنشيطها.

- .3 لإقفال الخط المنشط، اضغط (. يتم إقفال الخط المنشط ثم تبقى المكالمة الأخرى معلقة.
- .4 لإنهاء المكالمة المعلقة، قم باستعمال تبديل المكالمات ثم اضغط (.

#### *نقط:*

*بامكانك تركيب الرقم الثاني سواء من لوحة المفاتيح أو من: - دليل الهاتف: اضغط* - *ثم قم بتحديد الرقم الذي تود الاتصال به. - لائحة الاتصال: اضغط* + *ثم قم بتحديد الرقم الذي تود الاتصال به.*

## الرد على المكالمة الثانية

يمكنك استقبال مكالمة أخرى أثناء اجراء مكالمة أولى (شريطة أن يتضمن اشتراكك ذالك). أثناء استقبالك لمكالمة ثانية، فإن هاتفك يصدر صوتا تنبيهيا و تستعرض الشاشة انتظار مكالمة

*لاستقبال مكالمة ثانية، يجب أن تتوفر على: - الاشتراك بهذه الخاصية. - إيقاف تنشيط خيار توجيه المكالمة للمكالمة الصوتية (أنظر ص 77).*

87 خدمات التشغيل

*- تنشيط خيار انتظار المكالمات (أنظر ص 78).*

إذا تلقيت مكالمة ثانية، اضغط ⊕ لكي تتمكن من:

- **•** الموافقة على استقبال المكالمة الثانية: يتم تعليق المكالمة الأولى في حين تصبح الثانية منشطة. إذا كنت ترغب في التنقل بين المكالمتين، اضغط , ثم قم بتحديد تبديل مكالمات. أثناء تنقلك بين المكالمتين، يتم تعليق المكالمة المنشطة ثم تصبح المكالمة المعلقة منشطة. لإقحام المتصل الجديد بجلسة مؤتمر، اضغط , ثم قم بتحديد مؤتمر.
	- **•** الغاء المكالمة الثانية
- **•** إنهاء المكالمة المنشطة، حينها سيرن الجرس للمكالمة الواردة.

#### *نقط:*

*- ضغط* ) *لاستقبال المكالمة الواردة أو اضغط* ( *لرفضها. - إذا كان خيار توجيه مكالمة في حالة ان الخط مشغول (أنظر "توجيه مكالمة" ص 77)، فلن يكون بمقدورك استقبال المكالمة الثانية. حيث يتم تحويلها إذا كان الخط مشغولا.*

## الرد على مكالمة ثالثة

*تعمل هذه الخاصية حسب الاشتراك المعتمد.*

يمكنك استقبال مكالمة ثالثة أثناء سير الجير لمكالمة أولى و اخرى معلقة. هاتفك يصدر صوتا تنبيهيا. عليك إما إنهاء واحدة من المكالمات قبل الاجابة على الثالثة و إما إقحام المتصل الثالث في مؤتمر (انظر اسفله). تقتصر هذه الخدمة فقط على اتصالين جاريتين (مكالمة منشطة و أخرى معلقة)

### مؤتمر

#### *تعمل هذه الخاصية حسب الاشتراك المعتمد.*

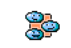

مؤتمر يمكنك تنشيط مؤتمر إما بإصدار مكالمات متتالية و إما إنشاءه انطلاقا من حالة مكالمات متعددة جارية. بإمكانك إقحام إلى غاية 5 أعضاء في أن واحد. لإنهاء هذه المؤتمر، اضغط(. حينها كل المكالمات تقطع. لكي تتمكن من القيام بمكالمات متتالية، ابدأ أولا باتصال عادي بأول أعضاء المؤتمر. حينما يصبح العضو الأول على الخط، قم بإجراء الاتصال الثاني كما هو مبين في "إجراء مكالمة ثانية" أعلاه. حينما يتم تنشيط المكالمة الثانية، اضغط , ثم قم بتحديد مؤتمر. أعد نفس العملية حتى تستوفي الأعضاء الخمسة. بامكانك استقبال مكالمة واردة و إقحامها في المؤتمر شريطة أن يكون عدد الأعضاء أقل من .5 اضغط , مجددا ثم قم بتحديد مؤتمر لإضافة هذا العنصر. أما إذا كان عدد الأعضاء هو خمسة، فلن يمكنك إقحام

المتصل بالمحادثة بل تستطيع فقط الرد عليه. أثناء إجراء مؤتمر، اضغط , لدخول خيارات أعضاء المؤتمر. قم بفصل عضو من المؤتمر و ذالك بتحديد إزالة طرف ثم اضغط , للتأكيد. يمكنك أيضا تحديد مكالمة خاصة لإجراء مكالمة خاصة مع أحد الأعضاء (يتم وضع المكالمات الأخرى في حالة معلقة).

التحويل الصريح للمكالمات

*تعمل هذه الخاصية حسب الاشتراك المعتمد.*

بامكانك ربط مكالمة جارية ثم مكالمة معلقة. يتم فصلك عندما يكتمل التحويل. أثناء مكالمة، اضغط , ثم قم بتحديد تحويل ثم اضغط .,

*تختلف هذه الخاصية عن خاصية "توجيه المكالمة" و التي تحدث قبل الرد على المكالمة (أنظر ص 77).*

**أيقونات و رموز**

تمكن ان تظهر العديد من الرموز في نفس الوقت على شاشة نمط التعطيل المؤقت.

*إذا كانت الشبكة غير متوفرة فلن يستعرض هاتفك رمزها. من المحتمل أنك في مكان بتغطية رديئة: عليك بتغيير موقعك،*

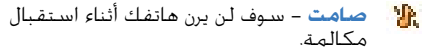

- **الاهتزاز** سوف يهتز هاتفك أثناء استقبال ۰Ō مكالمة.
- **البطارية** تبين الخانات مستوى الشحن (4 圓 خانات = مملوءة، 1 خانة = ضعيفة).
- **شبكة GSM** إن هاتفك متصل بشبكة GSM. Yal **جودة الاستقبال** - كلما كثرت الخانات كلما كان الاستقبال أحسن.

禀 **بريد صوتي** - تلقيت بريدا صوتيا جديدا.

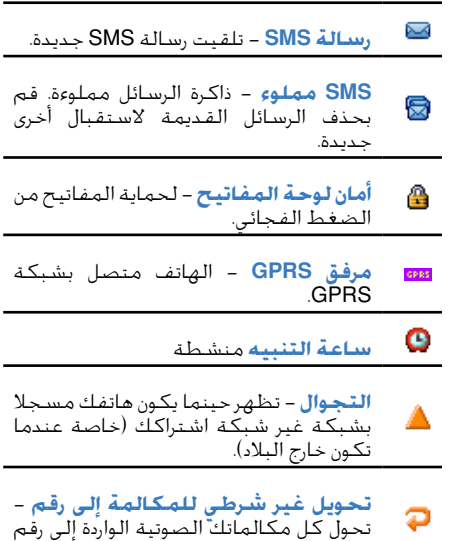

غير رقم البريد الصوتي.

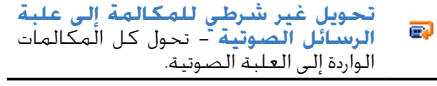

**المنطقة البيتية** - منطقة محددة من طرف ŵ عامل الشبكة. تعمل هده الخاصية حسب الاشتراك المعتمد. اتصل بمزود الخدمات.

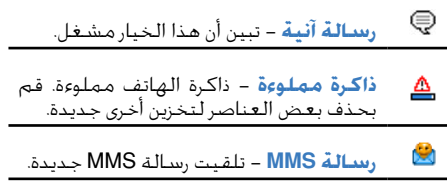

**احتياطات**

## موجات الراديو

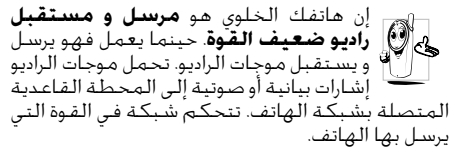

- يرسل و يستقبل هاتفك موجات الراديو على ذبذبة GSM أي 900 \ 1800 ميغاهرتز.
- تتحكم شبكة GSM في قوة الارسال (من 0.01 إلى 2 وات).
	- يخضع هاتفك لكل مقايس السلامة. المتعلقة.
- تبين علامة CE على الهاتف توافق هاتفك مع التعليمات الأوروبية للتطابق الكهرو-ماغناطيسي (المرجع /336/89EEC (و التعليمات الأوروبية للجهد المنخفض (المرجع EEC/23/73). تعود **مسؤولية** هاتفك إليك. لتفادي التلف لنفسك و للآخرين أو تفادي تلف الهاتف، اقرأ بتمعن تعليمات

السلامة و أجعل الآخرين كذالك على علم بها خصوصا أثناء استعارة الهاتف لهم. لتجنب الاستعمال الغير المسموح لهاتفك:

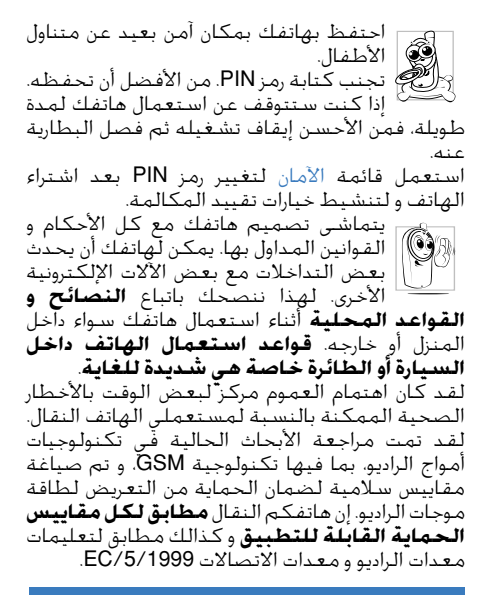

إيقاف تشغيل الهاتف دوما...

يمكن لبعض **المعدات الإلكترونية الحساسة** و الغير المحمية أن تتضرر من طاقة الراديو. قد يؤدي هذه التداخل إلى وقوع حوادث. قبل الصعود إلى **الطائرة** أو أثناء وضع هاتفك مع الأغراض: إن استعمال الهاتف داخل الطائرة قد يكون خطيرا على عمليات الطيران، قد يعطل الشبكة الخلوية، و قد يكون غير قانوني. تجنب استعمال الهاتف كذالك في A **المستشفيات**، المصحات، و المؤسسات الصحية الأخرى. حيث يمكن حدوث تداخل مع ₩ **الأجهزة الطبية**. تجنب استعمال الهاتف في **الأجواء القابلة للانفجار** (مثال محطة بنزين أو المناطق التي يوجد بها هواء ممزوج مع جزئيات غبرية كمسحوق المعادن). تجنب استعمال الهاتف داخل عربة ناقلة للمواد القابلة للاحتراق، أو عربة تعمل بغاز البترول المميه (LPG(. تأكد أولا أن العربة تستجيب مع قوانين السلامة القابلة للتطبيق. تجنب استعمال هاتفك بالأماكن التي يمنع فيها استخدام الالات المرسلة للموجات الراديو كالمقالع أو الأماكن الأخرى يكون فيها العمل بالمفجرات.

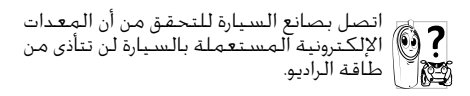

## مستعملي أداة تنشيط دقات القلب

إذا كنت من مستعملي أداة تنشيط دقات القلب (**pacemaker**(:

- احتفظ دائما بهاتفك بعيدا عن ضابط النبض القلبي باكثر من 15 سنتيمترا و ذالك حينما يكون الهاتف مشغلا لتفادي أي تداخل محتمل.
	- لا تضع الهاتف بالجيب الصدري.
- استعمل الأذن المخالفة للجهة التي وضع بها ضابط النبض القلبي.
- اوقف تشغيل هاتفك إذا أحسست بأي تداخل مع ضابط النبض القلبي.

### مستعملي سماعة الأذن

إذا كنت من مستعملي **سماعة الأذن**، استشر طبيبك و كذالك المصنع لمعرفة إذا كانت سماعة الأذن حساسة لتداخلات الهواتف النقالة.

### تحسين النتائج

**لتحسين آداء هاتفك**، لتخفيض من طاقة الراديو المرسلة، **لتخفيض استهلاك البطارية** و **لضمان العمل السليم**، **تتبع التعليمات التالية**: من أجل استعمال هاتفك على افضل وجه، فإننا ننصحك باستعمال الهاتف بطريقة عملية عادية (أثناء عدم استعمالك للنمط اليد الحرة).

- لا تعرض هاتفك لدرجة حرارة مرتفعة.
- اعتني بهاتفك، أي سوء استعمال سيلغي الضمان الدولي.
- لا تغمر هاتفك في أي سائل. إذا حدث هذا، أوقف تشغيل هاتفك على الفور ثم افصل البطارية عنه و دعه يتجفف لمدة 24 ساعة قبل استعماله مجددا.
	- لتنظيف هاتفك، امسحه بثوب ناعم.
- يستهلك هاتفك نفس الطاقة سواء أثناء إجراء مكالمة أو استقبالها. ولكنه يستهلك طاقة أقل حينما يكون بنمط التعطيل المؤقت و يبقى الهاتف في نفس المكان. حينما يكون هاتفك بنمط التعطيل المؤقت، و أنت تتحرك به، يستهلك هاتفك الطاقة أيضا لارسال معلومات التموقع الجديدة إلى الشبكة. سوف يساعد تقليص مدة الإضاءة الخلفية أيضا بالحفاظ على طاقة البطارية. تجنب كذلك الاستكشاف الزائد عبر القوائم لربح طاقة إضافية من أجل امكانيات تواصل أكبر و حيات أطول.

## المعلومات حول البطارية

- إن هاتفك مزود ببطارية قابلة للشحن
- استعمل الشاحن الأصلي فقط.
	- لا تحرق البطارية.
	- لا تفتح أو تشوه البطارية.
- لا توصل أي قطعة معدنية بتيار البطارية (كالمفاتح في جيبك).
- لا تعرض البطارية للحرارة المفرطة (أكثر من 60 درجة مأوية أو 140 درجة F(، للرطوبة أو لأي محيط أو مادة كاوية.
- يجب عليك استعمال ملحقات Philips الأصلية فقط. أي استعمال لأي ملحق أخر قد يتلف هاتفك و بالتالي سيتم إلغاء كل الضمانات لهاتفك Philips.
- تأكد من أن القطع المتلفة تم تغييرها على الفور على يد تقني متمرس وأن قطع الغيار هي قطع غيار Philips أصلية.

## لا تستعمل الهاتف أثناء القيادة

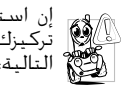

إن استعمال الهاتف أثناء القيادة سيفقدك تركيزك. و هذا خطر عليك. اتبع التعليمات التالية:

- صب كل تركيزك على السياقة. أركن جانبا على الطريق قبل الرد على أي المكالمة.
- احترم القواعد المحلية للدول التي تسوق فيها و تستعمل فيها هاتف GSM.
- إذا أردت استعمال الهاتف داخل سيارتك، قم بنصب أذاة اليد الحرة المصممة لهذا الغرض. و صب على كل حال كل تركيزك على السياقة
- تأكد من أن الهاتف و الأذاة لن تعرقل الحقيبة الهوائية أو أي جهاز وقاية أخر بالسيارة.
- إن استعمال أي نظام تنبيه، يستعمل ضوء السيارة أو النفير للاشارة بأن مكالمة واردة، فهو ممنوع في الطرق العمومية في بعض الدول. ابحث القوانين المحلية.

## المعيار 60950 EN

في حالة جو حار أو بعد تعريض طويل لهاتفك لأشعة الشمس (مثال: خلف النافذة)، فإن درجة حرارة علبة هاتفك قد ترتفع خصوصا إذا كانت تحتوي على مادة معدنية. توخى الحذر في هذه الحالة عند قبض الهاتف و اعمل على تجنب استعماله و الحرارة أكثر من 40 درجة مأوية.

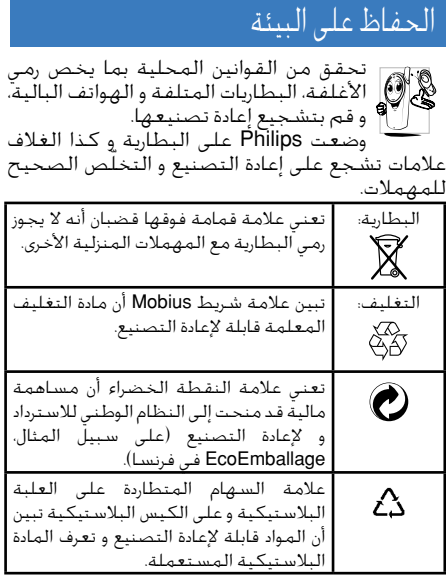

**مشاكل و حلول**

**الهاتف لا يشتغل**

قم بفصل البطارية عن الهاتف ثم أعد نصبها (أنظر ص9)، تأكد أنك ّ سددت رئس الشاحن في الموصل الصحيح (أنظر "شحن البطارية" ص 10). قم بشحن الهاتف حتى تقف أيقونة البطارية عن التدرج. انزع الشاحن ثم قم بتشغيل هاتفك.

> **تظهر على الشاشة كلمة "موقوف" عند تشغيل الهاتف**

**يظهر على الشاشة "فشل IMSI"**

شخص ما حاول استعمال هاتفك و أدخل خاطئا رمز PIN و رمز ازالة التوقيف (PUK(. اتصل بالعامل.

هذه المشكلة متعلقة بالاشتراك. اتصل بعامل الشبكة.

**اختفاء رمز**

**تكون استجابة الشاشة لضغط المفاتح منعدمة (أو بطيئة)**

**هاتفك لا يعود الى شاشة التعطيل المؤقت**

حينما تفقد ربط الاتصال بالشبكة.سواء كنت في منطقة ظلامية بالنسبة لأمواج الراديو (في نفق أو بين عمارتين عاليتين) أو خرجت من منطقة التغطية. حاول من مكان آخر، حاول إعادة التوصيل إلى الشبكة (خاصة اذا كنت خارج البلاد)، تأكد أن الهوائي في وضعه الصحيح إذا كان لهاتفك هوائي خارجي، أو اتصل بعامل شبكتك للمساعدة / للمعلومات عن الشبكة.

تستجيب الشاشة ببطئ إذا كانت الحرارة جد منخفضة. إن هذا الأمر عادي و لن يؤدي عمل هاتفك، ضع هاتفك في مكان دافئ ثم أعد المحاولة. في الحالات الاخرى الرجاء الاتصال بمزود الهاتف.

اضغط مطولا علىc أو أوقف تشغيل الهاتف. تحقق من أن البطارية و بطاقة SIM مثبتين بشكل صحيح، ثم شغل الهاتف مجددا.

**لا تستطيع إرسال الرسالة النصية**

من أنك أدخلت رقم مركز SMS، أو اتصل بعامل الشبكة للمزيد من المعلومات.

> **لا تستطيع استقبال و تخزين صور JPEG**

إن هاتفك سيرفض الصور اذا كانت كبيرة الحجم، أو اذا كان عنوانها طويلا أو اذا كان شكل الملف غير صحيح. أنظر ص 62 للمزيد من التفاصيل في هذا الموضوع.

تعمل هذه الوظيفة حسب اشتراكك. إذا كانت الشبكة لا توصل رقم المتحدث، فإن الهاتف سيظهر كلمة مكالمة 1 أو كلمة مخفي الهوية بدلا من رقم المتحدث. اتصل بعاملك لمعلومات مفصلة في هذا الموضوع.

بعض الشبكات لا تسمح بتبادل الرسائل مع الشبكات الأخرى. تأكد

**لا تظهر أي خانة في أيقونة البطارية أثناء شحن البطارية، و يبدأ الرسم في الومضان**

> **يظهر على الشاشة "فشل SIM"**

**لديك شعور أنك تفقد بعض المكالمات**

**تحاول استعمال بعض القوائم لكن الهاتف يظهر "غير مسموح"**

C0° ـ (F32° (و لا تتجاوز C50° ـ (F113°(. في الحالات الاخرى الرجاء الاتصال بمزود الهاتف.

تحقق من أن بطاقة SIM وضعت بشكل صحيح بالهاتف (أنظر ص 9). إذا استمر المشكل، قد تكون البطاقة SIM أتلفت. اتصل بعامل الشبكة.

عليك بشحن البطارية فقط في مكان لا تنزل فيه الحرارة تحت

لكي تتمكن من استقبال كل المكالمات، تأكد من أن خاصيتي "تمرير المكالمة الشرطي" و "توجيه المكالمة الغير الشرطي" غير منشطتين (أنظر ص77).

بعض الخصائص فهي تعمل فقط حسب الاشتراك المعتمد. اتصل بعامل الشبكة للمزيد من المعلومات.

**الهاتف يظهر SIM" "أدخل بطاقة**

**تبدو ذاتية الهاتف اضعف من المتوقع**

**لا يعمل هاتفك جيدا داخل السيارة**

تحقق من أنك أدرجت بطاقة SIM بشكل صحيح (انظر ص9). إذا استمر المشكل، اتصل بعامل الشبكة فربما تكون البطاقة غير صالحة.

تتعلق ذاتية الهاتف بالإعدادات (مثلا حجم صوت الرنين، مدة الإضاءة الخلفية) و كذالك الخصائص الأخرى المستعملة (WAP، الخ.). لتصعيد ذاتية الهاتف، يجب، كلم تمكن الامر، إيقاف تنشيط الخصائص التي لا تستعملها.

توجد بسيارتك العديد من القطع المعدنية التي تمتص الموجات الكهرو-مغنطيسية، الشيء الذي قد يؤثر على أداء هاتفك. هناك عدة خاصة بالسيارات متاحة لتزويدك بهوائي خارجي و تسمح لك بإجراء واستقبال مكالماتك حر اليدين. تحقق من أن السلطات المحلية تسمح لك باجراء و استقبال المكالمات خلال السياقة.

**الشحن لا يعمل**

تأكد أن منفذ الشاحن الكهربائي موصل بشكل صحيح (أنظر "شحن البطارية" ص 10). إذا كانت البطارية فارغة تماما، فهذا سيأخذ عدة دقائق (إلى غاية 5 دقائق) قبل أن تظهر أيقونة الشحن على الشاشة.

# **ملحقات Philips الأصلية**

## الشاحن الكهربائي

يساعدك على شحن البطارية انطلاقا من أي منفد كهربائي. صغير الحجم، يمكنك حمله بالحقيبة.

## عدة السيارة العامة

مصممة لاستعمال هاتفكم حر اليدين، و سهل الاستعمال. هذا الحل المدمج حر اليدين بمنحك جودة كبيرة في الصوت. عليك فقط إيصال العدة بالمنفد المساعد للسيارة.

## سماعة الرأس الرقية

يسهل عليك زر الرد المثبت على المايكروفون استقبال المكالمات الواردة بدون أخد الهاتف. يكفيك الضغط على هذا الزر لاستقبال مكالمات واردة.

بنمط نمط التعطيل المؤقت، اضغط على هذا الزر لتنشيط الاتصال الصوتي.

*إن اجراء مكالمات أثناء القيادة ممنوع في بعض الدول. من اجل تثبيت سليم و بدون مشاكل، ننصحك أن يقوم فني متخصص بتركيب عدة السيارة حر اليدين.*

## عدة وصل البيانات

وصل البيانات لهاتفك Philips مبسط: يمنحك الكايبل USB سرعة كبيرة في وصل هاتفك بالحاسوب. قم بتوصيل هاتفك بخيط التوصيل لتحويل أوتوماتيكي لدليل الهاتف و للمنظم في ثوان قليلة. يساعدك البرنامج الموفر بإرسال فاكسات و رسائل SMS و كذا تحميل الصور و الألحان.

*لرفع من فعالية هاتفك و كذا تفاديا لإلغاء الضمان، عليك فقط استعمال ملحقات Philips الأصلية المصمة خصيصا لهذا الهاتف. لن تتحمل شركة Philips مسؤولية أي تلف ناتج عن استعمال الملحقات الغير مرخصة. اطلب ملحقات Philips الأصلية في المكان الذي اشتريت فيه هاتفك.*

**التصريح بالمطابقة**

نحن،

Philips France - Mobile Telephony 4 rue du Port aux Vins - Les patios 92156 Sursenes Cedex FRANCE

نشهد على مسؤوليتنا الوحيدة أن المنتوج: Philips 355 CT 3558 Cellular Mobile Radio GSM 900/ GSM 1800 352765 :TAC

التي يتعلق به هذه الإعلان، يتطابق مع المقاييس التالية: EN 60950, EN 50360 and EN 301 489-07 FN 301 511 y 701

و نعلن هنا إننا اجرينا كل مجموعات الاختبارات الراديو الضرورية. و أن المنتوج المسمى اعلاه يتطابق مع كل

المطالب الضرورية للتعليمة:

1999/5/EC

مسطرة تقييم الالتزام المشارة اليها في المادة 10 و المدققة في الملحق V للتعليمة المذكورة أعلاه، قد تبعت بما يتعلق بالمادة 3.1 و المادة 3.2 باشتراك مع الكيان الآتي:

> BABT, Claremonte House, 34 Molesey Road Walton-on-Thames, KT12 4RO, UK Identification mark 0168

> > لو مانس 13 مارس 2004

**جون-أومير كيفواني** مدير الجودة

إذا تبين لكم أن الهاتف لا يعمل بشكل صحيح، المرجو إرجاعة إلى نقطة البيع أو إلى مركز الخدمة الدولي لشركة Philips. الرجع إلى الضمان الدولي الموجود في بالصندوق للاستعلام عن مراكز الخدمة و عن الوثائق التقنية المتعلقة بمعداتك.